### **MICROSCAN.**

## *MS-610 Scanner User's Manual*

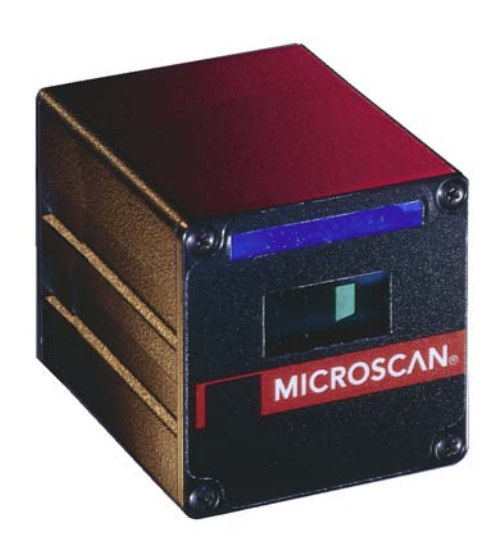

P/N 8 3-000600 Rev E

Information and specifications in this manual are subject to change without notice.

Copyright ©2007

by Microscan Systems, Inc., 1201 S.W. 7th Street, Renton, Washington, U.S.A. 98057 (425) 226-5700 FAX: (425) 226-8682

All rights reserved. The information contained herein is proprietary and is provided solely for the purpose of allowing customers to operate and/or service Microscan manufactured equipment and is not to be released, reproduced, or used for any other purpose without written permission of Microscan.

Throughout this manual, trademarked names might be used. Rather than put a trademark (™) symbol in every occurrence of a trademarked name, we state herein that we are using the names only in an editorial fashion, and to the benefit of the trademark owner, with no intention of infringement.

### **Warranty Information**

Microscan Systems, Inc. warrants products manufactured by it to be free from defects in material or workmanship under normal use and service for a period of one year from date of shipment.

This warranty is specifically limited to the replacement or repair of any such warrantable defects, without charge, when the complete product is returned to Microscan Systems, Inc., freight prepaid, at the address shown above. Contact the factory at the address above for a Return Material Authorization (RMA) number before returning the product.

Microscan Systems, Inc. shall be the sole judge of the warrantability of alleged product defects. Products that are returned for warranty examination and that are found to be non-warrantable are chargeable and are returned freight collect. Upon request, an estimate will be provided before any chargeable repairs are attempted. A hard copy of a purchase order with the amount of the charge must be received by Microscan, either by mail or by FAX, before any equipment is returned. Warrantable products are repaired or replaced at no charge and returned freight prepaid.

THIS EXPRESS WARRANTY EXCLUDES ALL OTHER WARRANTIES, EXPRESS OR IMPLIED, INCLUDING, BUT NOT LIMITED TO, IMPLIED WARRANTIES OF MER-CHANTABILITY AND FITNESS FOR PURPOSE. MICROSCAN SYSTEMS, INC., SHALL NOT BE LIABLE FOR WARRANTY IN ANY AMOUNT EXCEEDING THE PUR-CHASE PRICE OF THE GOODS. MICROSCAN SYSTEMS, INC., SHALL NOT BE LIA-BLE FOR ANY SPECIAL, INCIDENTAL, OR CONSEQUENTIAL DAMAGES, WHETHER IN CONTRACT, TORT, OR OTHERWISE.

The buyer acknowledges that he/she is not relying on the seller's skill or judgment to select or furnish goods suitable for any particular purpose and that there are no warranties that extend beyond the description on the face hereof.

This warranty extends only to the original purchaser, and shall not apply to any products or parts that have been subject to misuse, neglect, accident, or abnormal conditions or operations. Claims for damage in transit are directed to the freight carrier upon receipt.

### **Table of Contents**

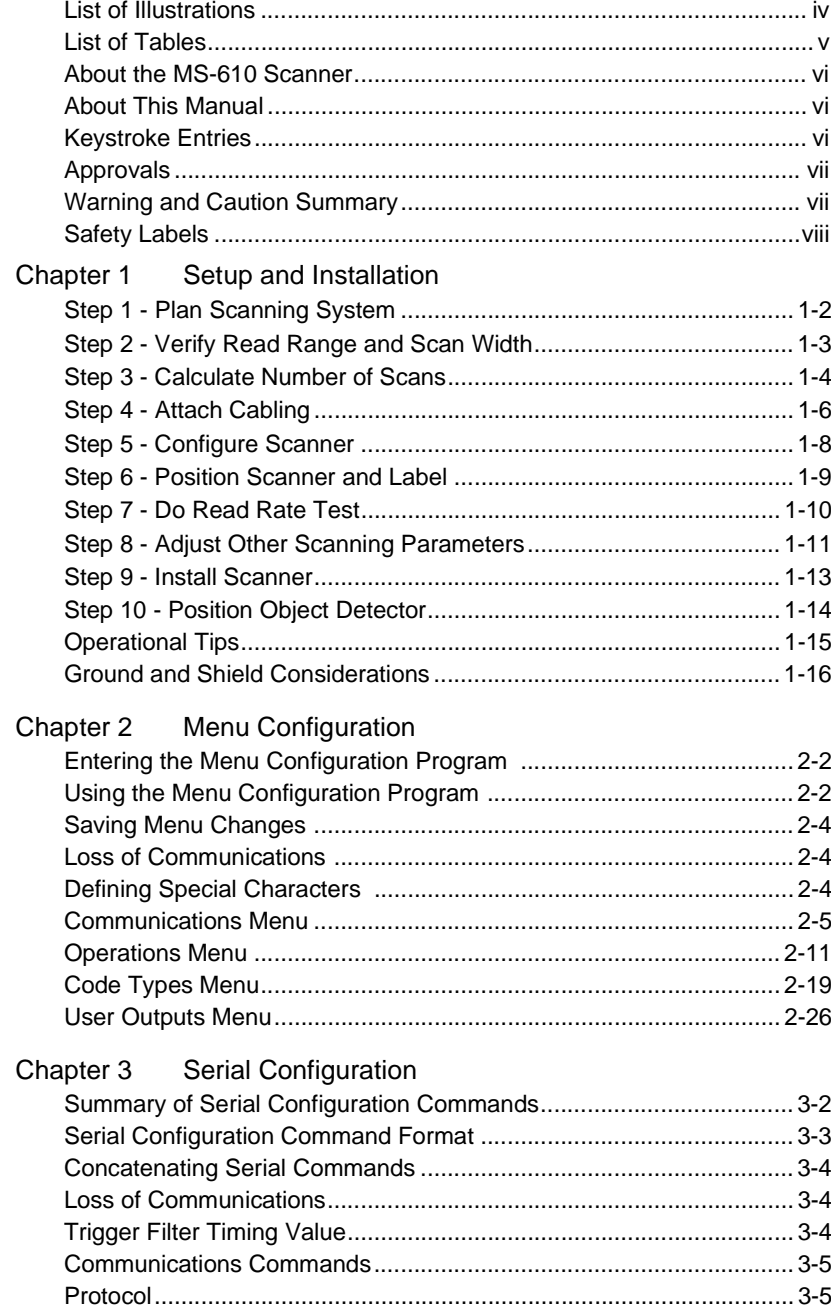

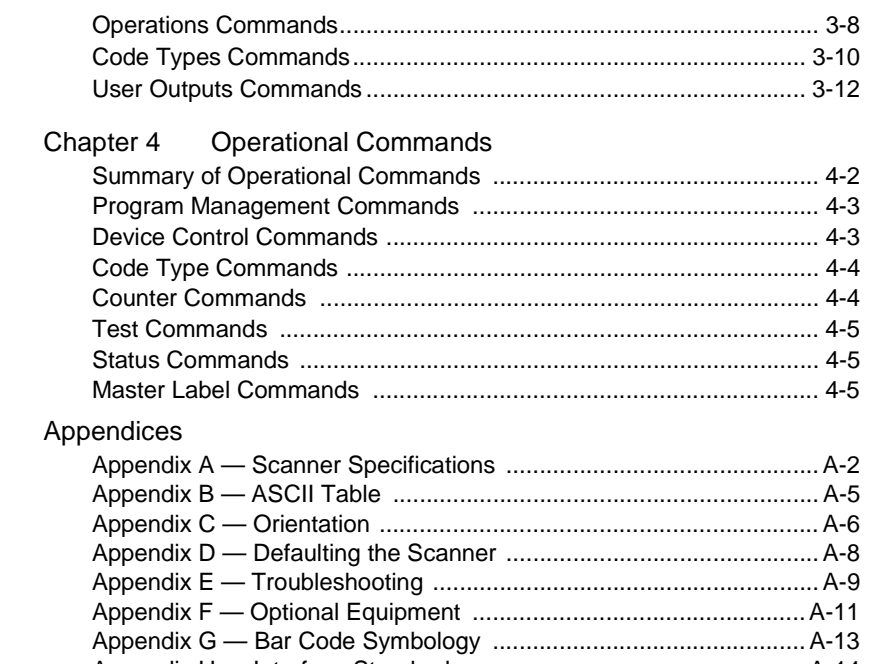

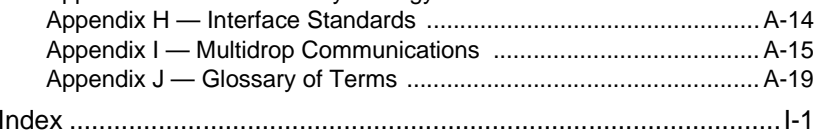

### **List of Illustrations**

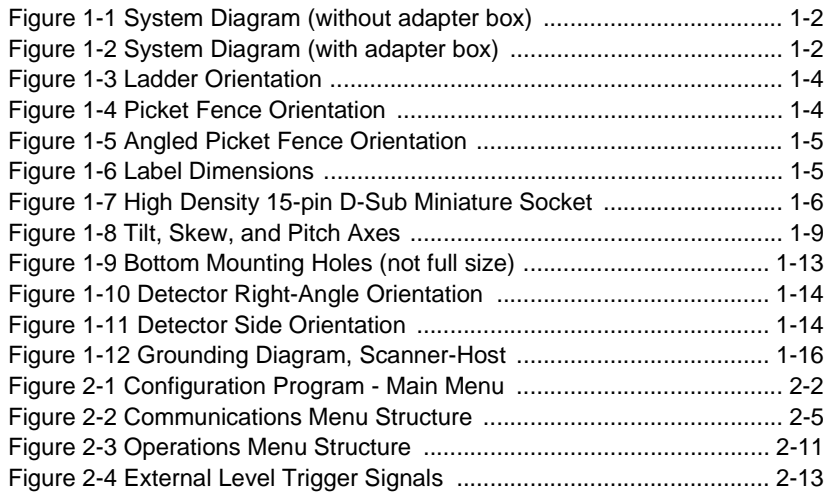

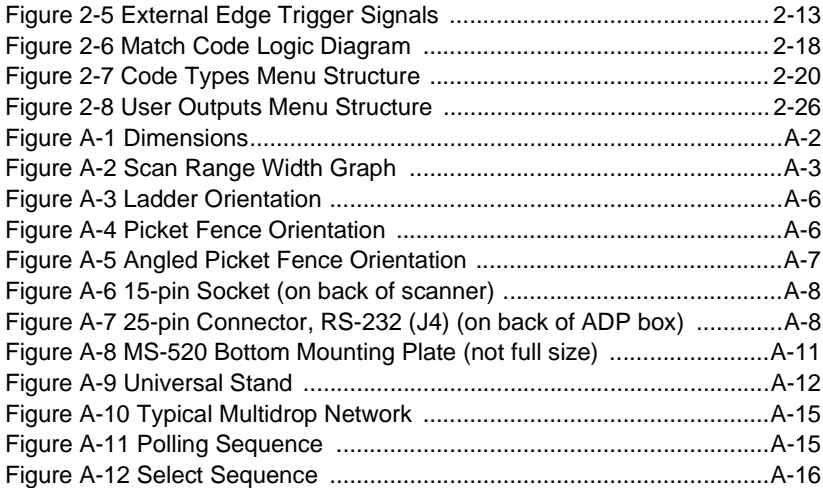

### **List of Tables**

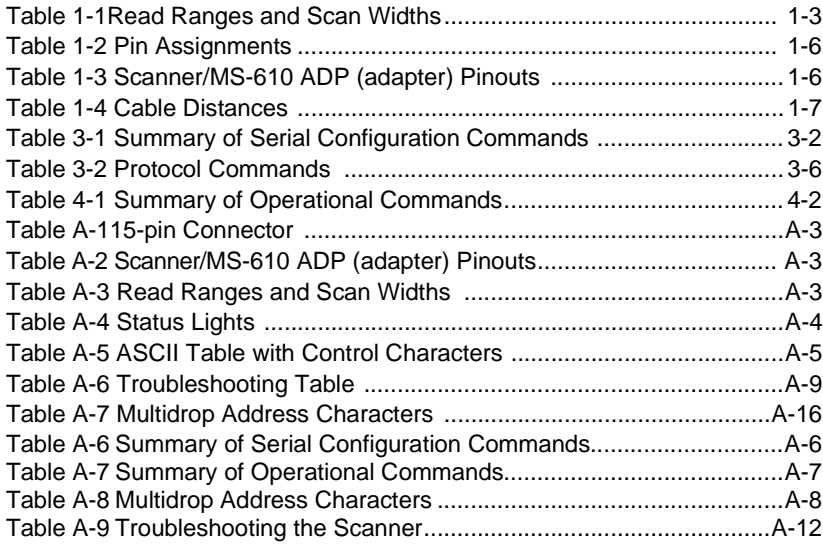

### **About the MS-610 Scanner**

The MS-610 scanner integrates a scan head and decoder in a single unit. It uses a ten-sided mirror spinning at speeds of 200 scans per second to direct laser beams across bar code labels and converts reflected light to waveforms. The waveforms are then decoded and sent to the host as ASCII [data.](#page-36-0)

### **About This Manual**

This manual provides complete information on setting up and installing the MS-610 (visible) and the MS-615 (infrared) scanner. Unless otherwise noted, references to the MS-610 apply also to the MS-615.

Chapter 1 provides overall step-by-step instructions for setting up and installing the MS-610 scanner with specific "go to" references to other chapters and appendices.

Chapter 2 provides instructions for configuring the MS-610 scanner by menu.

Chapter 3 provides instructions for configuring the MS-610 scanner by serial command.

Chapter 4 describes serial operational commands that can be used by the host.

For specifications, see appendix A. The appendices also include reference tables, as well as other useful information relating to bar coding and the MS-610 scanner.

### **Keystroke Entries**

Keystrokes to be entered from your terminal are highlighted in bold, as in **<D>**, including a < left angle bracket symbol (unless redefined by Command Start Character command) and followed by a > right angle bracket symbol.

### **Approvals**

This equipment is approved for use by the following organizations:

- CDRH (Center for Devices & Radiological Health)
- UL (Underwriters Laboratories, Inc.)
- CSA (Canadian Standards Association)
- CISPR (International Special Committee on Radio Interference)
- CE (European Community)
- TüV (Technischer überwachungs-Verein) (MS-610 only)
- FCC (Federal Communication Commission)
- This Class A digital apparatus meets all requirements of the Canadian Interference-Causing Equipment Regulations.

Cet Appareil numerique de la classe A respecte toutes les exigences du Reglement sur le material broilleur du Canada.

For connection to a Listed direct plug-in power unit marked Class 2 and rated at 5 VDC @ 400 mA and ±12 VDC @ 80 mA.

### **Warning and Caution Summary**

*Caution: This equipment has been tested and found to comply with the limits for a Class A digital device, pursuant to part 15 of the FCC Rules. These limits are designed to provide reasonable protection against harmful interference when the equipment is operated in a commercial environment. This equipment generates, uses, and can radiate radio frequency energy, and, if not installed and used in accordance with the instruction manual, may cause harmful interference to radio communications. Operation of this equipment in a residential area is likely to cause interference in which case the user will be required to correct the interference at his or her own expense*

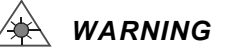

*Use of controls, adjustments, or performance of procedures other than those specified herein may result in hazardous laser light radiation exposure.*

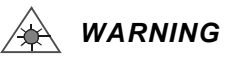

*Up to 5 mW of laser diode power can be present in the interior. Avoid opening the scan head. Inspect housing to verify that loose casings or panels do not allow access to laser light.*

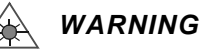

*The laser beam can be harmful to eyesight. Avoid direct eye contact with the laser beam. Never point the beam at other people, or in a direction where people may be passing.*

### **Safety Labels**

*Note: Back Label will carry a Class II designation when placed on an MS-610 with 670 nm visible light and a Class I designation when placed on an MS-615 with 780 nm infrared light.*

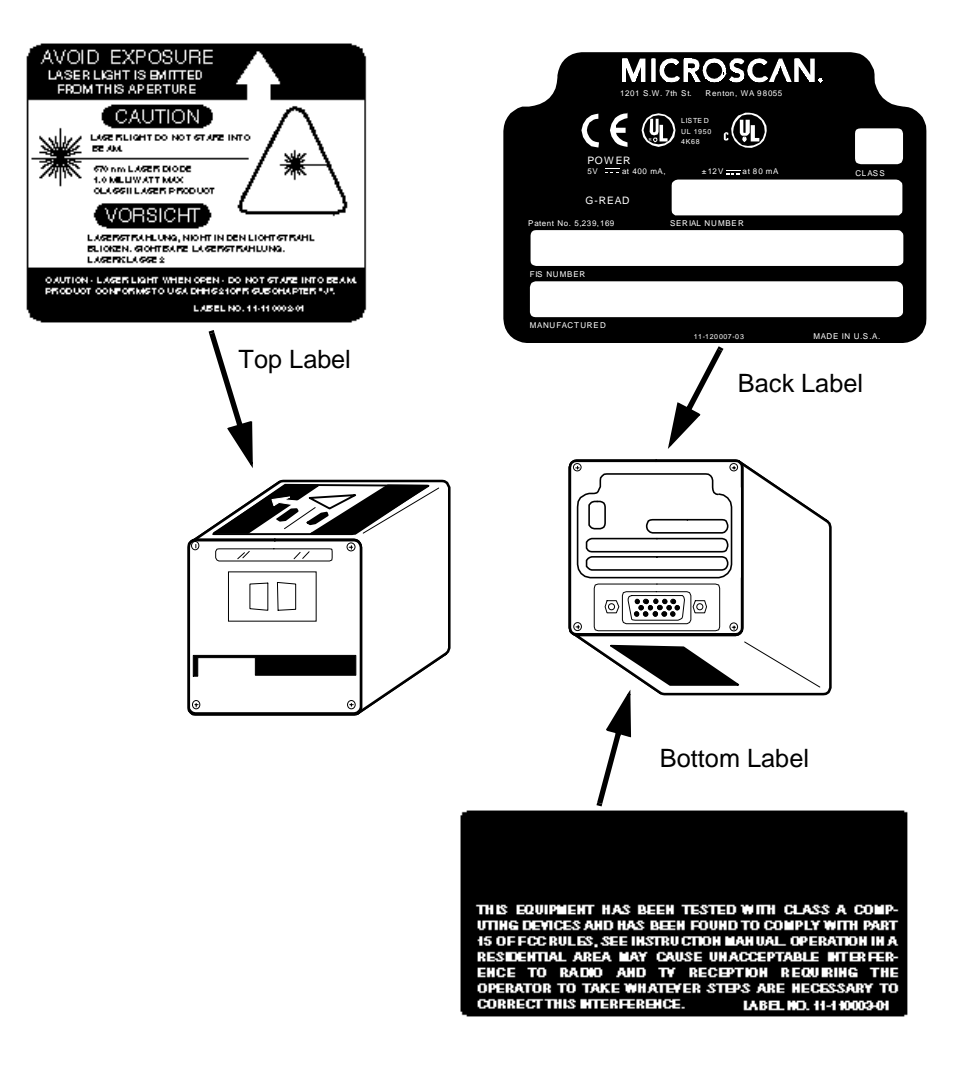

# *Chapter*  $\mathbf 1$

# **1–Setup and Inst.** *Setup and Installation*

### *Chapter Contents*

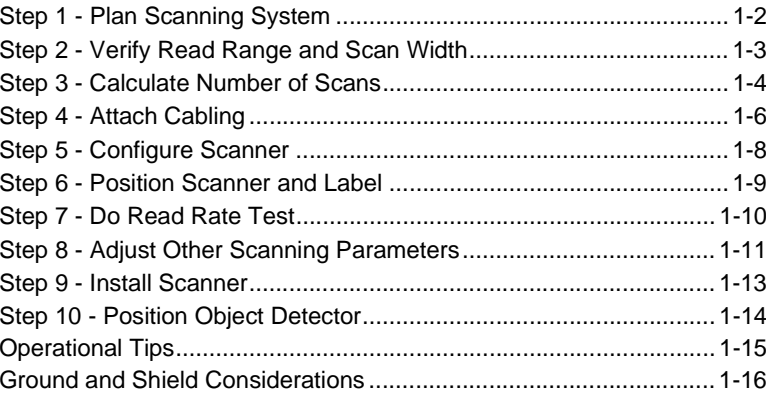

This chapter provides step-by-step instructions for setting up and installing the MS-610 scanner.

*Note: Bar code labels should meet minimum ANSI (American National Standards Institute) standards as specified in ANSI Bar Code Print Quality Guideline, X3.182-1990.*

From **Plan Scanning System**<br>Before installing the MS-610 scanner you should sketch out a diagram of<br>your scanning system, showing equipment, connector and cable types, and<br>cable lengths.<br>Figure [1-1](#page-9-0) shows a possible scannin

[Attach Cabling" on page 1-6](#page-13-3).

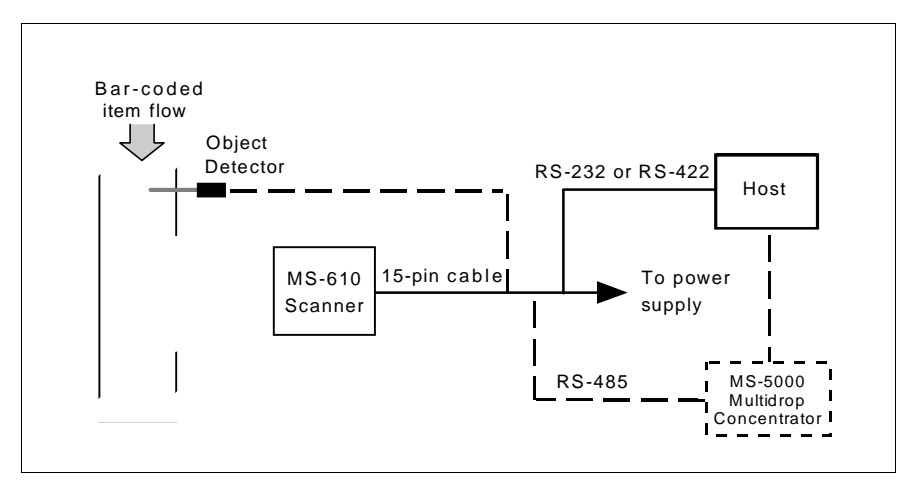

*Figure 1-1 System Diagram (without adapter box)*

<span id="page-9-0"></span>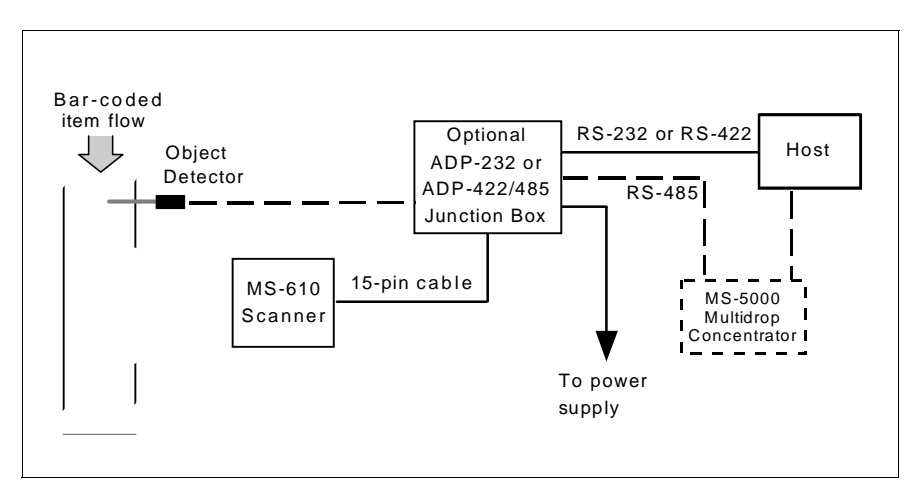

<span id="page-9-1"></span>*Figure 1-2 System Diagram (with adapter box)*

*Verify Read Range and Scan Width*

Verify Read Range and Scan Width<br>
Table [1-1](#page-10-0) shows readable ranges and maximum scan widths for specific<br>
bar code density (narrow-bar-width) types. Use this table as a reference to<br>
verify that the planned range for your la

ladder oriented labels, scan width must only be wide enough to fully cover the label length, including quiet zones. With picket fence oriented labels, scan width is a factor in determining the time in which the label can be read (see [Calculate Number of Scans" on page 1-4](#page-11-2)).

<span id="page-10-0"></span>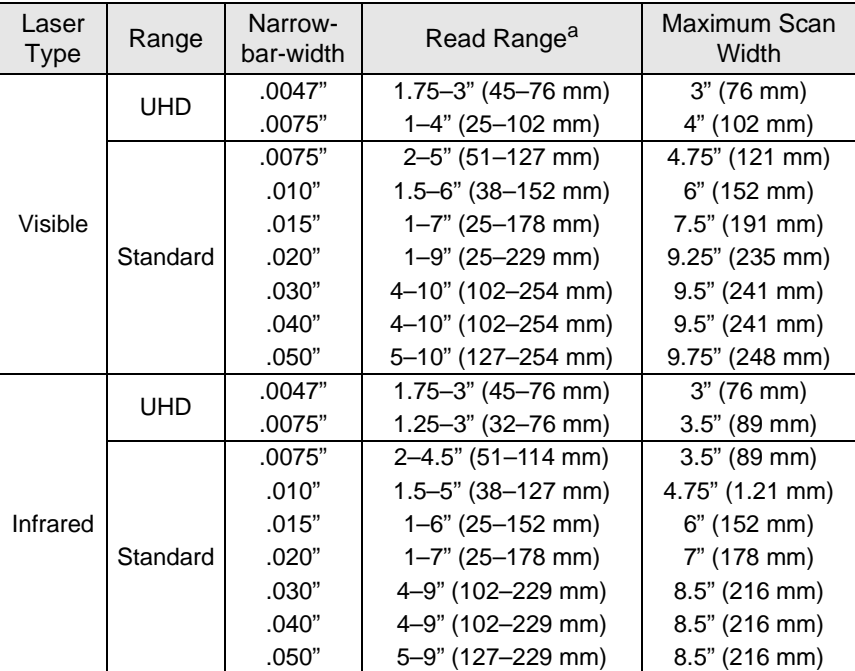

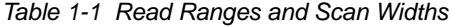

a. *Read range* is the distance of the label from the scanner (measured from the front of the scanner bezel) in which the label can be reliably read. The distance between the minimum and maximum ranges is the *depth of field*.

For information on label orientation, see Appendix [C, "Orientation," on page](#page-79-2)  [A-6](#page-79-2).

<span id="page-11-2"></span>Calculate Number of Scans<br>To ensure reliable scanning, we recommend that you apply a minimum of<br>five scans to each label. Use the formulas below to calculate the number of<br>scans that your label will receive. For definition

the minimum for your application, plug in the minimum number of scans and solve for another parameter that might be changed, such as label speed or scans per second.

### *Ladder Calculation*

$$
\left(\frac{LH}{LS} \times SR\right) - 3 = \text{ number of complete scans } 1 \tag{EQ 1}
$$

Where  $LH =$  Label Height,  $LS =$  Label Speed, and  $SR =$  Scan Rate.

### *Example 1:*

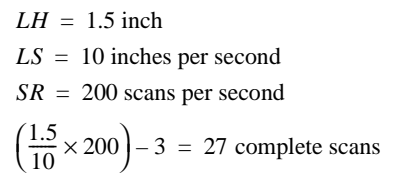

### *Picket Fence Calculation*

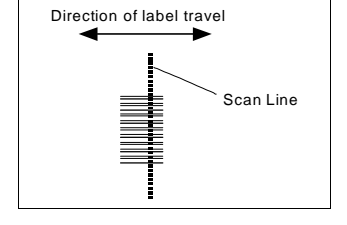

### <span id="page-11-0"></span>*Figure 1-3 Ladder Orientation*

1 (EQ 2)  $\left(\frac{SW - LL}{LS} \times SR\right) - 3$  = number of complete scans

Where  $SW =$  Scan Width,  $LL =$  Label Length,

 $LS =$  Label Speed and  $SR =$  Scan Rate

*Example 2:*

- $LL = 1.5$  inch (including quiet zones)
- *LS* <sup>=</sup> 10 inches per second
- *SW* <sup>=</sup> 3 inches
- *SR* <sup>=</sup> 200 scans per second

$$
\left(\frac{3-1.5}{10} \times 200\right) - 3 = 27
$$
 complete scans

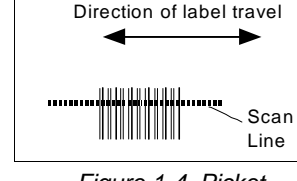

<span id="page-11-1"></span>*Figure 1-4 Picket Fence Orientation*

<sup>1.</sup> The -3 component in the formula is included to allow for AGC acquisition, an incomplete first scan, and an incomplete last scan. This applies only if the number inside the parentheses equals 4 or more. If the number equals 3, then only subtract 2 to derive 1 good scan.

### *Calculate Number of Scans*

Angled Picket Fence Calculation<br>
The number of complete scans for angled<br>
picket fence is calculated the same as that<br>
for picket fence, with the exception that the<br>
scan width is shortened in proportion to<br>
scan tilt.

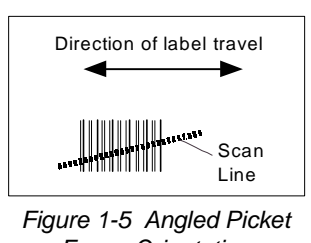

<span id="page-12-1"></span>*Fence Orientation*

- <span id="page-12-2"></span>• **Scan Rate** (SR) is the number of scans per second that a given scanner is capable of emitting.
- **Scan Width** (SW) (picket fence formula only) is the width across the scan beam, at a given distance from the scanner, in which a label can be read.
- **Label Speed** (LS) is the distance per second that a label moves as it travels through the scan lines.
- **Label Length** (LL) (picket fence formula only) is the length of the longest printed label to be read plus the length of the quiet zones (figure [1-6\)](#page-12-0).
- **Label Height** (LH) (ladder formula only) is a measurement of the height of individual bars (figure [1-6](#page-12-0)).

<span id="page-12-0"></span>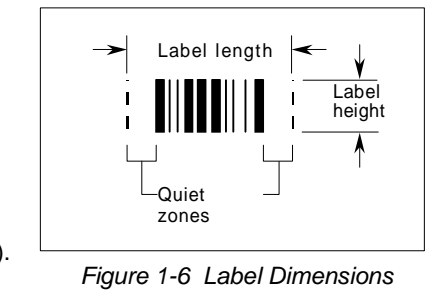

*Note: While the formulas given here solve for the predicted number of scans, you may also assign a value for number of scans (5 or more) and to solve for other parameters that might be changed, such as scan rate (motor speed), label speed, etc.*

<span id="page-13-3"></span>*Attach Cabling*<br>
The MS-610 scanner uses a high-density, 15-pin, D-subminiature socket<br>
connector (figure [1-7](#page-13-0)) for all input and<br> **Caution:** Switching power supplies for

*Microscan equipment with switching noise of 20 mV p-p or greater with ±12 VDC are not recommended.t* 

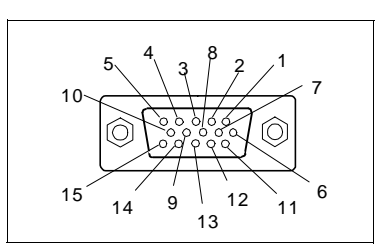

<span id="page-13-0"></span>*Figure 1-7 High Density 15-pin D-Sub Miniature Socket*

<span id="page-13-1"></span>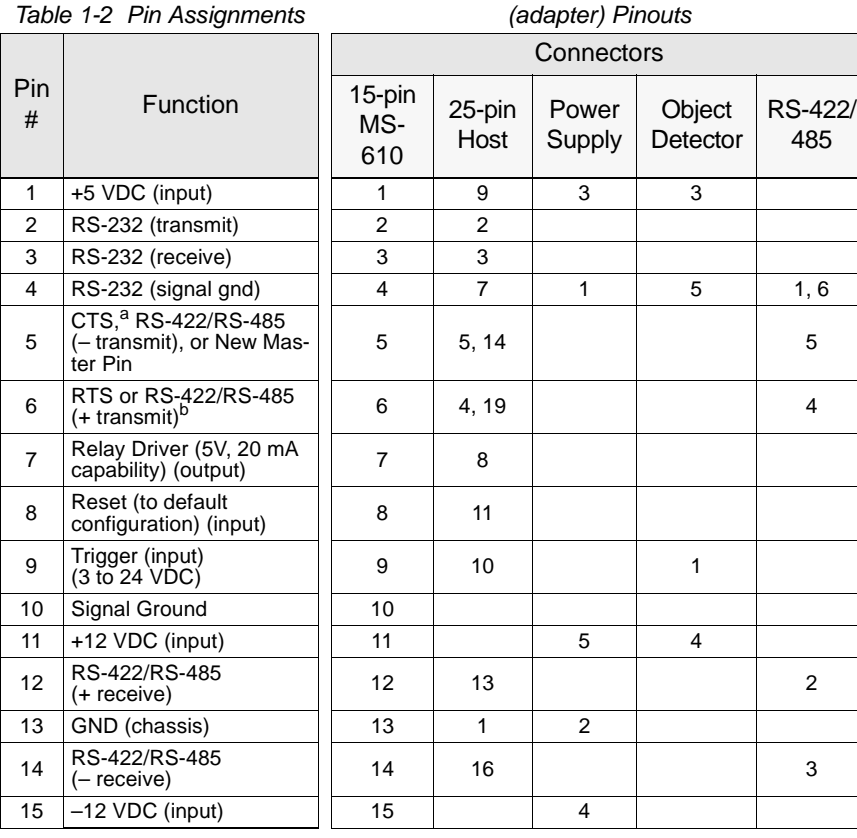

<span id="page-13-2"></span>*Table 1-3 Scanner/MS-610 ADP* 

a. CTS is used with the RS-232 option. See ["FIS Options" on page A-4](#page-77-1).

b. RTS is used with the RS-232 option. See ["FIS Options" on page A-4](#page-77-1).

### <span id="page-14-0"></span>*Attach Cabling*

Under ideal conditions, maximum cable<br>
lengths can meet the distances shown in<br>
table [1-4](#page-14-0). However, since cable lengths<br>
and sizes are dictated by local conditions<br>
such as wire size, wire shape (flat or<br>
round), shielding tances will be variable.

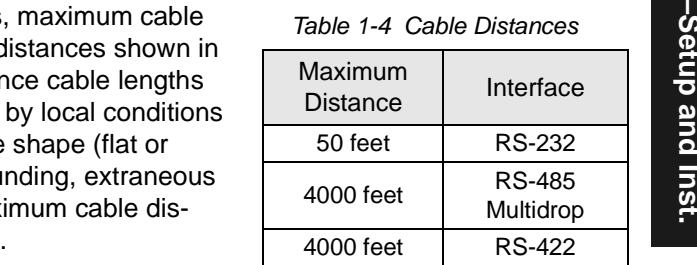

Configure Scanner<br>
Settings for Communications, Operations, Code Types, and User Outputs<br>
are stored in non-volatile memory and can be configured from a host or<br>
auxiliary terminal by menu ([Chapter](#page-24-0) 2, "Menu Configuration")

[tion"](#page-24-0)

To establish communication you will need to match the host's or auxiliary terminal's communication settings with your scanner's settings (see [Com](#page-28-1)[munications Menu" on page 2-5\)](#page-28-1). Also make certain that the code type enabled in the scanner matches that of the label being used (see [Code](#page-42-0)  [Types Menu" on page 2-19](#page-42-0)).

*Hint: Enabling autodiscrimination in the menus (or with the <P> command) will allow your scanner to read all of the listed code types.*

### *Communicating with an ASCII Terminal*

The MS-610 scanner communicates in full duplex, terminal mode with no handshake. It also recognizes carriage returns and line feeds.

The host or ASCII terminal with must match the following default settings before any communication can take place: **9600** Baud Rate**, Seven** Data Bits**, Even** Parity**,** and **One** Stop Bit.

A PC or Macintosh computer can be used as an ASCII terminal if connected as shown in [table](#page-13-2) 1-3 and running a communications program set to the above defaults. See your computer manual for communication's port pinouts.

slightly relative to the label.

**Position Scanner and Label<br>
Before testing the read rate, you will need to position the scanner and label<br>
in a manner that matches as nearly as possible the actual conditions of your<br>
application.<br>
a. Position the scanne** 

*Note: The photo diode, located behind the large window on the scanner, cannot be blocked because it receives the return signal from each scan. See mechanical specifications on [page A-2](#page-75-0).*

b. Pitch label (or scanner) slightly up or down as shown in figure [1-8](#page-16-0) to avoid specular reflection, the return of direct, non-diffused light.<sup>2</sup>

Another way to avoid specular reflection is to skew the scanner

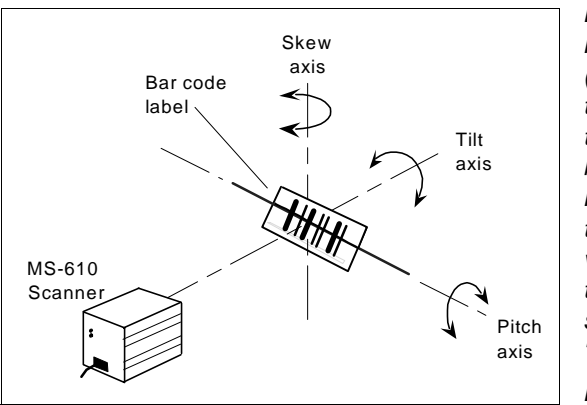

*Note: If this label were moving from left to right (or vice versa), the orientation of the label, relative to the scan beam, would be "picket fence;" if the label were moving from top to bottom (or vice versa), the orientation of the label, relative to the scan beam, would be "ladder*."

*Note: For test purposes the label shown here is pitched. In final installa-*

<span id="page-16-0"></span>*Figure 1-8 Tilt, Skew, and Pitch Axes*

*tion, it is typically the fixed-mount scanner rather than the moving label that is pitched.*

For more information, see Appendix [C, "Orientation," on page A-6](#page-79-2).

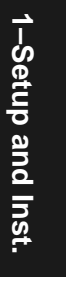

<sup>1.</sup> Maximum tilt is determined by label characteristics and number of scans required. Maximum skew is  $\pm 40^\circ$ ; maximum pitch is  $\pm 50^\circ$ .

<sup>2.</sup> The specular reflection zone is a narrow zone straight out from the scanner in which direct reflected light from a label can distort the scanner's ability to distinguish bars from spaces.

- <span id="page-17-0"></span>For begin the read rate test:<br>
To begin the read rate test:<br>
a. Position the label in front of a functioning scanner; enter the <C> com-<br>
mand from the host terminal to launch the read rate test (see Status<br>
Commands" on p
	-
	- c. Check depth-of-field (minimum/maximum range) by moving the label closer and further relative to the scanner and noting the points where the read rates fall below a level acceptable to your application.

Ideally, the label used in your application should pass through or near the center of the depth-of-field.

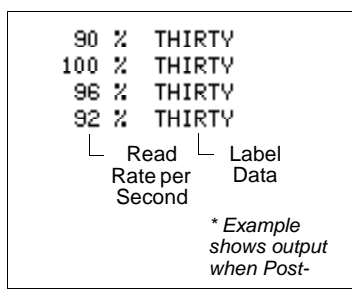

d. Repeat steps a through c for other labels used in your application and end the read rate test with the **<J>** command.

If the read rate is acceptable, go to Step [9, "Install Scanner," on page](#page-20-1) 1-13. If the read rate is unacceptable, go to Step [8, "Adjust Other Scanning](#page-18-0)  [Parameters," on page](#page-18-0) 1-11.

*Important: If, after making adjustments, you have changed the read range or another parameter used in the number of scans formula, you should recalculate the number of scans (Step [3, "Calculate Number of Scans," on page](#page-11-2) 1-4).*

*Note: Variations between labels are common. For this reason, the greater number of sample labels you test, the more likely you are to achieve optimum read rates.*

# <span id="page-18-0"></span>Adjust Other Scanning Parameters<br>
This section lists various adjustments that may improve read rates.<br>
After changing any of the parameters described in this section,<br>
a. If applicable, recalculate the number of scans (Ste

- 
- b. Repeat Step [7, "Do Read Rate Test," on page](#page-17-0) 1-10.
- c. Compare the new read rate results with those obtained before changes were made.

### *Range*

Adjusting the label's range, if possible, is one of the quickest and most effective ways to improve read rates. However, in some applications you may need to select a less than optimum range, or one that is beyond the fringes of the ranges listed in table 1-1 [on page](#page-10-0) 1-3.

After making changes, repeat Step [3, "Calculate Number of Scans," on](#page-11-2)  [page](#page-11-2) 1-4 and Step [7, "Do Read Rate Test," on page](#page-17-0) 1-10.

### *Scan Width*

Increasing scan width will increase the number of scans in a picket fence oriented application. Scan width is linked with scan range (as shown in table [1-1 on page](#page-10-0) 1-3) and changing one will usually require a change in the other.

After making changes, repeat Step [3, "Calculate Number of Scans," on](#page-11-2)  [page](#page-11-2) 1-4 and Step [7, "Do Read Rate Test," on page](#page-17-0) 1-10.

### *Label Speed*

Applies to both picket fence and ladder oriented labels. If your application allows it, label speed (the time in seconds that a label is fully within the scan width of the scanner) is an effective way to alter the number of scans.

After making changes, repeat Step [3, "Calculate Number of Scans," on](#page-11-2)  [page](#page-11-2) 1-4 and Step [7, "Do Read Rate Test," on page](#page-17-0) 1-10.

### *Label Dimensions, Label Density, and Label Ratio*

Not usually an option in most applications, but changes to label parameters can affect number-of-scan calculations and possibly read rates.

If your application allows it, shortening the length of a picket fence label means the label will be in the scan range longer and hence receive a greater number of scans. Increasing the height of a ladder label means it

*1-11*

will receive more scans. Changing label density and/or bar code ratio is<br>another way ranges, read rates, etc. can be altered.<br>After making changes, repeat Step 3, "Calculate Number of Scans," on<br>page 1-4 and Step 7, "Do Re

<span id="page-20-1"></span>Install Scanner<br>The MS-610 scanner can be mounted directly to a mounting surface of your<br>choice, or indirectly, via a mounting plate.<br>To permanently mount the scanner:<br>1. Position the scanner in a dry place, devoid of sunl

- laser light from other sources.
- b. Before mounting, ensure sufficient clearance at the rear of the scanner to allow for the 15-pin connector and cable.
- c. **If not using the mounting plate**, use the measurements provided in figure [1-9](#page-20-0) to locate centers of mounting holes and drill four 5/32 inch (4 mm) holes, or

**If using the mounting plate** (see appendix D), use the four perimeter holes to mount the plate and mount scanner directly to the four inner holes on the plate.

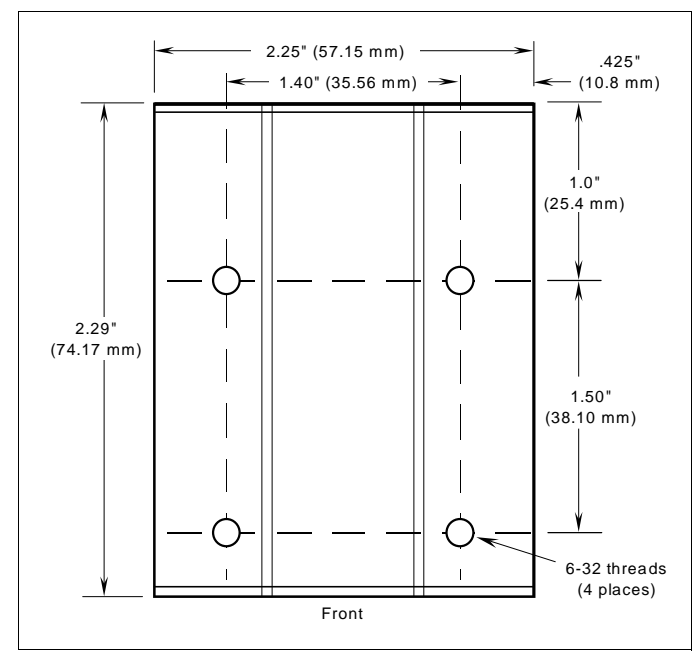

d. Secure scanner with four 6-32 screws.

*Caution: Do not allow the mounting screws to penetrate into the scanner case more than 0.175 in. (4.4 mm) or damage to the scanner may result.*

*Caution: To prevent twisting or distortion of the scanner housing, ensure that the mounting surface or bracket is flat.*

<span id="page-20-0"></span>*Figure 1-9 Bottom Mounting Holes (not full size)*

**10** Position Object Detector<br>
If you are not using an object detector, continue with step 11.<br>
In a typical operation, a scanner will wait for bar code data only during a<br>
triggered read cycle. A read cycle is initiated b

When an object detector is used, it is set up so that its beam will bounce off the approaching object and the resulting pulse will be sent to the scanner to begin the read cycle. Typically, a detector is positioned so that it will detect the presence of an object before the object's label can be scanned by the scanner.

An object detector is mounted in almost any position relative to the object as long as (1) the object passes within range of the detector and (2) direct or reflected light from the detector does not interfere with the scanner's reception.

As the item continues to move down the line, its label moves into the scanner beam and is read by the scanner.

Figure [1-10](#page-21-0) shows a picket fence label being scanned with the detector and scanner at right angles to each other.

Figure [1-11](#page-21-1) shows a label in the ladder direction with the object detector on the same side as the scanner, but positioned so as not to cause interference.

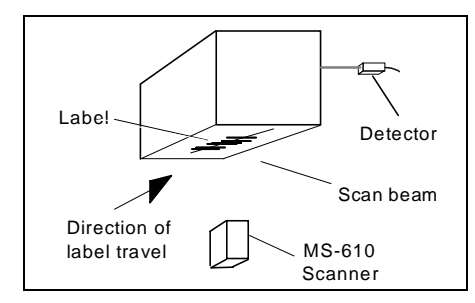

<span id="page-21-0"></span>*Figure 1-10 Detector Right-Angle Orientation*

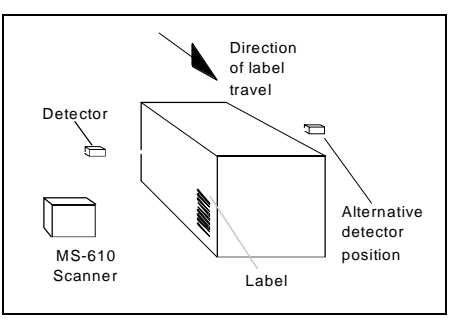

<span id="page-21-1"></span>*Figure 1-11 Detector Side Orientation* 

- **1–Setup and Instead in Setup and Inst.**<br>
 Check inputs (label speed, length, height, etc.) to ensure the desired<br>
 Avoid excessive tilt, pitch, and skew of the bar code label.<br>
 Check the label for readability by doin
	-
	- Check the label for readability by doing a read rate test. If there is any question about the label's readability, contact your Microscan representative.
	- After changing any parameter that might affect read rate, repeat read rate test.
	- Clean the scanner window with a clean, dry Q-tip or cotton cloth on a regular basis.

### **Do Not:**

- Aim the scanner into direct light or sunlight.
- Aim the scanner into an external object detector or other light-emitting device.
- Obstruct the scanner window with mounting hardware or other objects.
- Connect chassis of scanner and host to different ground potentials (see [Ground and Shield Considerations" on page 1-16](#page-23-1)).
- Operate the scanner in excessive temperature environments (see ["Envi](#page-75-1)[ronment" on page A-2](#page-75-1)).

<span id="page-23-1"></span>Ground and Shield Considerations<br>
Proper grounding is necessary for operator safety, noise reduction, and the<br>
protection of equipment from voltage transients. Buildings, including any<br>
steelwork, all circuits, and all jun

nected to pin 13 (chassis ground) in the scanner; however, under certain conditions (e.g., when potential differences exist between power outlet grounds) signal and chassis grounds can be isolated from each other inside the scanner by Microscan technicians.

### *Noise Interference*

*Noise interference*can be minimized if cabling subject to noise interference is twisted and/or shielded or encased in grounded conduit, and the conduit or shielding ("drain" line) is grounded only to earth ground at the host, as shown in figure [1-12](#page-23-0). You might

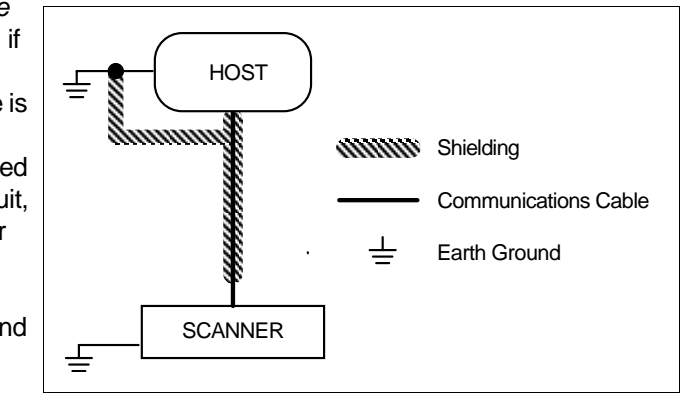

<span id="page-23-0"></span>*Figure 1-12 Grounding Diagram, Scanner-Host*

need to examine

and if necessary cut the shielding connection at or near the scanner cable connector.

### *Ground Loops*

*Ground loops*, signal degradation due to different ground potentials in communicating devices, can be eliminated or minimized by ensuring that both the host, scanner, and their power supplies are connected to a common earth ground.

# *Chapter* 2

## <span id="page-24-0"></span>*Menu Configuration*

### *Chapter Contents*

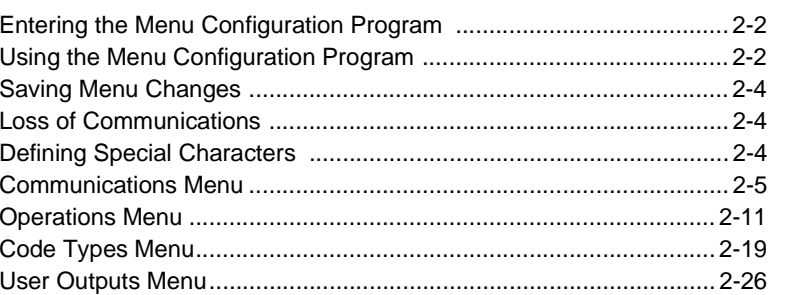

This chapter describes how to configure the MS-610 scanner with on screen menu commands from a host or an auxiliary terminal.

All keystrokes are in **bold** typeface.

Default parameters in the menu structures are also in **bold** typeface.

### *Communicating with an ASCII Terminal*

The MS-610 scanner communicates in full duplex, terminal mode with no handshake. It also recognizes carriage returns and line feeds. The host or ASCII terminal must match the following default settings before any communication can take place: **9600** Baud Rate**, Seven** Data Bits**, Even** Parity**,** and **One** Stop Bit.

A PC computer can be used as an ASCII terminal if connected as shown under "Host Connector" and running a communications program set to the above defaults. See your computer manual for communication's port pinouts.

### *Entering the Menu Configuration Program*

To see the Main menu [\(figure 2-1](#page-25-0)), from an ASCII terminal that is connected to the scanner, enter the operational command <D> (enter the **< >** brackets as well as the upper case **D**).<sup>1</sup>

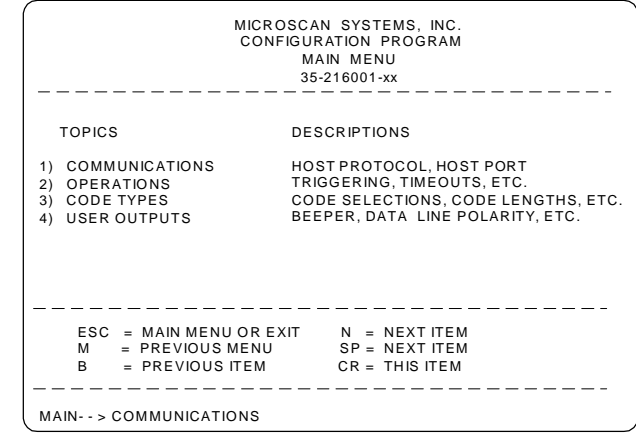

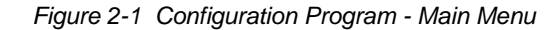

### <span id="page-25-0"></span>*Using the Menu Configuration Program*

The bottom line on the screen is called the command line. The command line identifies your place in the menu program, shows current status and allows you to review and change options. Use the designated keys<sup>2</sup> to scroll to and select the parameter you wish to change; press **SP** (space bar key) or **N** to scroll ahead, **B** to scroll back, **CR** (carriage return key) to select, and **M** to return to the previous higher level menu. To return to the Main menu at any time, press **ESC** (escape key) and **M**.

**2–Menu Config.**

2-Menu Config.

<sup>1.</sup> Command start character by default is a left angle bracket, <. It may be redefined by menu or serial command. However, the end character, a right angle bracket, >, cannot be changed.

<sup>2.</sup> The menu navigational keys are displayed in each menu.

would use the following command line path: **From the Main menu, press CR at Main —> Communications** the Communications prompt (this is Main —> Operations the first prompt displayed in the Main —> Code Types Menu Configuration Program) to Main —> User Outputs access the Communications menu.Since LRC is a subtopic of Host 2-Menu Config. **2–Menu Config. Communications —> Host Protocol**Protocol, press **CR** to access the Communications —> Host PortHost Protocol parameters. **-** Protocol is the first parameter Host Protocol —> Protocolunder Host Protocol. Press **SP** until Host Protocol —> Preamble = ^MHost Protocol —> Preamble = Disabledyou reach LRC, then press **CR**. Host Protocol —> Postamble = ^M^JHost Protocol —> Postamble = Disabled**Host Protocol —> LRC = Disabled**Host Protocol —> Response Timeout in 1ms incs = 12 Host Protocol —> Intercharacter Delay in 1ms incs = 0 To enable LRC, press **CR**, **SP**, and  $Host Protocol \longrightarrow LRC$  = Disabled **CR**.Host Protocol —> LRC = Enabled

For example, to enable LRC (see [figure 2-2, "Communications Menu Struc](#page-28-0)[ture," on page 2-5](#page-28-0) and ["Longitudinal Redundancy Check" on page 2-8\)](#page-31-0), you

To view LRC's new status in the menu, press **M** to refresh the screen. To return to the Main menu, press **M** again. You can make additional changes within another menu before exiting the program. Simply follow the same method of scrolling to and selecting each main topic, then its subtopics, until you reach the parameter you want to change. Remember, to return to the Main menu at any time, press **ESC** (escape key) and **M**.

Some parameters are user defined, in which case they prompt you with an arrow for data, such as:

OPERATIONS--> IIMENUT in 10ms increments  $100 - -5$  $\equiv$ 

At the prompt, redefine the parameter within the allowable range, and press **CR** to enable.

### *Saving Menu Changes*

Press ESC (escape key) to see the following on the command line:

EXIT OR MAIN MENU (E.M)

Press M to return to the Main menu, or press E to exit the Menu Configuration program. If E is pressed, the following question will appear:

Do you want to save changes for power on ? (Y=yes N=no)

Press N to exit without saving changes, or press Y to retain the current settings for power-on. If Y is selected, a beep will indicate the save has been carried out.

### *Loss of Communications*

Making changes to communications parameters such as Baud Rate, Parity, Stop Bits, LRC, etc. without corresponding changes in linked device(s) can result in the loss of menu access. If this should occur, default the scanner. See [Appendix D, "Defaulting the Scanner," on page A-8](#page-81-2).

### <span id="page-27-0"></span>*Defining Special Characters*

*To define any control character from the ASCII table:* Press **SP** once, then enter the control character by holding down the control key and simultaneously pressing the desired character. For example to define a line feed, press **SP**, then **Control** and **J** simultaneously. It is displayed as ^J on the command line and as <LF> in the menu when the screen is refreshed.

*To define CR as a character*: Press **SP**, then **CR**. It is displayed as ^M on the command line and as <CR> in the menu when the screen is refreshed.

*To define a space as a character*: Press **SP** twice. It is displayed as a blank space in the menu when the screen is refreshed. While it appears that nothing has been assigned, the hex value 20 will be sent during data transmission.

*To select NUL as the character:* Press **SP**, then a **0** (zero). It is displayed as <NUL> in the menu when the screen is refreshed.

### <span id="page-28-1"></span>*Communications Menu*

The Communications menu allows you to set the communication protocols between the scanner and the host.

| Communications                                                                                                    |                                                                                                    |                                                                                                    | - Bold text represents default settings.                                                                 |                                                         |                |
|----------------------------------------------------------------------------------------------------|----------------------------------------------------------------------------------------------------|----------------------------------------------------------------------------------------------------|----------------------------------------------------------------------------------------------------|---------------------------------------------------------|----------------|
| <b>Host Protocol</b>                                                                                                    |                                                                                                    |                                                                                                    |                                                                                                    |                                                         |                |
| (page 2-6)<br>Protocol<br><b>Point-to-Point</b><br>Point-to-Point<br>w/RTS/CTS<br>Point-to-Point<br>w/XON/XOFF<br>Point-to-Point<br>w/RTS/CTS & XON/XOFF<br>Polling Mode D<br>Multidrop<br>– Address = 1<br>- User Definable<br><b>User Defined</b><br>- RES<br>$-$ Address = $^{\wedge}$ A<br>L User Defined Multidrop<br>- RES<br>$-$ Address = $^{\wedge}$ A | $(page 2-8)$<br>Preamble<br>^M<br>L User<br>Definable<br>(ASCII char.)<br>$-$ REQ<br>– STX<br>– EOT<br>- REQ<br><b>STX</b><br>L EOT | (page 2-8)<br>Preamble<br><b>Disabled</b><br>L Enabled<br>- ACK<br>$-L$ ETX<br><b>ACK</b><br>$-L$ ETX | (page 2-8)<br>Postamble<br>^M ^J<br>– User<br>Definable<br>(ASCII<br><b>NAK</b><br>- NAK                 | (page 2-8)<br>Postamble<br><b>Disabled</b><br>L Enabled | 2-Menu Config. |
| $(page 2-8)$<br><b>LRC</b><br><b>Disabled</b><br>- Enabled<br><b>Host Port</b><br>(page 2-9)                                                                                                    | (page 2-9)<br>Response Timeout<br>12 <sub>ms</sub><br>- User Definable<br>(page 2-9)                                                | $(page 2-9)$                                                                                          | $(page 2-9)$<br><b>Interchar Delay</b><br>- 0<br>$\overline{L}$ User Definable (0 to 255)<br>(page 2-10) | (page 2-10)                                             |                |
| <b>Baud Rate</b><br>9600<br>$L_{600}$<br>19.2K - 1200<br>$-300$<br>$-4800$                                                                                                    | Parity<br>Even<br><b>Odd</b><br>None                                                                                                | <b>Stop Bits</b><br>One<br>- Two                                                                      | Data Bits<br><b>Seven</b><br>- Eight                                                                     | RS-422<br><b>Disabled</b><br>- Enabled                  |                |

*Figure 2-2 Communications Menu Structure*

<span id="page-28-0"></span>*Note: Be sure that all new settings match your system; otherwise you risk losing communications with the configuration terminal when you exit the menu program (whether or not changes are saved for power-on).* 

### <span id="page-29-0"></span>*Host Protocol*

*Protocol*

*Default: Point-to-Point*

*Options: Point-to-Point, Point-to-Point with RTS/CTS, Point-to-Point with XON/XOFF, Point-to-Point with RTS/CTS & XON/XOFF, Polling Mode D, User Defined, User Defined Multidrop*

Protocols define the sequence and format in which information is transferred between devices.

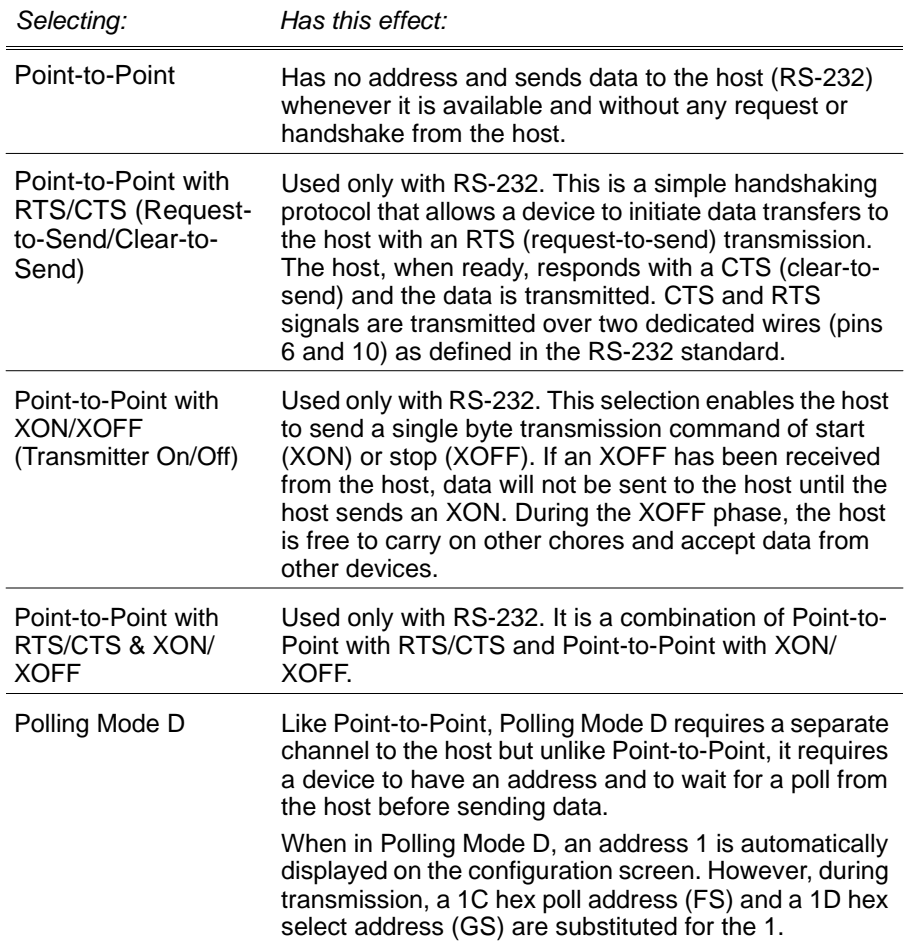

2-Menu Config. **2–Menu Config.**

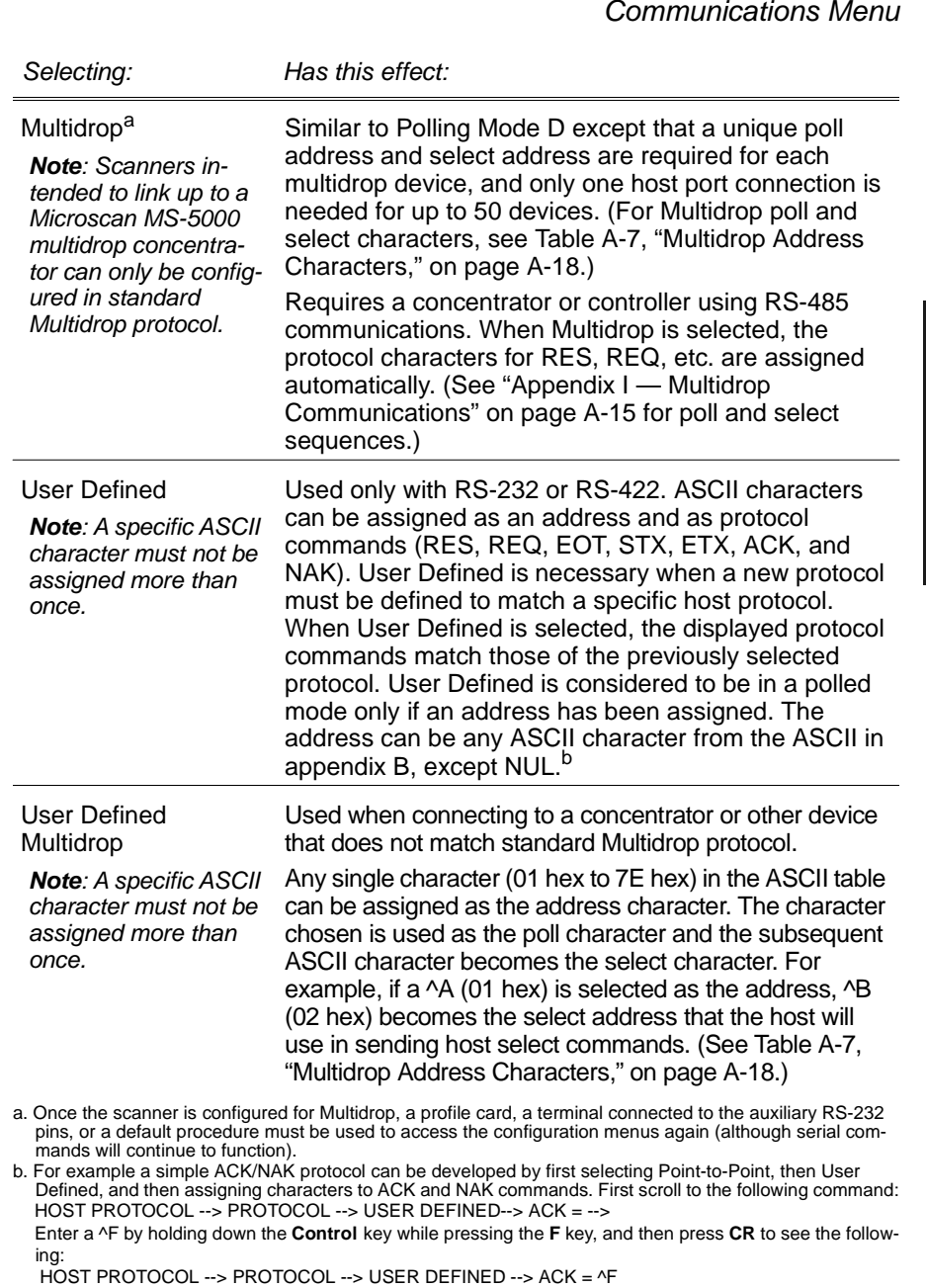

HOST PROTOCOL --> PROTOCOL --> USER DEFINED --> ACK = ^F The mnemonics ACK and NAK replace the default NULs in the menu.

**2–Menu Config.**

2-Menu Config.

### <span id="page-31-1"></span>*Preamble*

- *Default: ^M (and a null). Corresponds to <CR><NUL> (carriage return/null) displayed in the menu.*
- *Options: Any ASCII character, including control characters. Control characters entered on the command line are displayed in the menu as mnemonic characters. See ["Defining Special Characters" on](#page-27-0)  [page 2-4](#page-27-0) and [Table A-5, "ASCII Table with Control Characters,"](#page-78-1)  [on page A-5](#page-78-1).*

Allows you to define a one or two character data string that can be added to the front of the decoded data. For example, a carriage return and line feed would display each decoded message on its own line.

### *Preamble (enable/disable)*

*Default: Disabled* 

*Options: Disabled, Enabled (within any protocol)*

Allows you to enable or disable the preamble character(s).

### <span id="page-31-2"></span>*Postamble*

- *Default: ^M^J. Corresponds to <CR><LF> (carriage return/line feed) displayed in the menu.*
- *Options: Any ASCII character, including control characters. Control characters entered on the command line are displayed in the menu as mnemonic characters. See ["Defining Special Characters" on](#page-27-0)  [page 2-4](#page-27-0) and [Table A-5, "ASCII Table with Control Characters,"](#page-78-1)  [on page A-5](#page-78-1).*

Allows you to define a one or two character data string that can be added after the decoded message.

### <span id="page-31-3"></span>*Postamble (enable/disable)*

*Default: Disabled*

*Options: Disabled, Enabled (within any protocol)*

Allows you to enable or disable the Postamble character(s).

### <span id="page-31-0"></span>*Longitudinal Redundancy Check*

*Default: Disabled*

*Options: Disabled, Enabled* 

An error-checking routine that verifies the accuracy of transmissions. It is the exclusive OR of all characters following the SOM (start of message) up to and including the EOM (end of message).

### <span id="page-32-0"></span>*Response Timeout*

### *Default: 12 ms*

*Options: 0 to 65,000 ms. A zero (0) will cause an indefinite wait.* Allows you to set the time the scanner will wait before timing out if ACK, NAK, and ETX are enabled, and a host response is expected.

### <span id="page-32-1"></span>*Intercharacter Delay*

*Default: 0. Corresponds to 0 ms displayed in the menu.*

*Options: 0 to 255. Zero (0) causes no delay between characters.*

Allows you to set the time interval in milliseconds between individual characters transmitted from the scanner to the host. A high setting will significantly slow down communications. For example, a 200 setting will result in a 1/5 second delay between each character that is transmitted.

### *Host Port*

2-Menu Config **2–Menu Config.**

Allows you to set parameters for RS-232 communication whenever an RS-232 protocol has been enabled.

### <span id="page-32-2"></span>*Baud Rate*

*Default: 9600* 

*Options: 9600, 19.2K, 300, 600, 1200, 2400, 4800* 

Allows you to set the number of bits transmitted per second.

### <span id="page-32-3"></span>*Parity*

*Default: Even* 

*Options: Even, Odd, None*

Allows you to select an error detection routine in which one data bit in each character is set to 1 or 0 so that the total number of 1 bits in the data field is even or odd.

### <span id="page-32-4"></span>*Stop Bits*

### *Default: One*

*Options: One, Two*

Allows you to select the last one or two bits in each character to indicate the end of the character.

### <span id="page-33-0"></span>*Data Bits*

*Default: Seven*

*Options: Seven, Eight*

Allows you to establish the total number of bits in each character.

### *RS-422*

*Default: Disabled*

*Options: Disabled, Enabled*

Used only in Point-to-Point protocol, and not with RTS or CTS.

Whenever RS-422 is disabled, RS-232 is enabled in the background. However, an exception occurs whenever Multidrop has been selected. In this case the functioning protocol will be RS-485 regardless of the displayed status of RS-422 in the menus.

See also [Appendix H, "Interface Standards," on page A-14](#page-87-0).

<span id="page-33-1"></span>**2–Menu Config.** 2-Menu Config.

*2-10*

### *Operations Menu*

The Operations menu allows you to set the operations parameters for the scanner.

To help visualize the menu's organization and to locate the page number where each topic is described, see [figure 2-3](#page-34-0).

| Operations                                                                                                    | - Bold text represents default settings.                                                                |                                                                                          |                                                                                          |
|----------------------------------------------------------------------------------------------------|----------------------------------------------------------------------------------------------------|------------------------------------------------------------------------------------------|------------------------------------------------------------------------------------------|
| (page 2-11)<br><b>Triggering Mode</b><br>- Continuous<br>Read<br>Continuous<br>Read 1 Output<br><b>External Level</b><br><b>External Edge</b><br>Serial Data<br>Serial Data &<br>Edge | (page 2-14)<br>End of<br><b>Read Cycle</b><br><b>Timeout</b><br>New Trigger<br>Timeout &<br>New Trigger | (page 2-14)<br>Timeout in 10<br>ms incs *<br>100<br>- User<br>Definable<br>(ASCII char.) | (page 2-15)<br>Serial Trigger<br>Character<br>^1<br>- User<br>Definable<br>(ASCII char.) |
| (page 2-15)<br>External<br>Trigger<br>Level<br>- Positive<br>- Negative                                                                                                    | (page 2-16)<br>Noread<br>Message<br>7 digits<br><b>NOREAD</b><br>- User Definable<br>(ASCII char.)      | (page 2-16)<br>Noread<br>Message<br>- Enabled<br>- Disabled                              | (page 2-16)<br><b>Bar Code</b><br>Output<br>Enabled<br>L Disabled                        |
| (page 2-16)<br>When to<br>Output<br>As Soon As<br><b>Possible</b><br>- End Of Read<br>Cycle                                                                                           | (page 2-17)<br>Good Decode<br>Reads<br>1<br>- User Definable<br>(1 to 31)                               | (page 2-17)<br>Match Code<br><b>Disabled</b><br>Enabled                                  |                                                                                          |

*Figure 2-3 Operations Menu Structure*

### <span id="page-34-1"></span><span id="page-34-0"></span>*Triggering Mode*

- *Default: Continuous Read*
- *Options: Continuous Read, Continuous Read 1 Output, External Level, External Edge, Serial Data, Serial Data & External Edge*

### *Chapter 2 Menu Configuration*

Allows you to establish the type of trigger event that will initiate or end the read cycle. (See ["End of Read Cycle" on page 2-14](#page-37-0).)

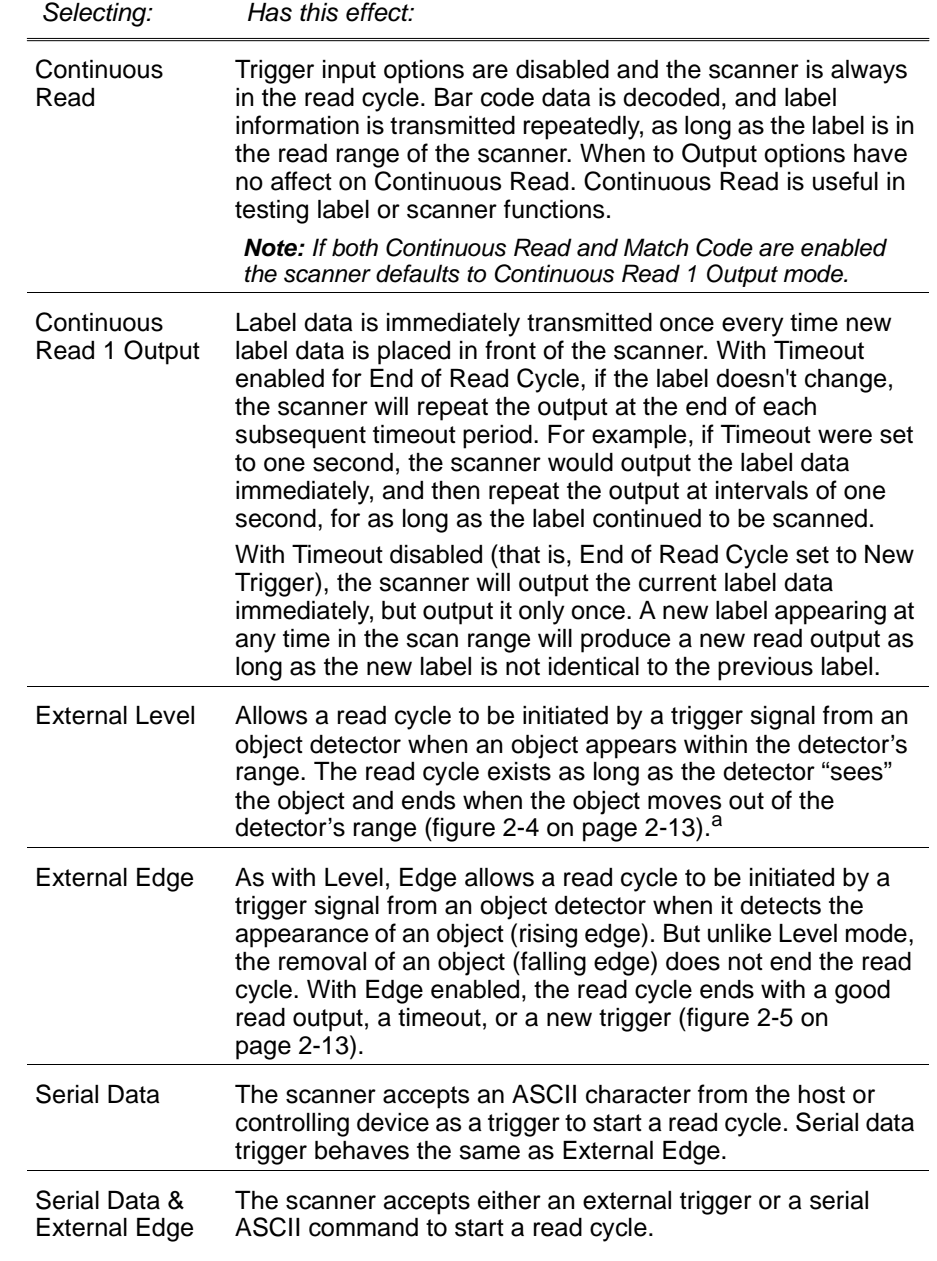

2-Menu Config. **2–Menu Config.**
**2–Menu Config.**

a. *Level* and *Edge* apply to the active logic state (positive or negative) that exists while the object is in a read cycle, between the rising edge and falling edge. *Rising edge* is the trigger signal associated with the appearance of an object. *Falling edge* is the trigger signal associated with the subsequent disappearance of the object.

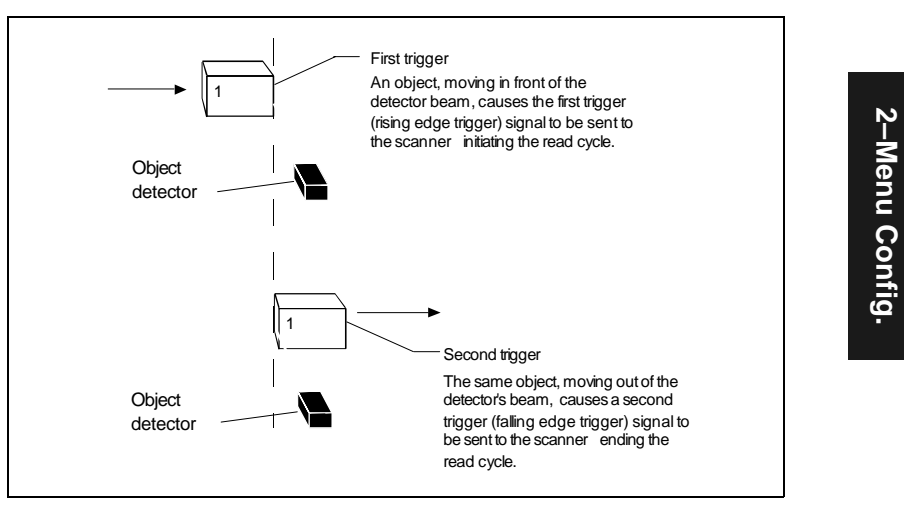

*Figure 2-4 External Level Trigger Signals*

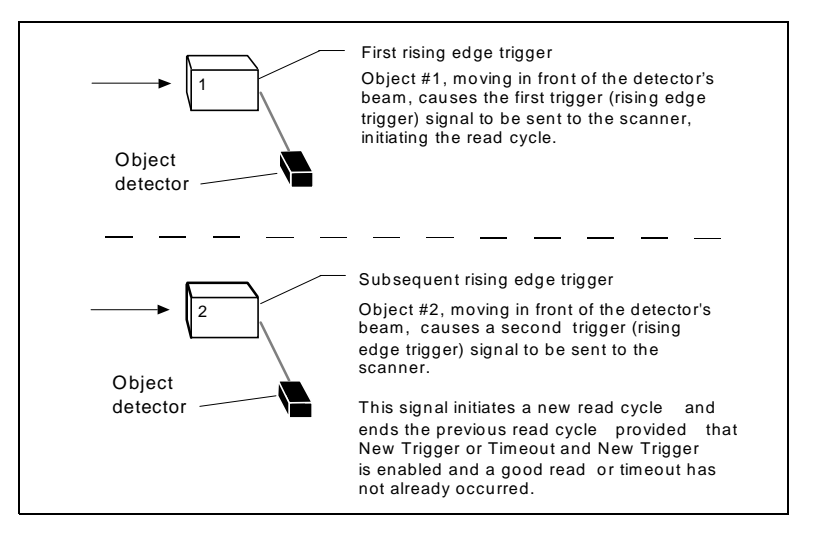

*Figure 2-5 External Edge Trigger Signals*

#### *End of Read Cycle*

*Default: Timeout*

*Options: Timeout, New Trigger, Timeout & New Trigger*

*Allows you to choose the circumstances that will end the read cycle. The read cycle is the time during which the scanner will receive and process label data. When the Triggering Mode option is set in an External or Serial mode of operation, the trigger event initiates the read cycle.*

*Note: When operating in Continuous Read or Continuous Read 1 Output, the scanner is always in the read cycle.*

<span id="page-37-0"></span>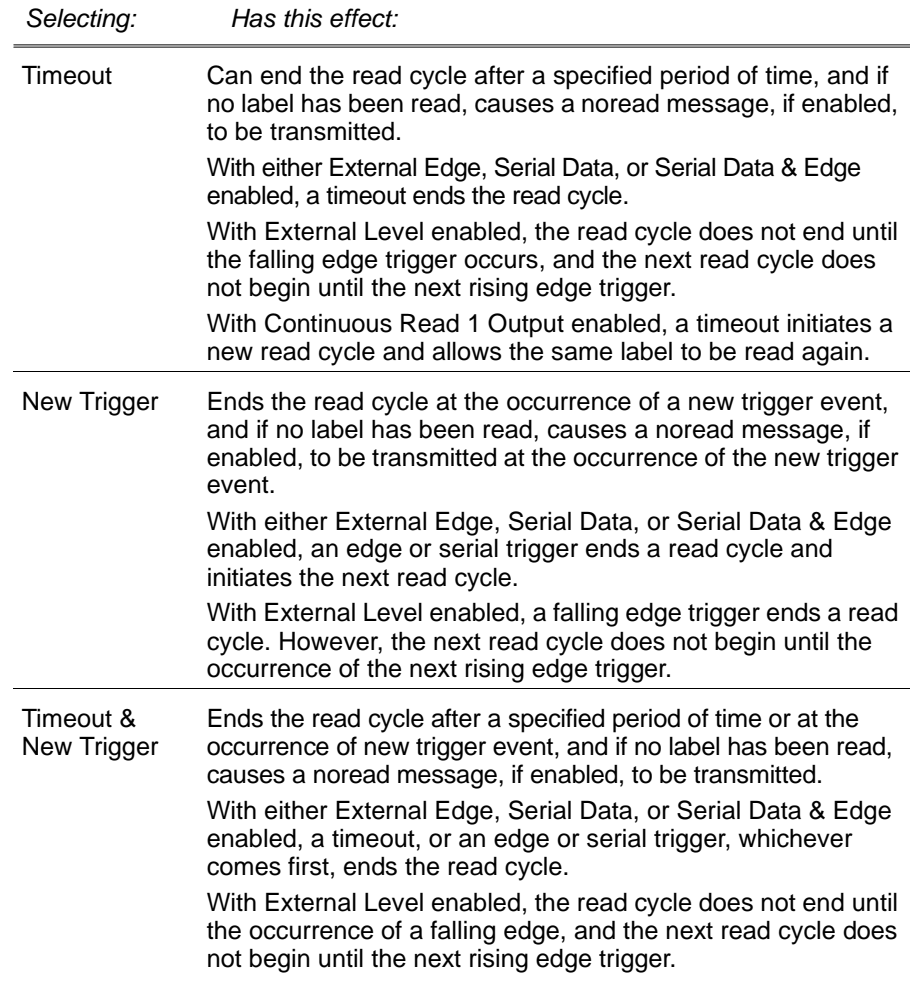

2-Menu Config. **2–Menu Config.**

#### *Timeout (in 10 ms incs)*

*Default: 100 (one second). Corresponds to 1000 ms displayed in the menu.*

*Options:0 to 65535. Divide the number entered on the command line by 100 for time in seconds.*

*Note: Timeout or Timeout & New Trigger under End of Read Cycle [\(page 2-14](#page-37-0)) must be enabled for Timeout (in 10 ms incs) to take effect.*

Allows you to define the duration of the timeout period.

#### *Serial Trigger Character*

*Default: ^]. Corresponds to <GS> displayed in the menu.*

*Options: Any single ASCII character, including control characters, except NUL (00H), an existing host command character,1 or an on-line protocol character. Control characters entered on the command line are displayed in the menu as mnemonic characters.* 

*Note: See ["Defining Special Characters" on page 2-4](#page-27-0) and [Table A-5, "ASCII](#page-78-0)  [Table with Control Characters," on page A-5](#page-78-0).*

*Note: Serial Data [\(page 2-12](#page-35-0)) or Serial Data & Edge [\(page 2-12](#page-35-1)) must be enabled for Serial Trigger Character to take effect. "N/A" is displayed in the menu when all other triggering modes are enabled.*

*\*Allows you to define a single ASCII character as the host serial trigger character that initiates the read cycle. The serial trigger is considered an online host command and requires the same command format as all host commands (that is, to be entered within the < > brackets).

#### *External Trigger Level*

#### *Default: Positive*

*Options: Positive, Negative* 

*Note: External Level [\(page 2-12\)](#page-35-2), External Edge [\(page 2-12](#page-35-3)), or Serial Data & Edge [\(page 2-12\)](#page-35-1) must be enabled for External Trigger Level to take effect. "N/ A" is displayed in the menu when all other triggering modes are enabled.*

Allows you to determine whether a positive or negative transition will initiate the read cycle.

*Note: If using the Microscan object detector (P/N 99-440001-03), use positive trigger level.*

<sup>1.</sup> For example, assigning an upper case D would nullify the <D> (Enter Menu Configuration) command. For a list of operational commands used by the scanner, see Chapter 4, "Operational Commands."

#### *Noread Message*

*Default: NOREAD*

*Options: Up to seven ASCII characters (except NUL)*

Allows you to define any combination of ASCII characters (except NUL) up to seven characters as the noread message. When enabled, the noread message will be transmitted to the host at a timeout or the end of a read cycle if the bar code label has not been decoded.

#### *Noread Message (enable/disable)*

*Default: Enabled*

*Options: Enabled, Disabled*

*Note: If Noread Output is enabled, the noread message will only output if Bar Code Output [\(page 2-16](#page-39-0)) is also enabled.*

Allows you to enable or disable the noread message.

#### <span id="page-39-0"></span>*Bar Code Output*

*Default: Enabled*

*Options: Enabled, Disabled*

Allows you to choose whether or not to send label data (or noread messages) to the host. When disabled, a label is decoded and the read cycle transpires as usual, but neither label data nor the noread message is transmitted to the host. All scanner counters are updated, and the number of good reads or noreads can be obtained via operational commands.

### *When to Output (bar code data)*

*Default: As Soon As Possible*

*Options: As Soon As Possible, End of Read Cycle*

Allows you to choose when bar code data is sent to the host.

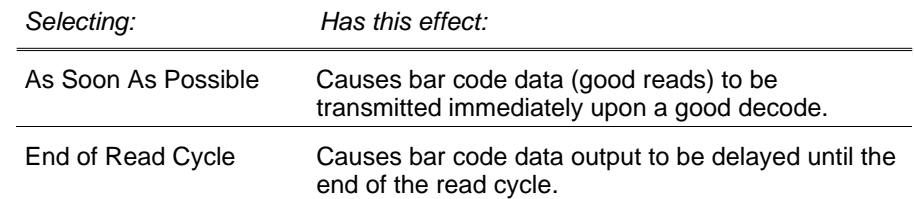

#### *Good Decode Reads*

*Default: 1*

*Options: 1 to 31*

*Allows you to select the number of good reads (from 1 to 31) required per label before a good decode output.*

*Note: Be sure to set the value within the determined scan rate for the scanning setup so that the scanner is capable of scanning a label the required number of times.*

#### <span id="page-40-0"></span>*Match Code*

*Default: Disabled*

*Options: Disabled, Enabled*

*Note: A triggered mode [\(page 2-11](#page-34-0) to [page 2-12\)](#page-35-1) must be enabled for Match Code to take effect.*

*Note: If both Match Code and Continuous Read are enabled the scanner defaults to Continuous Read 1 Output mode, and the label data must change before the scanner will output data again, unless a timeout, if enabled, occurs.*

Allows you to enter a master label into the scanner's memory to be compared with subsequently scanned labels.

With Match Code enabled, a master label can be entered in three ways:

- 1. With New Master Pin enabled (see [page 2-27](#page-50-0)), toggling pin 5 to ground (pin 12) enables the next good read to be the master label.
- 2. Sending serial command <G> enables the next good read to be the master label.
- 3. Sending serial command <)XXXX)> downloads data as master label.

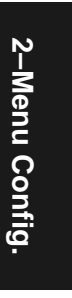

#### *Chapter 2 Menu Configuration*

[Figure 2-6 on page](#page-41-0) 2-18 shows the sequence of operation (and reference) for setting up and entering master labels.

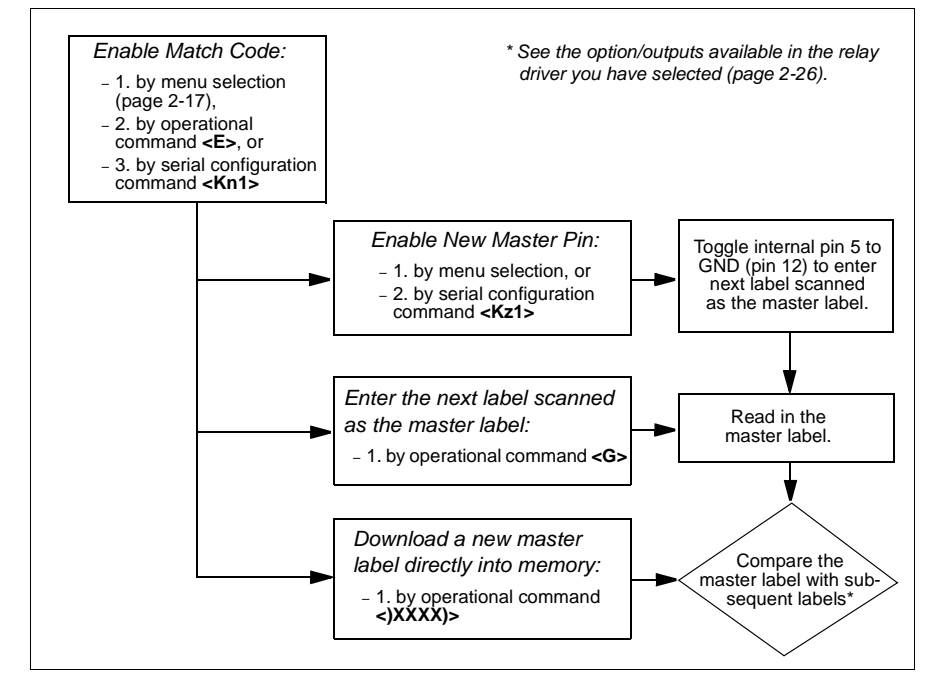

*Figure 2-6 Match Code Logic Diagram*

<span id="page-41-0"></span>If Match Code is enabled, Relay Driver ([page 2-28\)](#page-51-0) must be set to an option other than Good Read. If Relay Driver is set to Good Read, there will be no output to the host or a relay pulse.

2-Menu Config. **2–Menu Config.**

# *Code Types Menu*

The Code Types menu allows you to choose among five bar code types and define their parameters.

To help visualize the menu's organization and to locate the page number where each topic is described, see [figure 2-7, "Code Types Menu Structure,"](#page-43-0)  [on page 2-20](#page-43-0).

*Note: Options listed in the command line do not always appear in the same order as those posted in the first column of the menu.*

Options can be defined for any bar code type whether or not the bar code itself is enabled at the time.

# *Narrow Margins*

*Default: Disabled*

*Options: Disabled, Enabled*

Allows the scanner to read bar codes with quiet zones less than 10 times the narrow-bar-width. Quiet zone is a term used to describe the minimum space at the leading and trailing ends of a label. Each quiet zone can be as small as five times the narrow bar element when Narrow Margins is enabled.

# *Code 39*

#### *Status*

*Default: EnabledOptions: Enabled, Disabled*

# *Check Digit*

*Default: Disabled*

*Options: Disabled, Enabled*

Code 39 is self-checking and does not normally require a check digit. However, for additional data integrity, a Modulus 43 check digit can be added to the bar code message. With Check Digit and an External or Serial trigger option enabled (see ["Triggering Mode" on page 2-11](#page-34-0)), an invalid check digit calculation will cause a noread message to be transmitted at the end of the read cycle.

#### *Chapter 2 Menu Configuration*

*Status*– **Disabled** – Enabled *Fixed Code Length* **Disabled** – Enabled *Code Length* – **10** – User Definable (1 to 31) *EAN*– **Disabled** – Enabled *Supplementals* **Disabled**- Enabled Required *Separator* Disabled Enabled *Separator (character)* – **, (comma)** – User Definable (ASCII char.) *Start & Stop Output* – **Enabled** – Disabled *Start & Stop Match*– **Enabled** – Disabled *Fixed Code Length* – **Disabled** – Enabled *Code Length* – **10** – User Definable (1 to 31) Codabar*Large Interchar Gap* – **Disabled** – Enabled *Status* **Disabled** – Enabled *Status* **Enabled** – Disabled *Check Digit* – **Disabled** – Enabled *Check Digit Output* – **Disabled** – Enabled *Fixed Code Length* – **Disabled** – Enabled *Code Length* – **10** – User Definable (1 to 31) *Large Interchar Gap* – **Disabled** Enabled –Narrow Margins – **Disabled** – Enabled Code Types – **Bold** text represents default settings. Code 39*Status*– **Disabled** – Enabled *Check Digit* **Disabled** – Enabled *Check Digit Output* – **Disabled** – Enabled *Code Length #1* – **10** – User Definable (even, 0 to 30) *Code Length #2* – **6** – User Definable (even, 0 to 30) I 2 of 5 Code 128*Status* **Disabled** – Enabled UPC

<span id="page-43-0"></span>*Figure 2-7 Code Types Menu Structure*

**2–Menu Config.**

2-Menu Config.

# *Check Digit Output*

*Default: Disabled*

*Options: Disabled, Enabled*

When enabled, the check digit character is sent along with the label data. When disabled, label data is sent without the check digit.

## *Large Intercharacter Gap*

#### *Default:* Disabled

*Options:*Disabled, Enabled

Allows the scanner to read labels with gaps between bar code characters exceeding three times the narrow element width.

# <span id="page-44-0"></span>*Fixed Code Length*

*Default: Disabled*

*Options: Disabled, Enabled*

Used to increase data integrity by ensuring that only one label length will be accepted.

# *Code Length*

*Default: 10*

*Options: 1 to 31*

*NOTE: Fixed Code Length [\(page 2-21\)](#page-44-0) must be enabled for Code Length to take effect.*

Allows you to specify the exact number of characters that the scanner will recognize (this does not include start and stop). The scanner will ignore any code not having the specified length.

# 2-Menu Config. **2–Menu Config.**

### *Codabar*

#### *Status*

*Default: Disabled*

*Options: Disabled, Enabled*

#### *Start & Stop Match*

*Default: Enabled*

*Options: Enabled, Disabled*

Requires the Codabar start and stop characters (a, b, c, or d) to match before a valid read can occur.

#### *Start & Stop Output*

*Default: Enabled*

*Options: Enabled, Disabled*

Allows the start and stop characters to be transmitted with bar code data.

#### *Large Intercharacter Gap*

*Default:* Disabled

*Options:*Disabled, Enabled

Allows the scanner to read labels with gaps between bar code characters exceeding three times the narrow element width.

#### <span id="page-45-0"></span>*Fixed Code Length*

*Default: Disabled*

*Options: Disabled, Enabled*

Used to increase data integrity by ensuring that only label length will be accepted.

#### *Code Length*

*Default: 10*

*Options: 1 to 31*

*Note: Fixed Code Length [\(page 2-22](#page-45-0)) must be enabled for Code Length to take effect.*

Allows you to specify the exact number of characters that the scanner will recognize. The scanner will ignore any code not having the specified length.

# **2–Menu Config.** 2-Menu Config

# *Interleaved 2 of 5*

#### *Status*

*Default: Disabled*

*Options: Disabled, Enabled*

Because I 2 of 5 is a continuous code, it is prone to substitution errors. Hence, a code length must be defined and a bar code label containing an even number of digits must be used. It is also recommended that a Modulus 10 check digit be used to ensure the best possible data integrity.

# *Check Digit*

*Default: Disabled*

*Options: Disabled, Enabled*

<sup>I</sup> 2 of 5 uses a Modulus 10 check digit.

# *Check Digit Output*

*Default: Disabled*

*Options: Disabled, Enabled*

When enabled, the check digit character is sent along with the label data. When disabled, label data is sent without the check digit.

# *Code Length #1*

*Default: 10*

*Options: 0 to 30, even. If you enter an odd number the scanner will use the next lower number.*

With I 2 of 5, two code lengths can be defined. When using only one label length in an application, we recommend setting Code Length #2 to 0 to ensure data integrity. If a check digit is used, it must be included in the code length count.

# *Code Length #2*

*Default: 6*

*Options: 0 to 30, even. If you enter an odd number the scanner will use the next lower number.*

If using a second label, you may also specify a zero or any even code length from 2 to 30. If not using a second label, set Code Length #2 to 0 to ensure data integrity.

2-Menu Config **2–Menu Config.**

#### *UPC*

#### *Status*

*Default: Disabled*

*Options: Disabled, Enabled*

When enabled, the scanner will read UPC version A and UPC version E only.

#### *EAN*

*Default: Disabled*

*Options: Disabled, Enabled*

*Note: UPC must be enabled for EAN to take effect.*

When EAN is enabled, the scanner will read UPC version A, UPC version E, EAN 13, and EAN 8. It will also append a leading zero to UPC version A label information and transmit 13 digits. If you do not want to transmit 13 digits when reading UPC version A labels, disable EAN.

#### *Supplementals*

*Default: Disabled*

*Options: Disabled, Enabled, Required*

*Note: Supplementals is set to Enabled, Triggering Mode [\(page 2-11\)](#page-34-0) must not be set to Continuous Read 1 Output.*

Allows the scanner to read supplemental bar code data that has been appended to the standard UPC or EAN codes.

When set to Required, the scanner treats the supplemental data and the bar code label as a single label. Also, supplemental data must be found or a noread will result.

When set to Enabled, the scanner treats the supplemental data and the bar code label as separate labels.

#### *Separator*

#### *Default: Disabled*

*Options: Disabled, Enabled* 

Allows you to insert a character between the standard UPC or EAN code and the supplemental code.

#### *Separator (character)*

*Default: , (comma)*

*Options: Any ASCII character.*

Allows you to change the separator character from a comma to a new value.

# *Code 128*

### *Status*

*Default: Disabled*

*Options: Disabled, Enabled*

### *Fixed Code Length*

*Default: Disabled*

*Options: Disabled, Enabled*

Allows you to increase data integrity by ensuring that only one label length will be accepted.

## *Code Length*

*Default: 10*

*Options: 1 to 31*

*Note: Fixed Code Length must be enabled for Code Length to take effect.* Allows you to specify the exact number of characters that the scanner will rec-

ognize. The scanner will ignore any code not having the specified length.

# 2-Menu Config. **2–Menu Config.**

# <span id="page-49-0"></span>*User Outputs Menu*

The User Outputs menu allows you to control the external (video or audio) outputs that identify scanning conditions.

To help visualize the menu's organization and to locate the page number where each topic is described, see [figure 2-8 on page](#page-49-1) 2-26.

### <span id="page-49-2"></span>*Beeper Status*

*Default: On Good*

*Options: On Good, On Noread, Disabled* 

A beep is emitted either after each good read of a bar code label or after each noread.

*Note: The beep period will be short for triggered modes where a new trigger occurs immediately or the output is delayed to the end of the read cycle on edge and serial triggers.*

| User Outputs                                                                                                    |                                                                                                    |                                                              | - Bold text represents default settings.                |                                                                         |                                                                                                    |
|----------------------------------------------------------------------------------------------------|----------------------------------------------------------------------------------------------------|--------------------------------------------------------------|---------------------------------------------------------|-------------------------------------------------------------------------|----------------------------------------------------------------------------------------------------|
| (page 2-26)<br>Beeper<br>Status<br>On Good<br>On Noread<br>- Disabled                                                          | (page 2-27)<br>Beeper<br>Volume<br>- Level 4<br>- Level 5<br>Level 1<br>Level <sub>2</sub><br>- Level 3 | (page<br>$2 - 27$<br>Beeper<br>Speed<br>- Fast<br>- Slow     | (page 2-27)<br>Full<br>Screens<br>Enabled<br>L Disabled | (page 2-27)<br><b>New Master</b><br>Pin<br><b>Disabled</b><br>L Enabled | (page 2-27)<br>Laser<br>On/Off<br><b>Disabled</b><br>- Enabled                                           |
| (page 2-28)<br>Clock<br>Speed<br>Slow<br>- Fast<br>* Divide the number entered on the command line by 100 for time in seconds. | (page 2-16)<br>Relay Driver<br>Good Read<br>Noread<br><b>Match</b><br>Mismatch<br>Mismatch or<br>Noread | (page 2-29)<br>Relay<br>Polarity<br>- Positive<br>- Negative | (page 2-29)<br>$-50$ ms<br>(0 to 255)                   | Relay Pulse Width<br>(in 10 ms incs) $*$<br>User Definable              | (page 2-29)<br>Command<br>Start<br>Character<br>$\tilde{~}$<br>┕<br>- User<br>Definable<br>(ASCII char.) |

<span id="page-49-1"></span>*Figure 2-8 User Outputs Menu Structure*

#### <span id="page-50-1"></span>*Beeper Volume*

*Default: Level 4Options: Level 4, Level 5, Level 1, Level 2, Level 3*

# <span id="page-50-4"></span>*Beeper Speed*

*Default: Fast*

*Options: Fast, Slow*

Allows you to set the beeper to accommodate your application. The beeper takes approximately 80 ms to sound when Slow is enabled. If your application speed is faster than 80 ms (approximately), enable Fast.

### <span id="page-50-2"></span>*Full Screens*

*Default: Enabled*

*Options: Enabled, Disabled*

Allows you to display either the full menu screen or just the command line. When Full Screens is disabled, only the command line will be displayed.

## <span id="page-50-0"></span>*New Master Pin*

*Default: Disabled*

*Options: Disabled, Enabled*

*Note: Match Code [\(page 2-17](#page-40-0)) and a triggered mode [\(page 2-11\)](#page-34-0) must be enabled for New Master Pin to take effect.*

Allows you to momentarily connect pin 5 to ground (pin 10) in order to clear any existing master label information from memory and allows the next label to be read as the new master label information.

*Note: Even if it is enabled, New Master Pin will not load the new master label information if RS-422, RS-485 or RTS/CTS is enabled because it uses the CTS pin.* 

# <span id="page-50-3"></span>*Laser On/Off*

*Default: Disabled*

*Options: Disabled, Enabled*

*Note: A serial or external trigger (see "Triggering Mode" on [page 2-11](#page-34-0)) must be enabled for Laser On/Off to take effect.*

When enabled, the laser is ON only during the read cycle. When disabled, the laser operates continuously.

*Note: Laser On/Off does not relate to the <H> (Enable Laser Scanning) or <I> (Disable Laser Scanning) operational commands on [page 4-3](#page-70-0).*

#### <span id="page-51-1"></span>*Clock Speed*

*Default: Slow*

*Options: Slow, Fast*

Provides a means to set internal clock speed according to the label range and bar code label density. Generally, the slow setting is used with lower density labels (20 mil narrow-bar-width or wider) and with labels placed closer to the scanner; while the fast setting is used with higher density labels (about 5 mil narrow-bar-width) and with labels placed further from the scanner.

#### <span id="page-51-0"></span>*Relay Driver*

*Default: Good Read*

*Options: Good Read, Noread, Match, Mismatch, Mismatch or Noread Note: If Relay Driver is set to Mismatch or Noread, or Mismatch, a relay pulse will not output unless Match Code [\(page 2-17](#page-40-0)) is enabled and a master label is downloaded into memory [\(page 2-27\)](#page-50-0).*

Allows you to set the conditions that will output a relay pulse of 5V to pin 7. To see your options for enabling Match Code and downloading a master label into memory, see [figure 2-6, "Match Code Logic Diagram," on page 2-18](#page-41-0).

If Match Code ([page 2-17](#page-40-0)) is enabled, Relay Driver must be set to an option other than Good Read. If Relay Driver is set to Good Read, there will be no output to the host or a relay pulse.

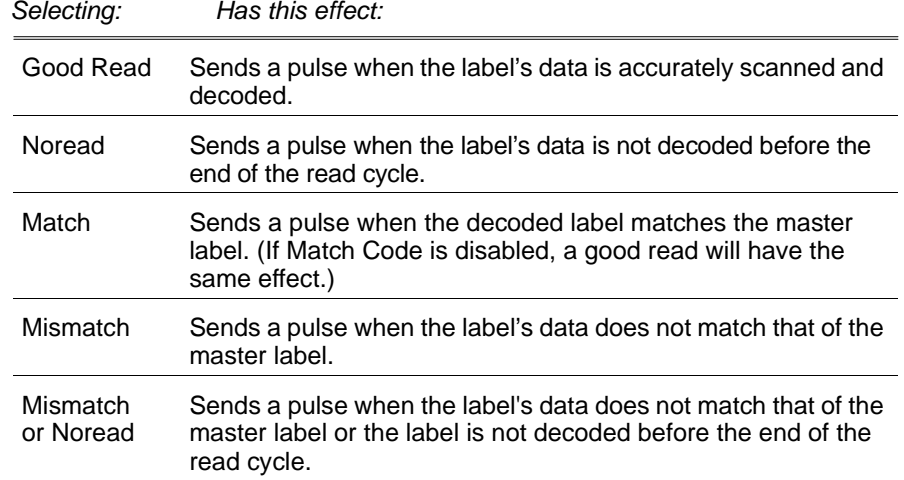

*2-28*

### <span id="page-52-0"></span>*Relay Polarity*

*Default: Positive*

*Options: Positive, Negative* 

Allows you to choose between positive and negative output signals at pin 7.

## <span id="page-52-1"></span>*Relay Pulse Width (in 10 ms incs)*

*Default: 5 (.05 seconds). Corresponds to 50 ms displayed in the menu.*

*Options: 0 to 255 (0 to 2.55 seconds). Divide the number entered on the command line by 100 for time in seconds.*

Allows you to set the duration of the good match/noread output signals at pin 7.

## <span id="page-52-2"></span>*Command Start Character*

*Default: <sup>&</sup>lt;*

*Options: Any ASCII character*

Allows you to define a new ASCII start character in a serial command.

# 2-Menu Config. **2–Menu Config.**

*Chapter 2 Menu Configuration*

2-Menu Config. **2–Menu Config.**

# *Chapter* 3

# *Serial Configuration*

#### *Chapter Contents*

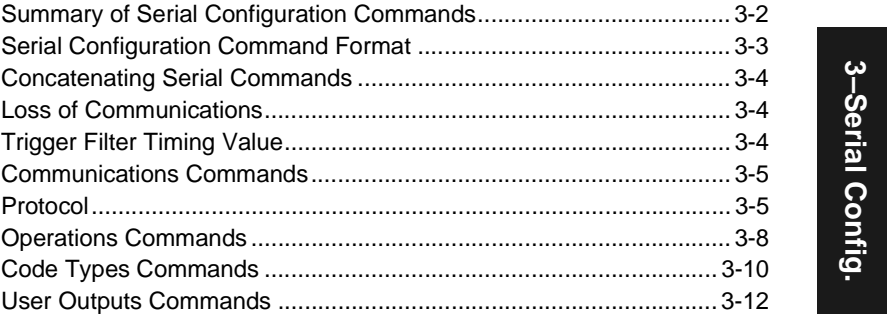

Most of the configuration changes to the scanner that can be made in the menu can also be accomplished by command strings from the host.

Serial command strings are entered from an ASCII terminal. As with menu configuration commands, serial configuration commands relate to the initial scanner setup.

To quickly reference the serial configuration commands, see table [3-1 on](#page-55-0)  [page](#page-55-0) 3-2.

# *Chapter 3 Serial Configuration*

<span id="page-55-0"></span>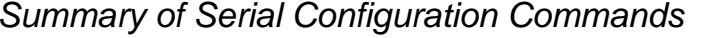

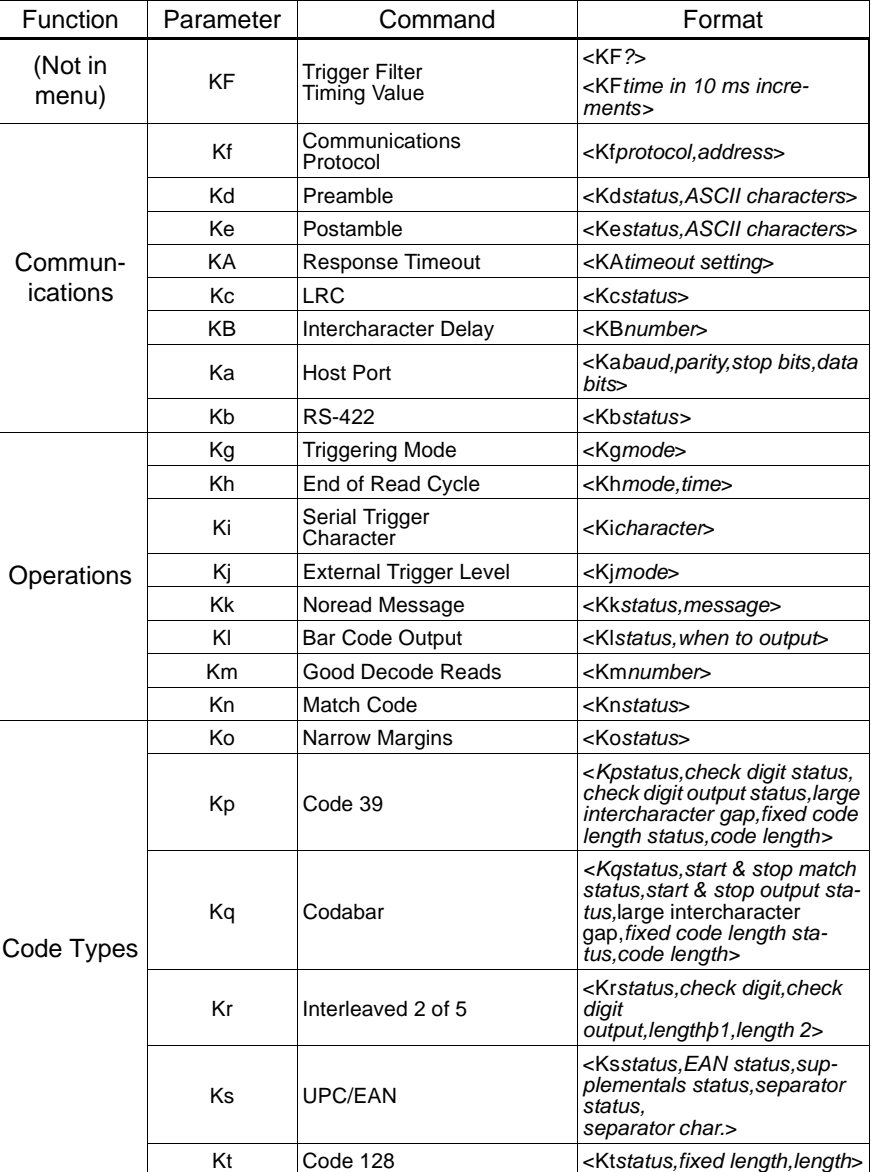

*Table 3-1 Summary of Serial Configuration Commands* 

3-Serial Config. **3–Serial Config.**

| <b>Function</b> | Parameter | Command                        | Format                                      |
|-----------------|-----------|--------------------------------|---------------------------------------------|
| User<br>Outputs | Ku        | Beeper                         | <kustatus, speed="" volume,=""></kustatus,> |
|                 | KN        | New Master Pin                 | <knstatus></knstatus>                       |
|                 | КC        | Laser On/Off                   | <kcstatus></kcstatus>                       |
|                 | Kz        | Clock Speed                    | <kzspeed></kzspeed>                         |
|                 | Kv        | <b>Relay Driver</b>            | <kvstatus></kvstatus>                       |
|                 | <b>Kw</b> | <b>Relay Polarity</b>          | <kwstatus></kwstatus>                       |
|                 | <b>Kx</b> | <b>Relay Pulse Width</b>       | <kxnumber></kxnumber>                       |
|                 | KE        | <b>Command Start Character</b> | <keascii character=""></keascii>            |

*Table 3-1 Summary of Serial Configuration Commands (continued)*

#### *Serial Configuration Command Format*

The format for a serial configuration command is,

<Kparameterdata,data,...etc.><initializing command>

#### *Where:*

- Less than **<** and greater than **>** symbols are included as part of the commands.<sup>1</sup>
- "parameter," as used here, are those character(s) that precede the data.
- The "initializing command" <A> or <Z> is sent after configuration is complete. <Z> resets and saves for power up. <A> initializes the change to RAM.<sup>2</sup> (For more information, see [page 4-3](#page-70-1).)

For example, the following command enables UPC and saves the change for power-on: **<Ks1><Z>**.

*When using serial configuration commands, note also the following conventions:*

- Parameters and data are "case sensitive." That is, characters must be entered as upper or lower case, as specified.
- All data fields (except the last) must be followed by a comma (without a space).
- If there is no change in a given field, then commas can be entered alone, or with the existing data (for example, **<Ka,,,0>** or **<Ka4,1,0,0>**).

<sup>1.</sup> Command start character by default is a left angle bracket, <. It may be redefined by menu or serial command. However, the end character, a right angle bracket, >, cannot be changed.

<sup>2.</sup> See ["Initializing serial configuration commands" on page 3-4](#page-57-0) for definitions and examples.

#### *Chapter 3 Serial Configuration*

- All fields preceding the modified field must be included. For example, in Host Port, to change Data Bits to Eight without changing any other field, enter either: **<Ka,,,1>** or **<Ka4,1,0,1>**.
- All fields following the modified field can be left out. For example, in the RS-232 port, to change Baud Rate to 4800, enter <Ka3>.

<span id="page-57-0"></span>(See examples on following pages.)

#### *Initializing serial configuration commands* To ensure that a serial configuration command will take effect, you need

to follow it with one of the operational commands below:

**<A>** To reset but not save changes for power-on

**<Z>** To reset and save changes for power-on

For example, to change Baud Rate and reset without saving changes for power-up, enter **<Ka3><A>**.

To change Baud Rate and reset, saving the changes to NOVRAM, enter **<Ka3><Z>**.

## *Concatenating Serial Commands*

Commands can be concatenated (added together) to a maximum of 64 characters in a single string or data block. Additional data blocks of 64 or less characters can be sent provided there is at least a 10 ms pause between blocks.

For example, **<Kc1><Kh1><Ko1><A>** enables LRC, sets End of Read Cycle mode to New Trigger, enables Narrow Margins and resets the data buffers (without saving the changes for power-on).

#### *Loss of Communications*

Making changes to communications parameters such as Baud Rate, Parity, Stop Bits, LRC, etc. without corresponding changes in linked device(s) can result in the loss of menu access. If this should occur, default the scanner. See [Appendix D, "Defaulting the Scanner," on page A-8](#page-81-0).

#### *Trigger Filter Timing Value*

#### Format: *<***KF***?>*

*Returns the current trigger filter timing value in milliseconds.*

Format: *<***KF***one tenth trigger filter timing value> Allows you to set trigger filter timing. Divide the desired number of milliseconds by 10 and enter the quotient.*

# **3–Serial Config.** 3-Serial Config

# *Communications Commands*

# *Protocol*

If selecting one of the options form 0 to 4 (Point-to-Point, Point-to-Point with RTS/CTS, Point-to-Point with XON/XOFF, Point-to-Point with RTS/CTS and XON/XOFF, or Polling Mode D), use this format:

Format: <**Kf***protocol>*

*protocol:*

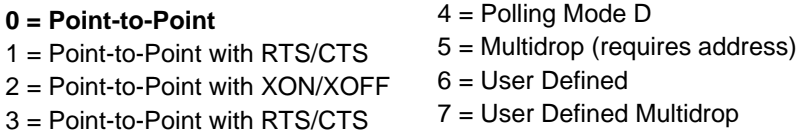

& XON/XOFF

tidrop

*Example:* To change the Protocol to Polling Mode D, enter **<Kf4>**.

If selecting Multidrop (5), you must define an address and append it to the command string.

Format: *<***Kf5***protocol,address>*

*protocol:* 

5 = Multidrop

*address:*Any number from 1 to 50

*Example:* To change the Protocol to Multidrop with an address of 33, enter **<Kf5,33>**.

If selecting User Defined (6) or User Defined Multidrop (7), complete the format by either choosing new parameters or concatenating unchanged data fields (separate by commas).

*Tip: For User Defined, first select Point-to-Point <Kf0> and then User Defined <Kf6...>. For user Defined Multidrop, first select Multidrop <Kf5>, then User Defined Multidrop <Kf7...>.*

Format: *<***Kf***protocol,RES,address,REQ,EOT,STX,ETX,ACK,NAK>*

Protocol:

6 = User Defined

7 = User Defined Multidrop

*Note: Address, can be assigned any ASCII character except a null. Control characters are used to define RES through NAK (except Address). [Table 3-2](#page-59-0) lists the control characters used for these data fields. (Refer to Table [A-5, "ASCII Table with Control Characters," on page A-5](#page-78-0) for more information.)*

*Example:* To select an unpolled ACK/NAK User Defined protocol with LRC disabled, enter **<Kf0><Kf6,,,,,,,^F,^U><Kc0>**.1 ACK and NAK will be displayed in the menu. $2^{7}$ 

<span id="page-59-0"></span>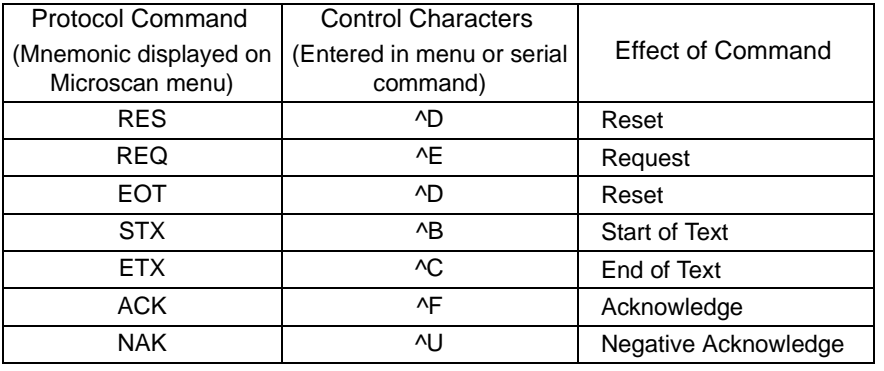

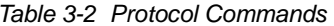

#### *Preamble*

**0 = Disabled**

Format: *<***Kd***status,preamble character(s)>*

*status: preamble character(s):*

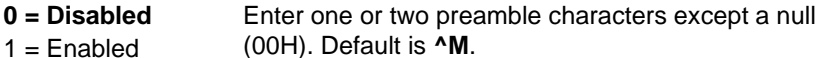

*Example:* To enable Preamble with just one character, an FF (form feed), enter **<Kd1,^L>**.

<sup>1. &</sup>lt;Kf0> nulls the address and <Kc0> disables LRC.

<sup>2.</sup> A control character, although conventionally represented here and in the ASCII table on [page A-5](#page-78-0) as two characters (^F or ^U, etc.), is actually a single ASCII character that is entered on the keyboard by holding down the control key while pressing the desired letter.

#### *Postamble*

Format: *<***Ke***status,postamble character(s)>*

*status: postamble character(s):*

**0 = Disabled**Enter one or two postamble characters except a null

 $1 =$ Enabled (00H). Default characters are **^M^J**.

*Example:* To enable Postamble, enter **<Ke1>**.

#### *Response Timeout*

Format: *<***KA***timeout setting>*

*timeout setting:*

Any number from 0 to 6500 (a zero creates an indefinite wait). Default is **0**.

*Example:* To change Response Timeout to 30 ms, enter **<KA30>**.

## *LRC*

Format: *<***Kc***status>*

*status:*

**0 = Disabled**

 $1 =$ Enabled

*Example:* To enable LRC, enter **<Kc1>**.

#### *Intercharacter Delay*

Format: *<***KB***time interval>*

*time interval (between characters in milliseconds):*

Any number from 0 to 255. Default is **0**.

*Example:* To change Inter-character Delay to 30 ms, enter **<KB30>**.

#### *Host Port*

Format: *<***Ka***baud rate,parity,stop bits,data bits>*

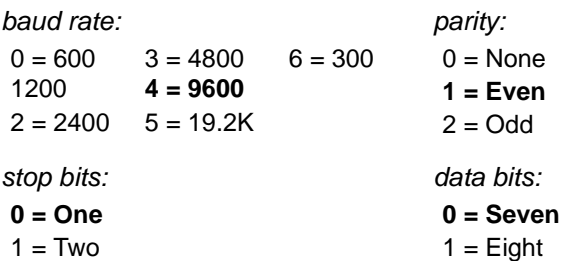

*Example:* To change Host Port Baud Rate to 2400, enter **<Ka2>**.

# 3-Serial Config. **3–Serial Config.**

*Chapter 3 Serial Configuration*

#### *RS-422*

Format: *<***Kb***RS-422>*

*RS-422:*

**0 = Disabled** $1 =$ Enabled

*Example:* To enable RS-422, enter **<Kb1>**.

*Note: Whenever RS-422 is disabled, RS-232 is enabled in the background. However, an exception occurs whenever Multidrop has been selected. In this case the functioning protocol will be RS-485 regardless of the displayed status of RS-422 in the menus.*

# *Operations Commands*

#### *Triggering Mode*

Format: *<***Kg***triggering mode>*

*triggering mode:*

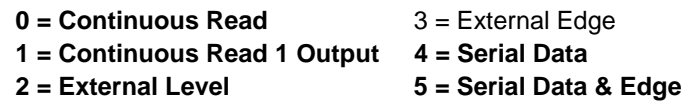

*Example:* To select External Edge, enter **<Kg3>**.

### *End of Read Cycle*

Format: *<***Kh***end of read cycle mode,timeout>*

*end of read cycle mode:*

*timeout (in 10 millisecond increments):* 

**0 = Timeout**

Any number between 0 and 65535. Default is **100** (one second).

 $1 =$  New Trigger

2 = Timeout & New Trigger

*Example:* To select Timeout and change the timeout value to 6 seconds, enter **<Kh0,600>**.

#### *Serial Trigger Character<sup>1</sup>*

Format: *<***Ki***serial trigger character>*

*serial trigger character:*

Any available ASCII character (see ["ASCII Table with Control](#page-78-0)  [Characters" on page A-5\)](#page-78-0). Default is **^]**.

<sup>1.</sup> Avoid selecting a serial trigger character that is also an operational command. For example, an uppercase C cannot be used as a serial trigger character because it is the operational command for Enter Read Rate Test. However, a lowercase c could be used without initiating the read rate test.

*Example:* To define the Serial Trigger Character as a lowercase c, enter **<Kic>**.

*External Trigger Level*

Format: *<***Kj***external trigger level>*

*external trigger level (initiates a read cycle):*

0 = Negative **1 = Positive**

*Example:* To change External Trigger Level to Negative, enter **<Kj0>**.

#### *Noread Message*

Format: *<***Kk***status,message>*

*message:*

 $0 = Disabled$ 

*status:*

Any ASCII string up to 7 digits. Default is **NOREAD**.

#### **1 = Enabled**

*Example:* To enable Noread Message and send the message "FAIL," enter **<Kk1,FAIL>**.

## *Bar Code Output*

Format: *<***Kl***status,when to output>*

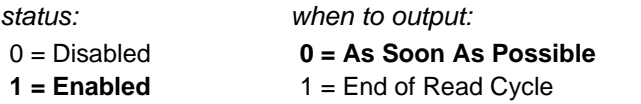

*Example:* To set When to Output to End of Read Cycle, enter **<Kl3,1>**.

### *Good Decode Reads*

Format: *<***Km***number of reads>*

*number of reads (before a good decode):*

Any number from 1 to 31.

Default is **1**.

*Example:* To change Good Decode Reads to 3, enter **<Km3>**.

#### *Match Code*

Format: *<***Kn***status>*

*status:*

#### **0 = Disabled**

 $1 =$  Enabled

*Example:* To enable Match Code, enter **<Kn1>**.

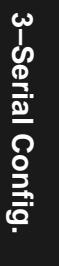

*Chapter 3 Serial Configuration*

# *Code Types Commands*

*Narrow Margins*

Format: *<***Ko***status>*

*status:*

**0 = Disabled**

```
1 =Enabled
```
*Example:* To enable Narrow Margins, enter **<Ko1>**.

#### *Code 39*

Format: *<***Kp***status,check digit status,check digit output status,large intercharacter gap,fixed code length status,code length>*

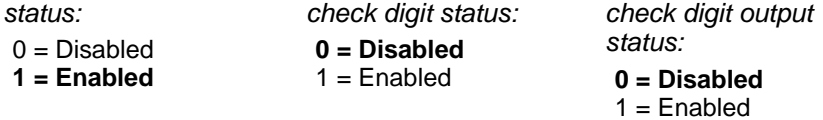

*large intercharacter gap: fixed code length status: code length:*

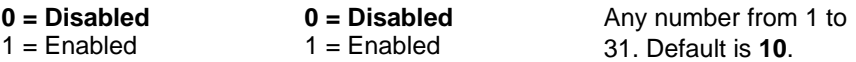

*Example:* To set Fixed Code Length to 30, enter **<Kp,,,,1,30>** or **<Kp1,0,0,0,1,30>**.

#### *Codabar*

Format: *<***Kq***status,start & stop match status,start & stop output status,large intercharacter gap,fixed code length status,code length>*

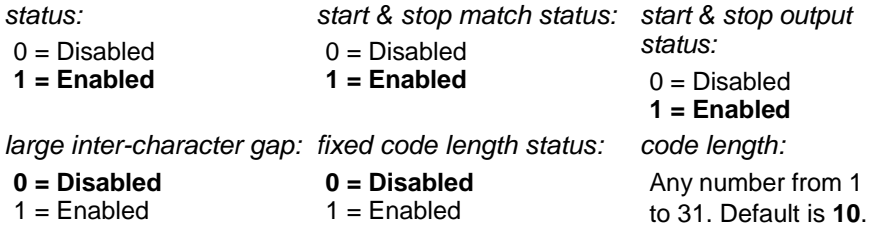

*Example:* To set Fixed Code Length to 9, enter **<Kq,,,,1,9>** or **<Kq1,1,1,0,1,9>**.

*3-10*

#### *I 2 of 5*

Format: *<***Kr***status,check digit status,check digit output status,code length #1,code length #2>*

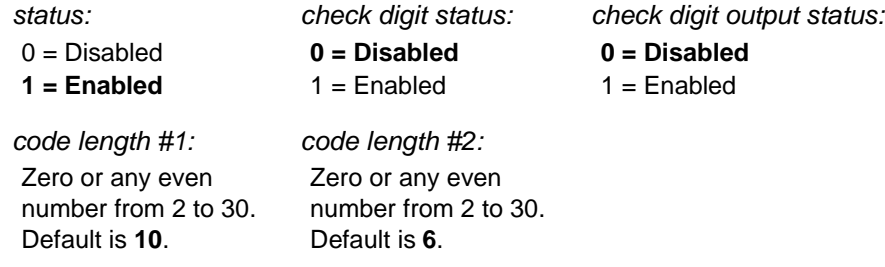

*Example:* To set Fixed Code Length #1 to 8 and Fixed Code Length #2 to 4, enter **<Kr,,,8,4>** or **<Kr1,0,0,8,4>**.

# *UPC/EAN*

Format: *<***Ks***UPC status,EAN status,supplementals status,separator status,separator character>/*

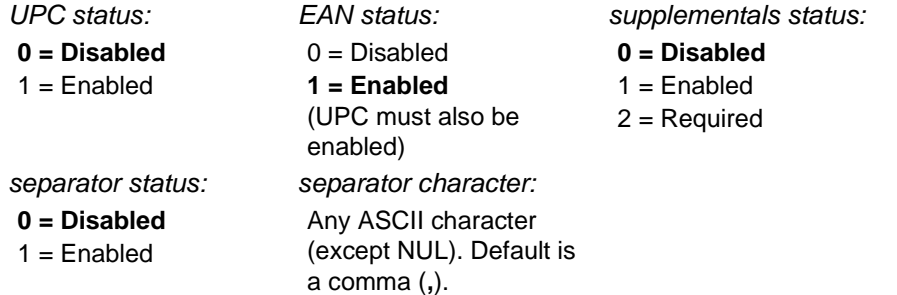

*Example:* To change Supplementals to Required, and change Separator Character to a dash (–), enter **<Ks1,1,2,1,–>** or **<Ks,,2,1,–>**.

#### *Code 128*

Format: *<***Kt***status,fixed code length status,code length>*

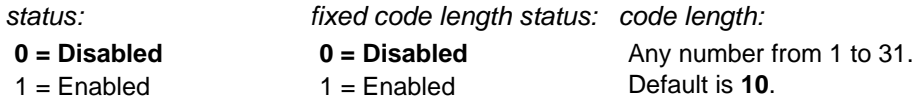

*Example:* To enable Code 128, enable Fixed Code Length, and set Code Length to 9, enter **<Kt1,1,9>**.

**3–Serial Config.**

3-Serial Config.

# *User Outputs Commands*

*Beeper* 

Format: *<***Ku***beeper status,beeper volume,beeper speed>*

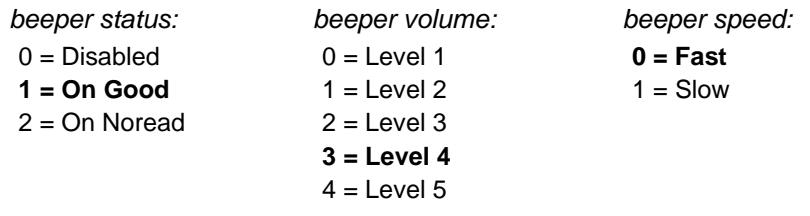

*Example:* To set the beeper for On Noread and set the beeper volume to Level 1, enter **<Ku2,0>**.

### *New Master Pin*

Format: *<***KN***status>*

*status:*

**0 = Disabled**

```
1 =Enabled
```
*Example:* To enable New Master Pin, enter **<KN1>**.

#### *Laser On/Off*

Format: *<***KC***status>*

*status:*

**0 = Disabled**

 $1 =$ Enabled

*Example:* To enable Laser On/Off, enter **<KC1>**.

#### *Clock Speed*

Format: *<***Kz***status>*

*status:*

- **0 = Sow**
- $1 = Fast$

*Example:* To change Clock Speed to Fast, enter **<Kz1>**.

3-Serial Config. **3–Serial Config.**

#### *Relay Driver*

Format: *<***Kv***mode>Example:* To change Relay Driver to NOREAD, enter **<Kv1>**. *mode:***0 = Good Read** 3 = Mismatch  $1 =$  Noread  $4 =$  Mismatch or Noread  $2 = \text{Match}$ 

### *Relay Polarity*

Format: *<***Kw***polarity>*

*polarity:*

 $0$  = Negative

**1 = Positive**

*Example:* To change Relay Polarity to Negative, enter **<Kw0>**.

### *Relay Pulse Width*

Format: *<***Kx***pulse width>*

*pulse width (in 10 millisecond increments):*

Any number from 0 to 255. Default is **5** (50 ms).

*Example:* To set Relay Pulse Width to 600 ms, enter **<Kx60>**.

#### *Command Start Character*

Format: r*<***KE***command start character>*

*ASCII character:*

Any ASCII character. Default is **<sup>&</sup>lt;**.

*Example:* To change Command Start Character to a colon (:), enter **<KE:>**.

*Note: Subsequent commands must start with a colon (:). For example, enter :D> to access the Menu Configuration Program, or :KE<> to change back to the default character.*

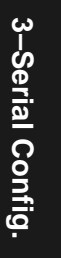

*Chapter 3 Serial Configuration*

3-Serial Config. **3–Serial Config.**

# *Chapter* 4

# *Operational Commands*

*Chapter Contents*

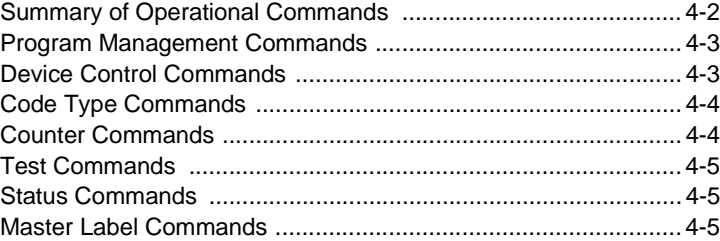

This chapter describes all of the serial operational commands and their functions. See ["Summary of Operational Commands," on page 4-2](#page-69-0) for quick reference.

On-line serial operational commands are sent from the host to the scanner to carry out routine operations "on the fly" as distinguished from serial configuration commands that are generally used in initial setup.

Operational commands are preceded by a < left angle bracket symbol and followed by  $a >$  right angle bracket symbol.<sup>1</sup>

1. Command start character by default is a left angle bracket, <. It may be redefined by menu or serial command. However, the end character, a right angle bracket, >, cannot be changed.

#### <span id="page-69-0"></span>*Chapter 4 Operational Commands*

### *Summary of Operational Commands*

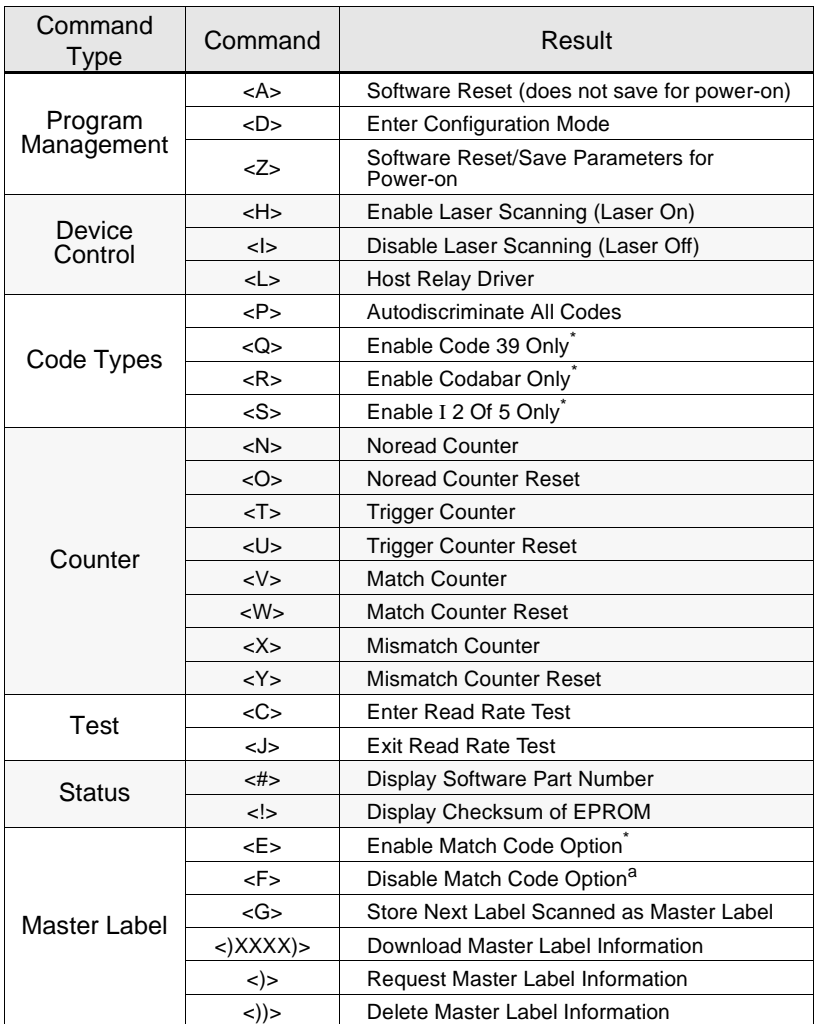

#### *Table 4-1 Summary of Operational Commands*

a. Can also be set in the configuration menu or with a serial configuration command.

# 4-Operations. **4–Operations.**

#### *Operational Commands*

#### *Program Management Commands*

**<A> Software Reset.** Initializes all serial configuration commands in RAM and resets all counters and operating parameters. Changes for Baud Rate, Code Length, etc. do not take effect until this command is sent.

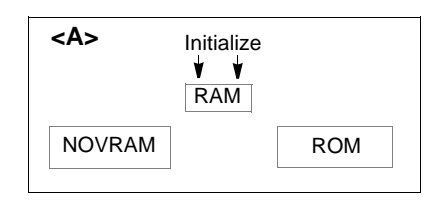

*Note: Software Reset will cause the numeric counters in use to lose their count; record all data that you wish to save prior to sending this command.*

<span id="page-70-1"></span>**<D> Enter Configuration Mode.** Enters the menu configuration program. See Chapter 2, "Menu Configuration."

**<Z> Software Reset/Save Parameters for Power-on.** Saves the current configuration to nonvolatile memory for availability on power-on.

The values of numeric counters are not saved by this command.

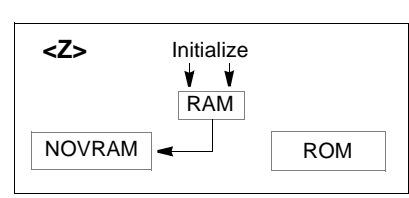

*Note: The <Z> Save Configuration command can be executed at least 10,000 times. In normal usage this will exceed the life of the scanner. If frequent changes to the operating parameters are required, it is recommended that the <Z> command be used only when the current configuration has been changed and the changes are to be permanent.*

#### *Device Control Commands*

#### <span id="page-70-0"></span>**<H> Enable Laser Scanning (Laser On).**

**<I> Disable Laser Scanning (Laser Off).** This feature is useful during extended periods of time when no bar code labels are being scanned. Disabling laser scanning will not affect any downloaded commands to the scanner. **<L> Host Relay Driver Pulse.** Allows you to send a pulse to pin 7 at any time regardless of Match Code or Relay Driver status.

#### *Chapter 4 Operational Commands*

#### *Code Type Commands*

**<P> Autodiscriminate All Codes.** Enables the scanner to decode all available bar code types without changing scanner configuration settings.

*Note: For maximum scanning speed, enable only those bar code symbologies used in the application.*

**<Q> Enable Code 39 Only.** Allows only Code 39 labels to be read.

- **<R> Enable Codabar Only.** Allows only Codabar labels to be read.
- **<S> Enable I 2 of 5 Only.** Allows only Interleaved 2 of 5 labels to be read.

#### *Counter Commands*

The Xs in all counter commands that follow denote a numeric value from 00000 to 65,535. After reaching the maximum numeric limit of 65,535, you will receive an error message and the counter will automatically rollover and start counting again at 00000. To obtain the cumulative total of counts after the rollover has occurred, add 65,536 per each rollover (the scanner does not keep track of the number of rollovers) to the current count.

*Note: You will lose all counter values if you cycle power to the scanner, send the <A> command, or enter the Menu Configuration Program.*

*Note: If you activate the counter command during a read cycle, the scanner will not output the count until the read cycle ends.*

**<N> Noread Counter.** The message N/XXXXX displays the total number of noreads that have occurred since power-on or the last Noread Counter Reset command.

**<O> Noread Counter Reset.** Sets Noread Counter to 00000.

**<T> Trigger Counter.** The message T/XXXXX displays the total number of triggers since power-on or the last Trigger Counter Reset command.

**<U> Trigger Counter Reset.** Sets the trigger counter to 00000.

**<V> Match Counter (or Good Read Counter).** The message V/XXXXX displays the total number of good reads matching the master label since power-on or the last Match Counter Reset command. This counter is always enabled, but will only work as a match count when Match Code option is enabled. If the Match Code option is not enabled, this counter records the number of good reads, or decodes. This count can be requested at any time.

**<W> Match Counter Reset.** Sets the Match Counter to 00000.

**<X> Mismatch Counter.** The message X/XXXXX displays the number of labels successfully read that do not match the master label since power-on or the last Mismatch Counter command.

**<Y> Mismatch Counter Reset.** Sets the Mismatch Counter to zero.
## <span id="page-72-6"></span>*Test Commands*

<span id="page-72-3"></span>**<C> Enter Read Rate Test.** Instructs the

scanner to output the read rate<sup>1</sup> and label data (if any). The read rate can vary dramatically due to the angle and location of the label in relation to the scan beam (or scan line, if using a scan head with a moving beam). This test is very useful in aligning and positioning the scanning device during installation.

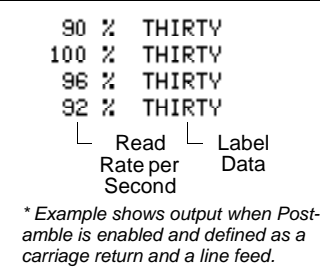

<span id="page-72-5"></span>**<J> Exit Read Rate Test.** Ends the read rate test.

## *Status Commands*

<span id="page-72-4"></span><span id="page-72-0"></span>**<#> Display Software Part Number.** Displays software part number. **<!> Display Checksum of EPROM.** Displays a four-digit hex number (corre-

sponding to a given firmware version) used to verify a scanner's EPROM.

## <span id="page-72-1"></span>*Master Label Commands*

<span id="page-72-2"></span>**<E> Enable Match Code Option.** Identical to match code command on [page](#page-40-0)  [2-17](#page-40-0). Instructs the scanner to compare bar code labels being scanned with a master label that has been entered in nonvolatile or volatile RAM, and may under certain conditions send out a relay driver signal and update internal counters.

If no master label has been entered, every decoded label will be a "mismatch" and will increment the mismatch counter by one.

Enable Match Code Option is intended for use when the scanner is in a triggered mode. If the Match Code option is enabled in the Continuous Read mode, the scanner defaults to Continuous Read 1 Output mode, and the label data must change before the scanner will output data again, unless a timeout, if enabled, occurs. (See ["Operations Menu" on page 2-11](#page-34-0).)

**<F> Disable Match Code Option.** Disables Match Code.

**<G> Store Next Label Scanned as Master Label.** Causes the scanner to read the next bar code label scanned as the master label if Match Code has been enabled. All subsequently decoded labels are compared against the master label information stored in RAM. (See ["Match Code" on page 2-17](#page-40-0).)

**<)XXXX)> Download Master Label Information.** Downloads master label information from the host or a terminal. The master label information can be

<sup>1.</sup> If in a triggered mode, the scanner will output the number of good reads based on the number of accepted triggers received.

## *Chapter 4 Operational Commands*

downloaded at any time, and can be saved in nonvolatile memory with a <Z> command. A stored master label will not affect standard operation unless Match Code option is enabled.

The Xs denote alphanumeric data, from 1 to 31 characters.

**<)> Request Master Label Information.** Immediately sends the master label information to the host. To prevent conflicts with outputting label data, first send the <I> command (Disable Laser Scanning (Laser Off)).

<span id="page-73-0"></span>*Note: If the master label information has previously been stored in nonvolatile RAM (by a <Z> command), cycling the power will restore that information.*

**<))> Delete Master Label Information.** Deletes master label information that has previously been loaded by either <)XXXX)> Download Master Label Information Command or <G> Store Next Label as Master Label command.

4-Operations. **4–Operations.**

### *Contents*

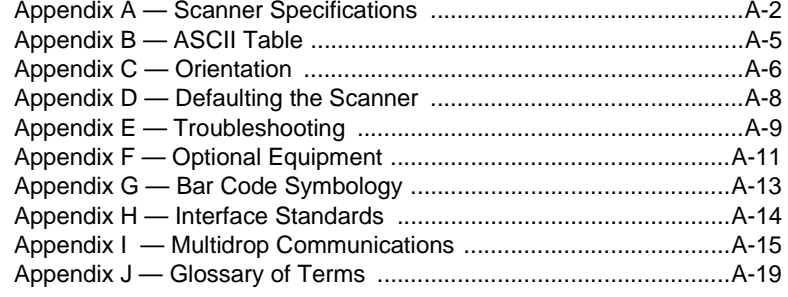

**Appendices Appendices**

## *Appendix A — Scanner Specifications*

#### <span id="page-75-7"></span>*Mechanical*

*Length: 2.92" (74.2 mm) Width: 2.25" (57.2 mm)*

*Height: 2.25" (57.2 mm) Weight: 9 oz. (257 g)*

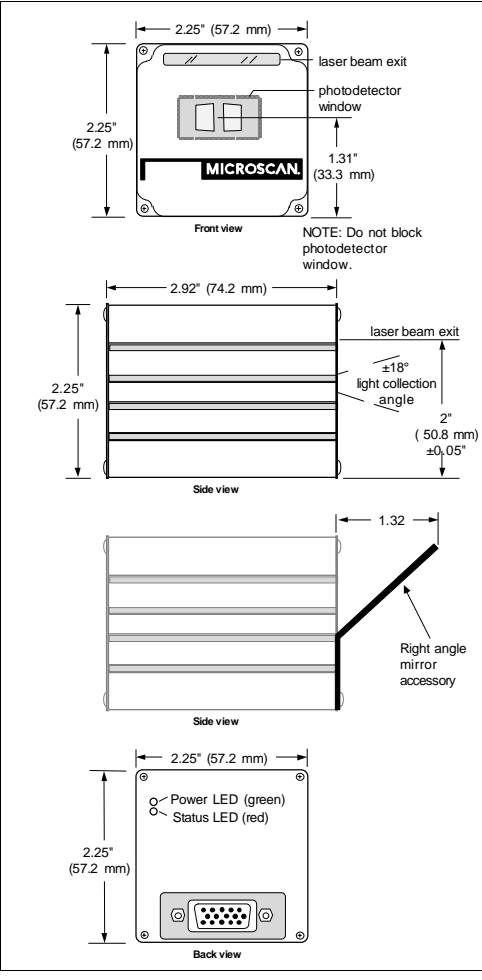

*Figure A-1 Mechanical Dimensions*

#### <span id="page-75-6"></span>*Light Source*

*A-2*

*Type: Semiconductor Laser Diode Beam Spot: Round or oval*

<span id="page-75-20"></span><span id="page-75-17"></span><span id="page-75-11"></span><span id="page-75-10"></span>*Output Wavelength: 670 nm nominal (visible), 780 nm nominal (infrared) Safety Class: CDRH Class II (visible), CDRH Class I (infrared) Operating Life: 50,000 hours @ 25°C (visible), 400,000 hours @ 25°C (infrared)*

#### <span id="page-75-19"></span><span id="page-75-18"></span><span id="page-75-8"></span>*Scanning Parameters*

<span id="page-75-16"></span>*Mirror Type: Rotating 10-faceted polygon Scan Rate: 200 scans per second Scan Width Angle: 60° Raster Image: 10 raster scan lines over a 2-degree arc (or 0.24 inch raster at 6-inch distance)*

<span id="page-75-15"></span>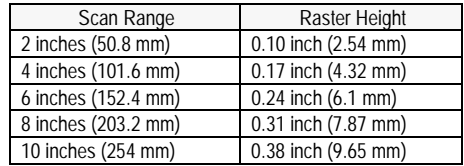

#### <span id="page-75-5"></span><span id="page-75-2"></span><span id="page-75-0"></span>*Communications*

<span id="page-75-21"></span><span id="page-75-12"></span><span id="page-75-4"></span>*Interface: RS-232, RS-422, RS-485 Baud Rates: 300, 600, 1200, 2400, 4800, 9600, 19.2K Parity: Odd, Even, None Stop Bits: 1, 2 Data Bits: 7, 8*

#### <span id="page-75-1"></span>*Code Types*

<span id="page-75-14"></span>*Code 39, Codabar, Interleaved 2 of 5, UPC/EAN, Code 128*

#### *Protocols*

*Point-to-Point, Point-to-Point w/RTS/CTS, Point-to-Point w/XON/XOFF, Point-to-Point w/RTS/CTS & XON/XOFF, Polling Mode D, Multidrop, User Defined, User Defined Multidrop*

#### <span id="page-75-9"></span>*Environment*

*Operating Temperature: 32° to 104°F (0° to 40°C) (visible), 32° to 113°F (0° to 45°C) (infrared) Storage Temperature: –58° to 158°F (–50° to 70°C) Humidity: Up to 95% (non-condensing) Ambient Light Immunity: • 450 foot candles (indoor: fluorescent, incandescent, mercury vapor, sodium vapor) • 2000 foot candles (soft outdoors)*

#### <span id="page-75-13"></span><span id="page-75-3"></span>*I/O Connector*

*Connector: High-density, 15-pin, D-subminiature socket wired as DTE (RS-232, RS-422, RS-485)*

<span id="page-76-3"></span><span id="page-76-2"></span>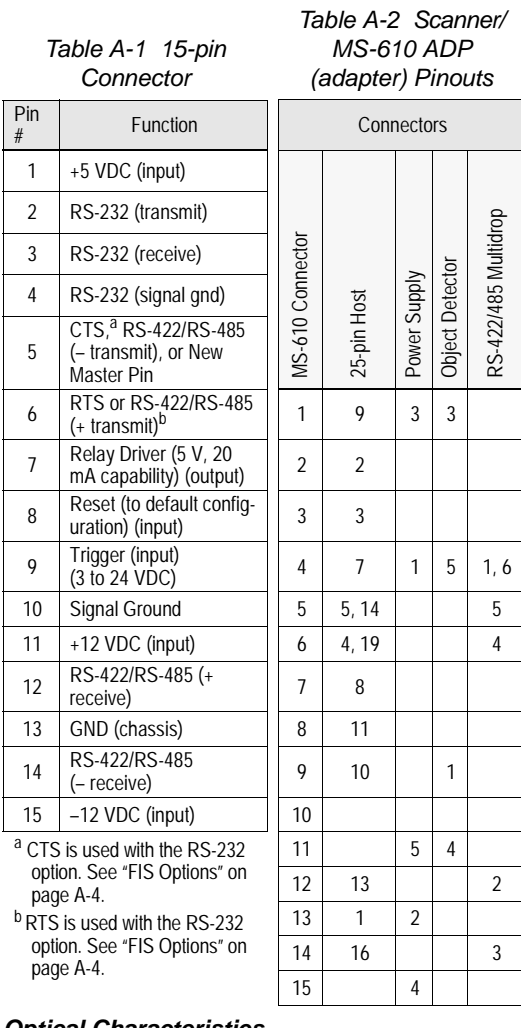

#### <span id="page-76-6"></span>*Optical Characteristics*

- *Standard operating range: 1 to 10 inches (visible), 1 to 9 inches (infrared), depending on label type and size UHD operating range: 1 to 4 inches (visible), 1.25 to 3*
- <span id="page-76-8"></span>*inches (infrared), depending on label type and size*
- <span id="page-76-9"></span><span id="page-76-7"></span>*Scan width: 9 inches maximum*
- <span id="page-76-5"></span>*Skew: ±40° maximum*
- *Pitch: ±50° maximum*
- *Label contrast: 25% min. absolute dark to light differential at 670 nm wavelength (visible), 40% min. absolute dark to light differential at 780 nm wavelength (infrared)*

<span id="page-76-4"></span>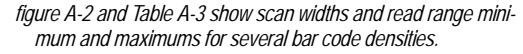

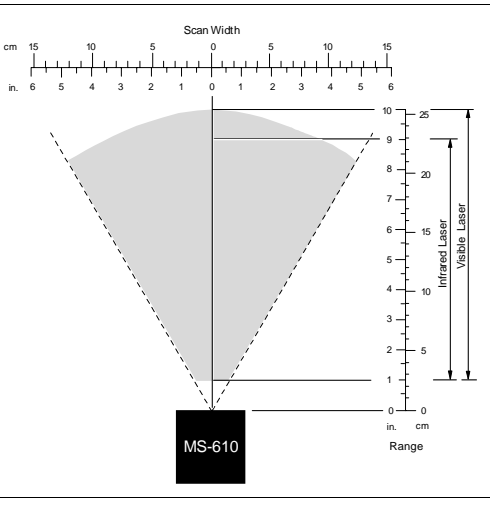

#### <span id="page-76-0"></span>*Figure A-2 Scan Range Width Graph*

#### <span id="page-76-1"></span>*Table A-3 Read Ranges and Scan Widths*

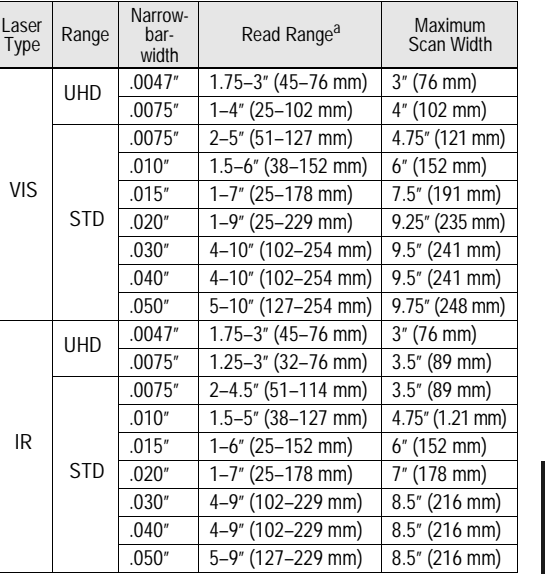

<sup>a</sup> Read range is the distance of the label from the scanner (measured from the front of the scanner bezel) in which the label can be reliably read. The distance between the minimum and maximum ranges is the *depth of field*.

#### *MS-610 Scanner User's Manual*

**Appendices**

Appendices

#### <span id="page-77-2"></span><span id="page-77-0"></span>*FIS Options*

*MS-610 models are identified by FIS (final instruction sheet) numbers. FIS options that are created for specific customer applications are not listed below.*

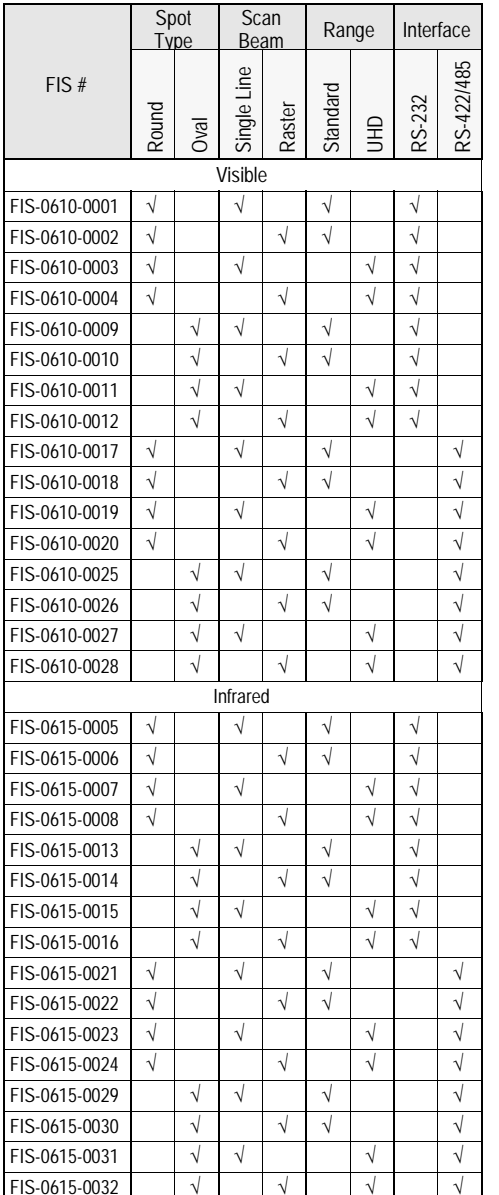

#### <span id="page-77-4"></span><span id="page-77-1"></span>*Electrical Characteristics*

*Power Supply Requirements:*

- *+12 VDC regulated @ 80 mA with 20 mV p-p max. ripple*
- *–12 VDC regulated @ 80 mA with 20 mV p-p max. ripple*
- <span id="page-77-6"></span>*+5 VDC regulated @ 400 mA with 200 mV p-p max. ripple*

#### *Status Lights*

#### *Table A-4 Status Lights*

<span id="page-77-5"></span><span id="page-77-3"></span>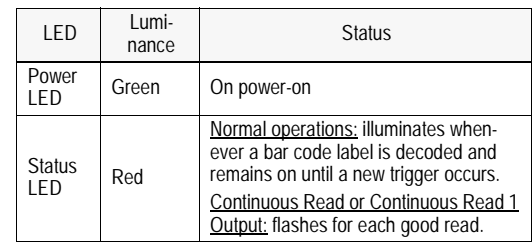

*A-4*

## *Appendix B — ASCII Table*

<span id="page-78-0"></span>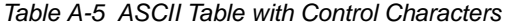

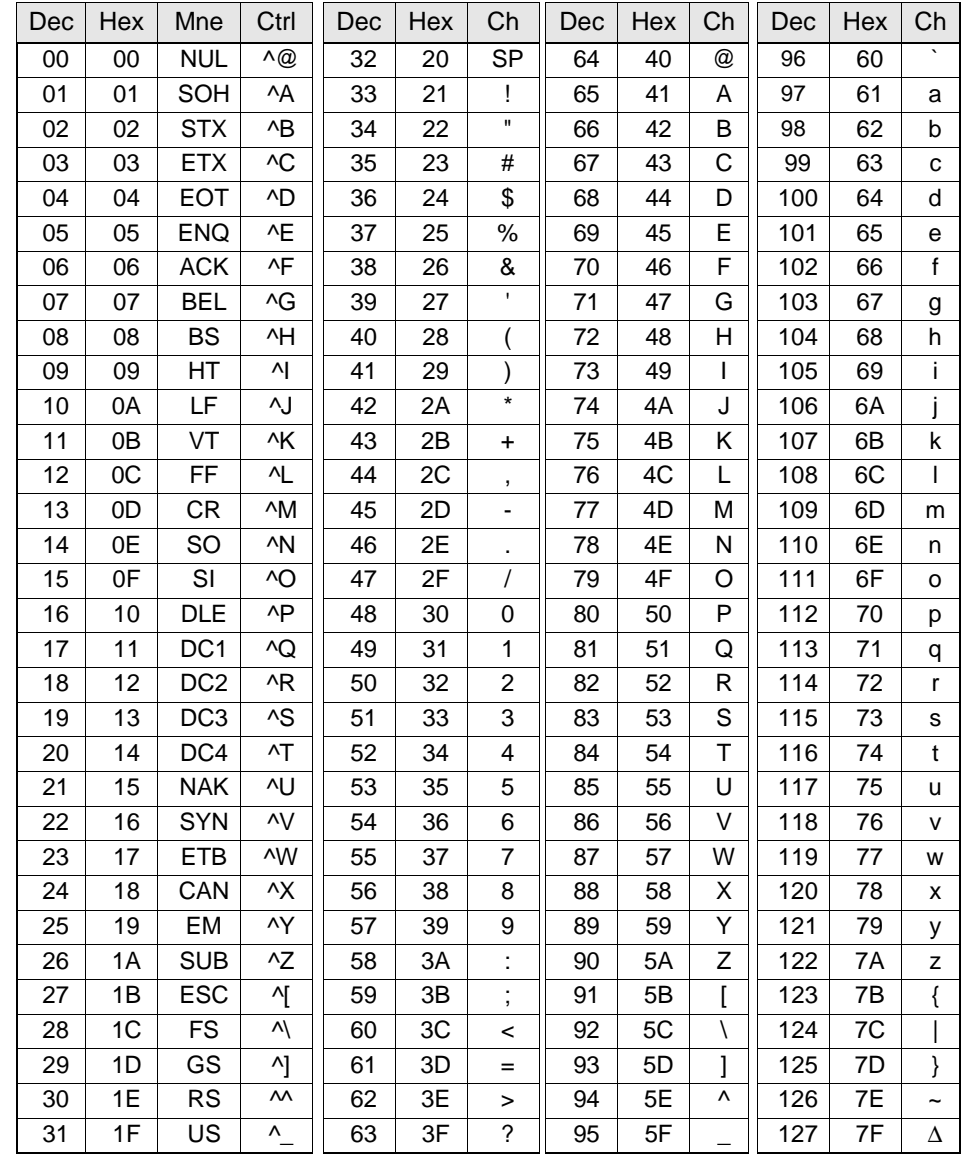

**Appendices Appendices**

## *Appendix C — Orientation*

If the bar code label bars are parallel to the direction of travel, as shown in figure [A-3](#page-79-0), the label is said to be in a *ladder* orientation; if the bars are perpendicular with the direction of travel, the label is said to be in a *picket fence*  orientation ([figure A-4](#page-79-1)).

#### <span id="page-79-2"></span>*Ladder Orientation*

In general, depending on label size and speed, ladder orientation is preferable because different portions of the label are scanned as the label goes by. In addition, label placement is not as critical. As shown in figure [A-3](#page-79-0), a label can be successfully read if fully placed (including quiet zones) anywhere within the readable portion of the scan line.

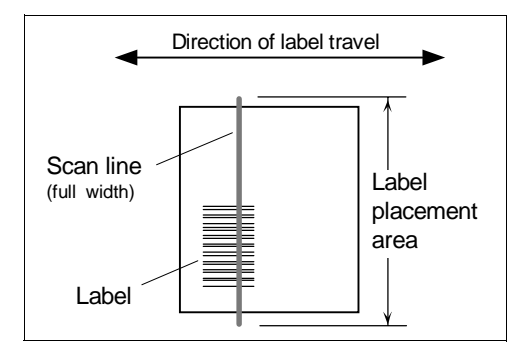

<span id="page-79-0"></span>*Figure A-3 Ladder Orientation*

<span id="page-79-3"></span>*Note: Unless your application calls for a stop and go label, it is unlikely that ladder orientation will be used with a raster scanner.*

#### *Picket Fence Orientation*

Unlike ladder, picket fence allows only a small portion of the entire label to be scanned. As a result, labels must be of good quality since even slight label imperfections such as extraneous ink, voids, etc., can cause misreads or non-reads.

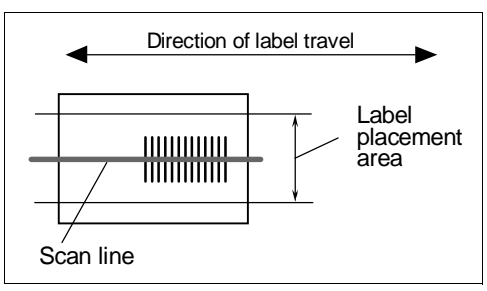

<span id="page-79-1"></span>*Figure A-4 Picket Fence Orientation*

One advantage of the picket fence over the ladder orientation is in the area of label speed. In ladder mode, the label travel distance is the height of the bar code; in picket fence mode, the label can be read while it travels the full distance of the scan width.

*Note: Either ladder or picket fence can be rotated without losing its orientation, provided that the label's direction of travel does not change in relation to the scan line.*

<span id="page-80-1"></span>*Note: Raster scanning is almost always done with picket fence labels. Maximum raster height is 0.38 inch at 10 inches.* 

#### *Angled Picket Fence Orientation*

The problems associated with picket fence can be minimized by slightly tilting the scan line (figure [A-5](#page-80-0)). This allows a larger portion of the label to be scanned and increases the label placement area by "simulating" the ladder orientation. This of course is impractical with a short bar code height.

Angled picket fence is recommended only where the bar code is reasonably tall and the label speed is not too fast in relation to the scan field width, since angling the label will reduce the number of scans on the label.

*Note: Since raster lines will crossmost picket fence labels several times, there is typically no advantage to angled picket fence in con*tage to angled picket fence in con-<br> *Figure A-5 Angled Picket Fence*<br>
Orientation

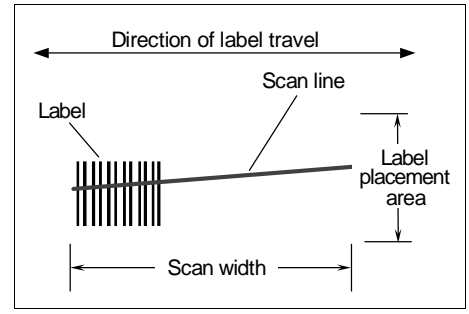

<span id="page-80-0"></span>

## *Appendix D — Defaulting the Scanner*

<span id="page-81-2"></span>Defaulting the scanner resets the configuration parameters to factory default values.

Defaulting is necessary if:

- You wish to quickly restore default settings to the configuration program after making some temporary changes.<sup>1</sup>
- Communications between the scanner and another device are interrupted because of incompatible settings (for example, a terminal is set to communicate at 9600 baud, but the scanner is configured at 38.4K baud).
- The scanner has been assigned a polling address and you wish to access the scanner's menu.

Access to the configuration menus of a scanner that is in a polled mode can be forced by sending a **<D>** command from an auxiliary terminal via the auxiliary RS-232 port.

*Caution: Be certain that you short the correct pins. Shorting the wrong pins can cause serious damage to the unit.*

### *Procedure:*

again.

- 1. Turn power to the scanner ON.
- 2. Locate and mark the default pins or wires connecting to default pins. **If you have wired your own cable:** locate pins 8 and 13 (figure [A-6\)](#page-81-0) on the back port of the MS-610 scanner. **If using an ADP box:** locate pins 11 and 7 (figure [A-7](#page-81-1)) on the 25-pin connector.

pins. Listen for a series of quick beeps, then short the default pins

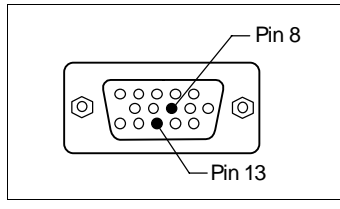

<span id="page-81-0"></span>*Figure A-6 15-pin Socket (on back of scanner)*

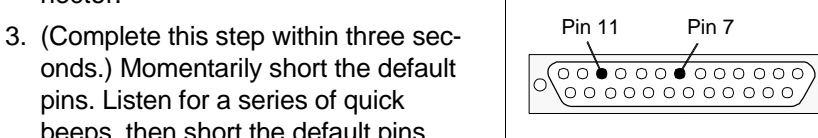

4. You should hear a longer beep. If not, repeat the process.

<span id="page-81-1"></span>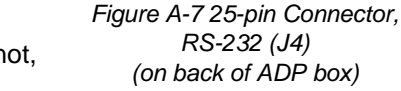

Appendices **Appendices**

*A-8*

1. There are no menu options or host commands for resetting the configuration program.

## *Appendix E — Troubleshooting*

**WARNING**

<span id="page-82-1"></span>Do not look directly into laser aperture. Laser light can be hazardous to your eyes.

The MS-610 scanner when used correctly should produce good reads. If not, table [A-6](#page-82-0) lists some of the more common problems associated with setting up and using the scanner. If you are unable to locate or correct the problem, call your Microscan representative.

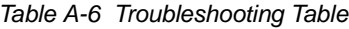

<span id="page-82-0"></span>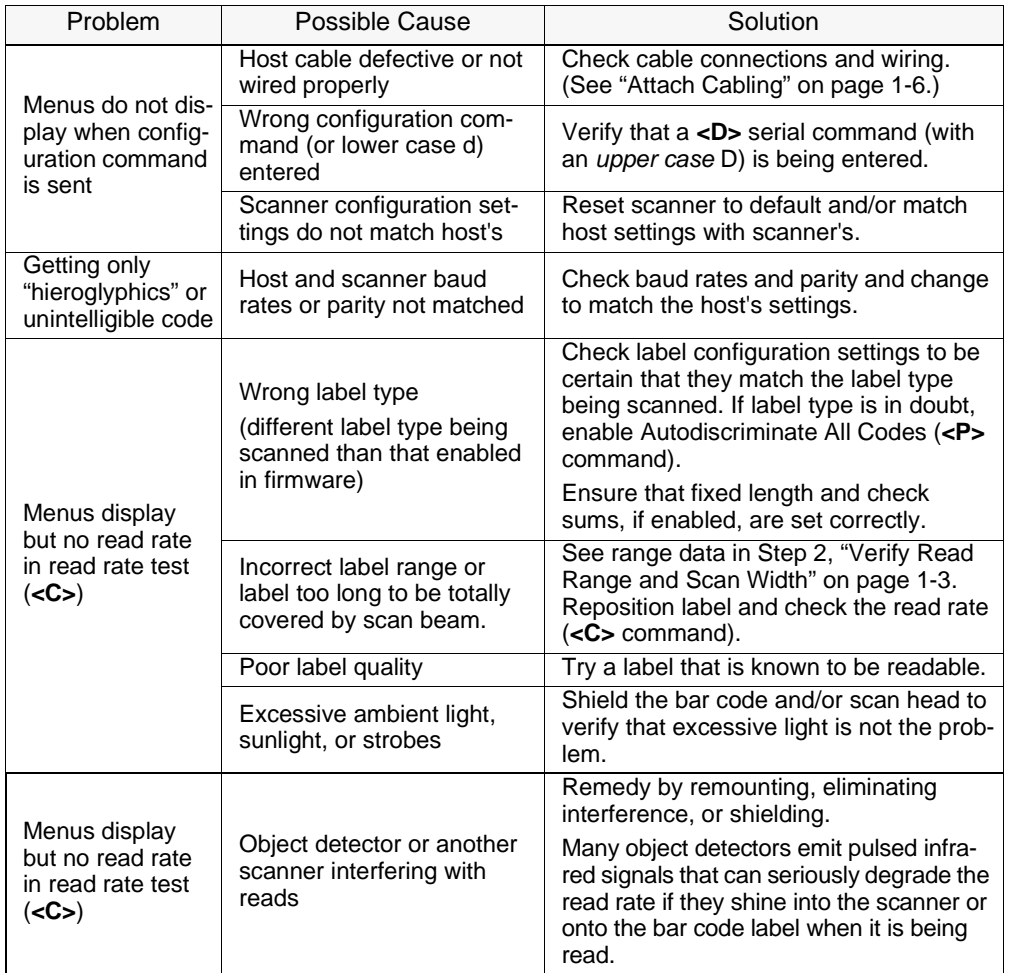

**Appendices**

Appendices

<span id="page-83-1"></span><span id="page-83-0"></span>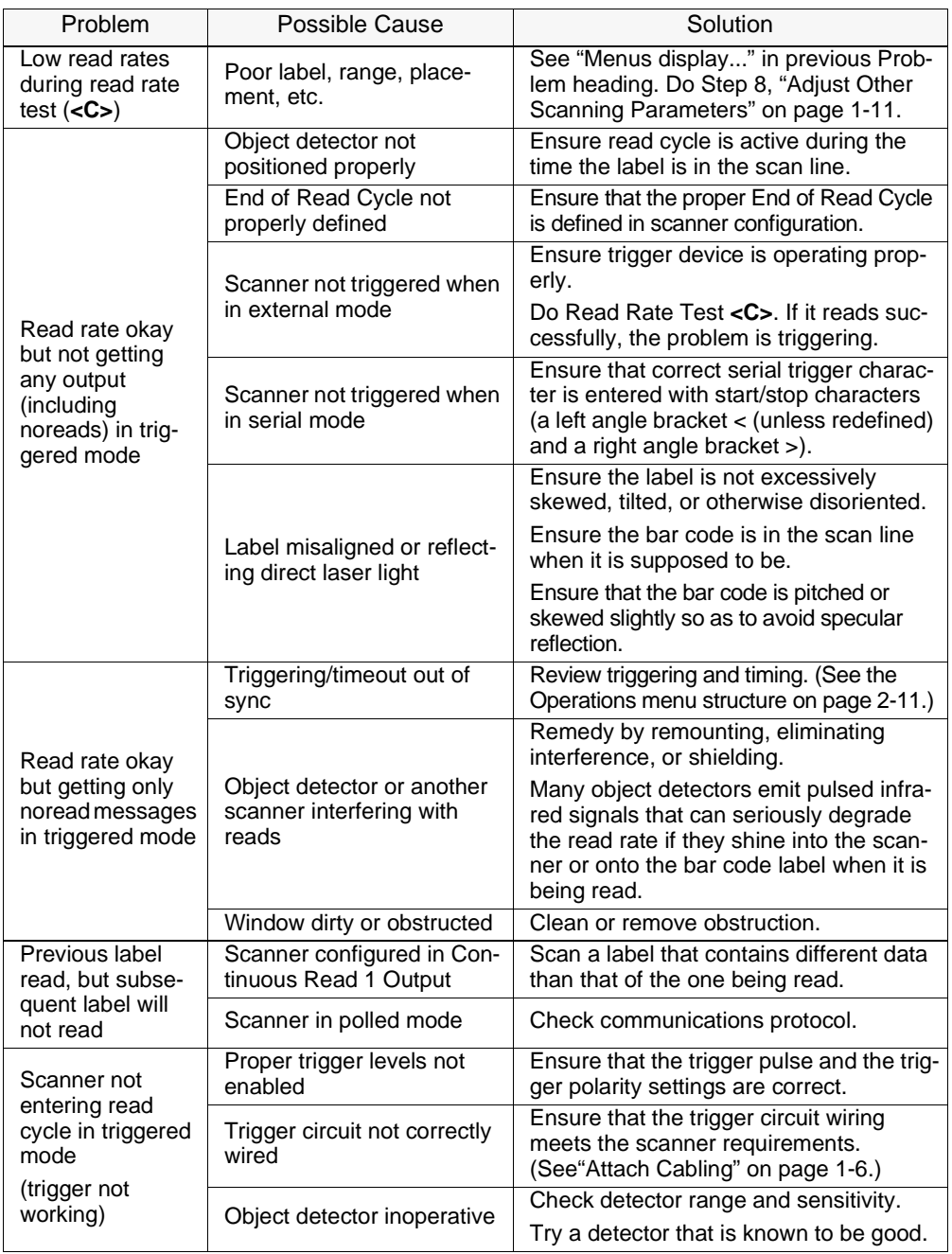

## *Appendix F — Optional Equipment*

## <span id="page-84-1"></span><span id="page-84-0"></span>*Mounting Plate Kit*

Part Number: 98-500002

To mount the scanner with the mounting plate, "pair up" the mounting plate's four inner screw holes to the scanner's mounting holes (see figure 3- 1 in chapter 3, "Installation") and attach plate to scan head. Next, mount entire assembly using the four outer holes on the plate.

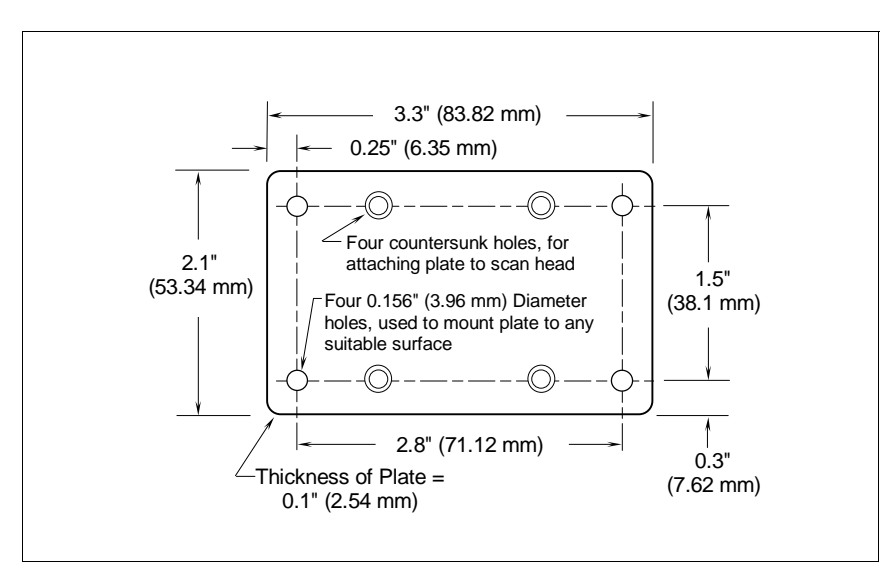

*Figure A-8 MS-520 Bottom Mounting Plate (not full size)*

### <span id="page-85-0"></span>*Universal Stand*

The Microscan Universal Stand is available in 4-inch, 6-inch, and 10-inch flex models as well as a 7-1/4" extension kit.

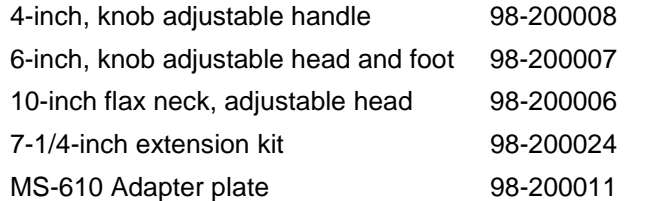

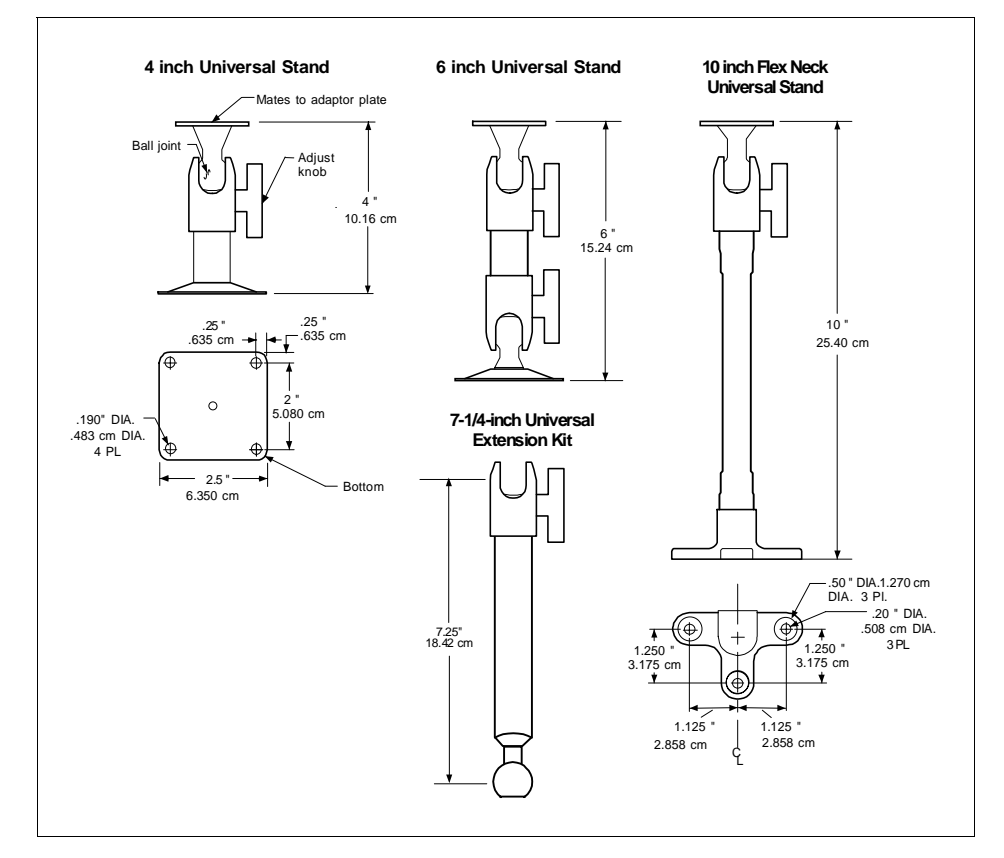

*Figure A-9 Universal Stand*

Appendices **Appendices**

## *Appendix G — Bar Code Symbology*

Before choosing a bar code symbol, consider:<sup>1</sup>

- the type of information to be scanned (numeric only, alphanumeric)
- the length of the messages to be encoded
- how and where labels are to be applied
- label printer capabilities
- <span id="page-86-0"></span>• scan speed
- beam width
- the space available on the object to be identified
- host software limitations
- range of the scanner
- the speed of the conveyor

Microscan standard scanner firmware supports the following five bar code symbologies. (Firmware can also be custom ordered to support other symbologies.)

<span id="page-86-3"></span>**Code 39.** An alphanumeric code with unique start/stop code patterns, composed of nine black and white elements per character, three of which are always wide. Considered the de facto standard for non-retail symbology.

<span id="page-86-1"></span>**Codabar.** A 16-character set (0 through 9, and the characters \$, :, /, ., +, and –) with start/stop codes and at least two distinctly different bar widths. It is commonly used in libraries, photo finishing, and air parcel express applications. (A check digit is highly recommended.)

<span id="page-86-4"></span>**I 2 of 5.** Interleaved 2 of 5 is a high-density, continuous numeric symbology used mainly in the distribution industry. I 2 of 5 encodes two digits: one in the bars, and one in the spaces. (A check digit is highly recommended.)

<span id="page-86-5"></span>**UPC and EAN.** UPC (Universal Product Code) is a fixed length numeric, continuous symbology used in the supermarket and retail industry. The European Article Numbering (EAN) system is a well-known variation of UPC. Both UPC and EAN can have two or five digit supplemental bar code data following the normal code.

<span id="page-86-2"></span>**Code 128.** A very high density alphanumeric symbology. Will encode all 128 ASCII characters, it is continuous, has variable length, and uses multiple element widths measured edge to edge. It is widely used in the nonfood distribution industry and shipping containers.

Appendices **Appendices**

<sup>1.</sup> For further information about symbology, see *The Bar Code Book,* by Roger C. Palmer, Helmers Publishing, Inc., 1989.

## *Appendix H — Interface Standards*

<span id="page-87-0"></span>Interface Standards, established by the Electronic Industries Association (EIA), specify such things as the signaling voltage levels, maximum cable lengths, and number of drivers. With Microscan devices, selection of interface is made by pin assignment (see [table A-3 on page A-3](#page-76-2)) and, in the case of the host communications, by software switching between RS-232 and RS-422. Microscan devices use RS-232, RS-422, and RS-485 multidrop.

## <span id="page-87-2"></span>*RS-232*

<span id="page-87-1"></span>RS-232 defines an interface between two devices such as, for example, the scanner and host. It differs from the other interfaces by dedicating individual pins to specific functions and by requiring both devices to share a common ground line (pin 4). Since both device chassis are connected to a common ground, a ground loop potential and the possibility of noise interference exists. Therefore cable lengths are limited to a maximum of 50 feet (19.7 m). Despite being the most limited, this interface is used frequently because of the large installed base of RS-232 equipment.

## <span id="page-87-3"></span>*RS-422*

RS-422, unlike RS-232, measures signals *differentially* that is, the receiver looks at the potentials between the two receive (or transmit) wires rather than the potential between signal and ground. As a result, cables, if shielded, can be up to 4000 feet (1575 m) in length. Like RS-232, RS-422 communication is designed for only two devices on a single line. It can be used wherever RS-232 is used.

## <span id="page-87-4"></span>*RS-485*

RS-485, like RS-422, can transmit up to 4000 feet (1575 m) using differential voltages but unlike RS-422, its transmitters are turned off until a request for data is received from the host. RS-485 is used exclusively in Multidrop protocol.

*Note: See ["Protocol," on page 2-6](#page-29-0) for additional information on standards.*

## *Appendix I — Multidrop Communications*

<span id="page-88-4"></span>This appendix describes the rules for setting up a concentrator or controller to communicate with a scanner in standard Multidrop protocol, as presented in ["Protocol,"](#page-29-0)  [on page 2-6](#page-29-0).

Figure [A-10](#page-88-0) shows a typical Multidrop network in which 1 to 50 scanners can communicate with a host via an intermediary device, a concentrator or a controller.

## <span id="page-88-5"></span>*Multidrop Addresses*

- No two scanners in the Multidrop Network can have the same address.
- Each scanner in the network must have an address (from 01 to 50) assigned in its configuration program.

Each address has its own separate

poll and select address (from 1C to 7F hex as shown in [table A-7 on](#page-91-0) [page A-18](#page-91-0)).

<span id="page-88-3"></span><span id="page-88-2"></span>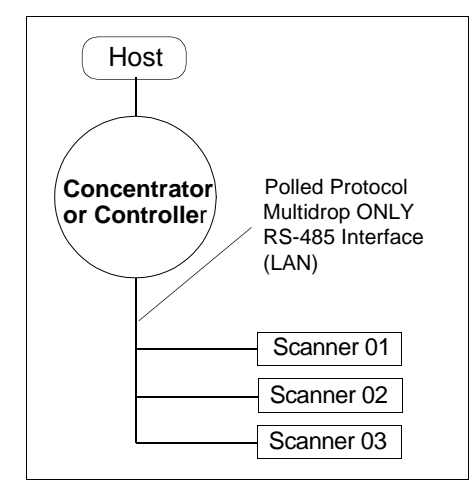

<span id="page-88-0"></span>*Figure A-10 Typical Multidrop Network*

For example, during a polling sequence, Scanner 03 expects a 20 hex ("SP" ASCII poll character) from the concentrator. And during a select command, it looks for a select value 21 hex ("!" ASCII select character).

## <span id="page-88-6"></span>*Polling Sequence*

Data that is transmitted to the host (bar code data, noread messages, counters, etc.) via concentrators is solicited by poll requests from the host.

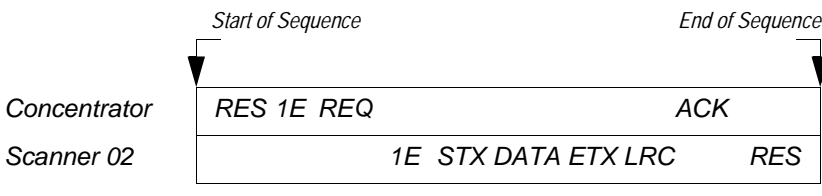

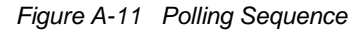

<span id="page-88-1"></span>The polling sequence example in figure [A-11](#page-88-1) begins with a RES (reset) from the concentrator followed by poll address 1E (ASCII hex value for

**Appendices**

Appendices

Scanner 02) and a REQ (request). The scanner responds by first transmitting its own address, 1E, followed by a STX (start of text) character, and then the data. Next it transmits an ETX (end of text) character and an LRC (longitudinal redundancy check) character.

If the concentrator (or controller) receives the data from the scanner and is able to validate it with an LRC calculation, it responds with an ACK (acknowledgment). If the scanner in turn receives the ACK, the scanner ends this successful exchange with a RES (reset).

#### <span id="page-89-2"></span>*Polling Reset*

- If the scanner has no information, it responds to a poll request by transmitting a RES (reset).
- If the scanner receives a NAK instead of the ACK after transmitting its data string, it will re-attempt to transmit the data string up to three times. If the scanner still does not receive an ACK, it will transmit a RES (reset) and discard the data in its buffers.
- If the scanner transmits data to the concentrator and the concentrator responds with an ACK or NAK, but the scanner doesn't receive the concentrator's response, the scanner will timeout and transmit a REQ to the concentrator and request another response. If after three retries (the number of times it transmits a REQ to the concentrator) the scanner receives no response, it ends the transmission with a RES (reset).

#### <span id="page-89-1"></span>*Select Sequence*

Unlike poll requests, select commands always originate from the host and consist of serial configuration or operation commands to devices that are configured in Multidrop. The scanner complies with the command when it is polled during the cycle.

[Figure A-12](#page-89-0) is an example of a select sequence.

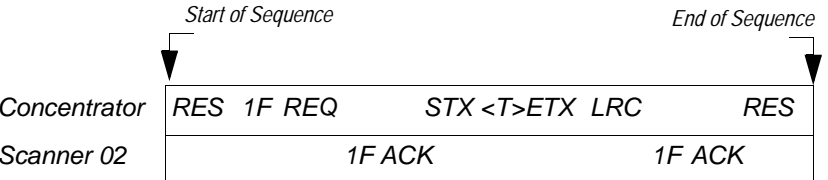

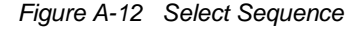

<span id="page-89-0"></span>A RES (reset) is the first command in the select sequence. The 1F hex is the select address associated with Scanner 02 address (see [table A-7 on page](#page-91-0)  [A-18](#page-91-0)). It is followed by a REQ (request). The scanner responds with its own

### <span id="page-90-0"></span>*Multidrop Communications*

select address, 1F hex, and an ACK (acknowledge). The concentrator then transmits an STX (start of text), the data (in this case  $a < T$ ), an ETX (end of text), and an LRC character.

The scanner replies by transmitting its own address, followed by an ACK, acknowledging receipt of the command. Upon receipt of an ACK, the concentrator concludes the successful exchange with a RES.

In the example above, the scanner only *acknowledges* a trigger counter request from the concentrator. It does not respond to the trigger counter request until a subsequent poll. For example, if the scanner's trigger count was 12 at the time the trigger counter request was received, on a subsequent poll it would transmit 02T/00012. (The 02 at the beginning of the string is the scanner's address.)

### <span id="page-90-1"></span>*Select Reset*

• If the scanner receives bad data from the concentrator, it transmits a SEL (its select address) and a NAK to the concentrator. The concentrator retransmits the data up to three times. The concentrator will end the sequence with a RES (reset) if no ACK is received.<sup>1</sup>

<sup>1.</sup> For additional information on Multidrop, see the *MS-5000 Multidrop Concentrator User's Manual.*

<span id="page-91-0"></span>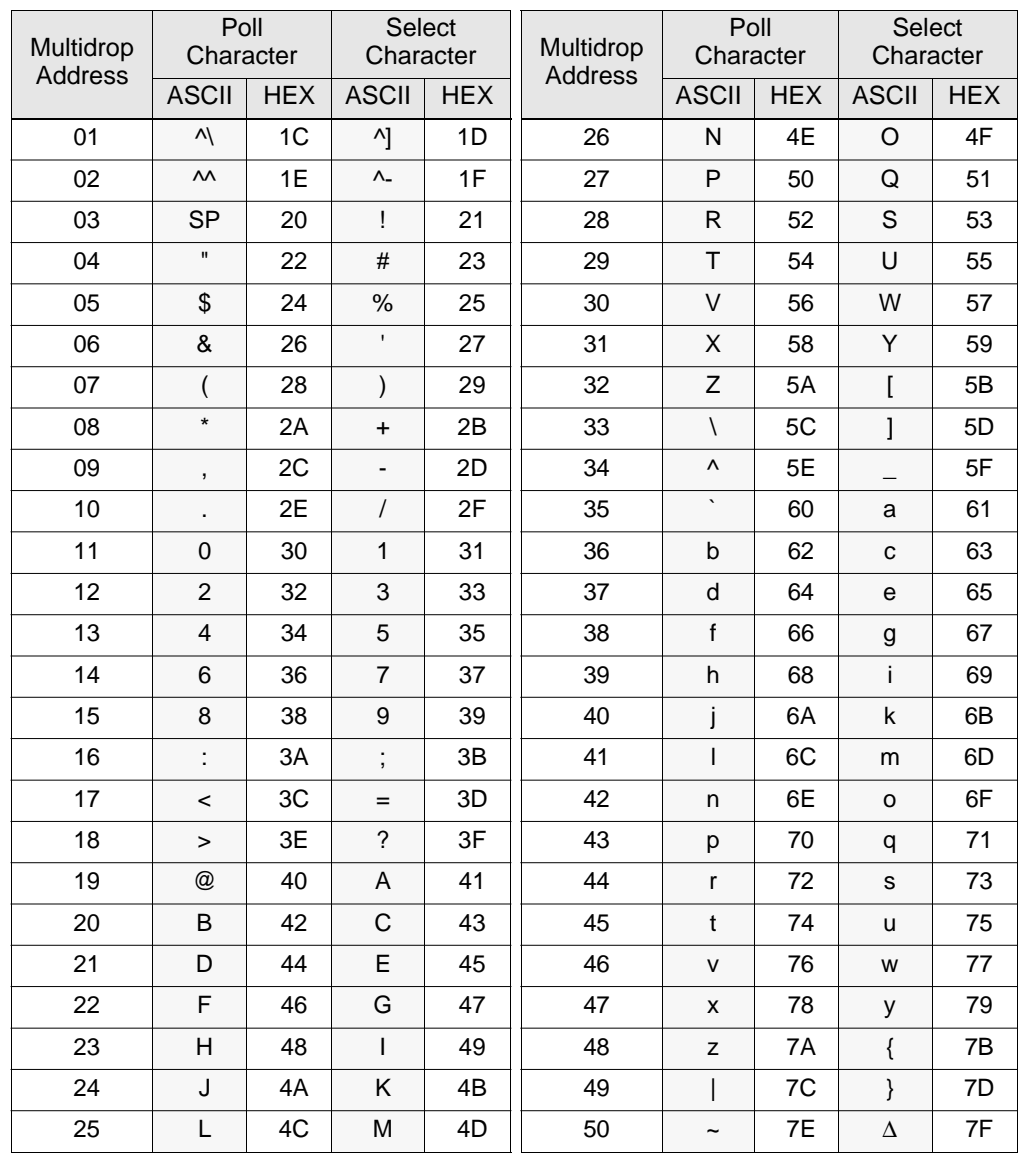

### <span id="page-91-3"></span><span id="page-91-2"></span><span id="page-91-1"></span>*Table A-7 Multidrop Address Characters*

## *Appendix J — Glossary of Terms*

<span id="page-92-1"></span><span id="page-92-0"></span>**Autodiscriminate.** The ability to decode several different bar code symbologies without changing configuration.

**AWG.** Abbreviation for American Wire Gauge. This is a standard measuring system for wire sizes, listed from 0 (biggest) to 40 (smallest). A 26 AWG is equivalent to 0.0159 in. (0.405 mm) in diameter.

**Bar Code.** Data that has been encoded into an array of parallel bars and spaces of varying widths.

**Bar Code Density.** Number of characters per inch or other unit of measure.

**Baud Rate.** The term used to describe the number of discrete signal events per second. In RS-232 and RS-422/485 systems, baud rate is the same as bits per second (bps).

**Clock Speed.** Internal decoder timing relative to individual bars and spaces.

**Code 39.** An alphanumeric bar code with a character set containing a start/ stop character, 10 numbers, 26 letters, 6 symbols, and a space. This code is discrete, variable length, and self-checking.

**Configuration.** The method used to change factory default settings for operational features to match a specific application. Configuration can be done through menu selection or with serial commands.

**Connector.** Physical device (plug or socket) on unit or cable to provide in/ out connectivity for various circuits and pins.

**Counter.** Memory space provided to keep track of read cycle events.

**Depth of Field.** The distance between the minimum and maximum range in which a scanner can read bar code labels.

**EPROM.** Erasable, programmable, read only memory.

**End of Read Cycle.** The time at which the scanner stops expecting label information to decode. This can be caused by a timeout, a trigger event, or a good read.

**Focal Length.** The distance measured from the scanner to the center of the depth of field, or *focal* point.

<span id="page-92-2"></span>**Good Read.** The event that occurs when a label's data is accurately scanned and decoded.

**Intercharacter Gap.** The extra space between the last element of one character and the first element of the adjacent character of a specific bar code symbol.

Appendices **Appendices**

**Label Height.** Regardless of orientation, the measurement taken along the length of a label's individual bars.

**Label Length.** Regardless of orientation, the measurement taken across the label's bars from one end to the other, including the quiet zone.

**Label Speed.** The rate in inches or centimeters per second at which a label moves through the scan beam.

<span id="page-93-0"></span>**Ladder Label Orientation.** A bar code label in which the bars are parallel to the label's direction of travel.

**Match Code.** The ability to compare bar code labels being scanned against a master label that is stored in the memory of the scanner.

**Menu Configuration.** The process of changing factory default settings via a sequence of menus displayed on a terminal monitor.

**Mil.** One thousandths of an inch or 0.0254 mm. In bar-coding, a measurement that identifies a bar code label by the width of its narrowest element.

**Mismatch.** An event that occurs when the scanned bar code label does not match the master label that is stored in the memory of the scanner.

**Multidrop.** A communications protocol for networking two or more scanners or other devices with a concentrator (or controller) and characterized by the use of individual device addresses and the RS-485 standard.

<span id="page-93-1"></span>**Narrow-bar-width.** The width of the narrowest bar of a given label, expressed in thousands of an inch (or mils).

**Non-volatile RAM (NOVRAM).** Random Access Memory that is available on power-on; that is, after power to the unit has been recycled.

**Noread.** A non-read. A condition that occurs when the scanner is set up to decode labels, and no labels are scanned during the read cycle.

**Number of Scans Calculation.** The number of times a bar code label is scanned by the scanner during one pass through the laser beam.

**Object Detector.** A photo electric device used to sense to presence or absence of an object.

**Operational Commands.** Serial commands from the host to the scanner that control current operating parameters, counters, master label operations, and program management that are not stored in non-volatile RAM.

**Oval Spot.** An elongated laser beam involving custom optics that is designed to project lengthwise with the label's bars and spaces.

**Picket Fence Label Orientation.** A bar code label in which the bars are perpendicular to the label's direction of travel.

*A-20*

**Pitch.** Label (or scanner) rotation around the center a line perpendicular to the label's bars.

**Point-to-Point.** A protocol consisting of a single communications event, typically used to connect a bar code reader to a terminal or host computer.

**Port.** Logical circuit for data entry and exit. (One or more ports may be included within a single connector.)

**Protocol.** The rules for communication between devices, providing a means to control the orderly flow of information between linked devices.

**Quiet Zones.** Specified "clear" (nonprinted) areas immediately before and after the bar code symbol. The area is usually white (for black and white bar code) and at least 10 times the width of the narrowest bar, as measured in thousands of an inch. The zones can be other than white as long as their densities remains consistent and they have the required contrast relative to the bars.

<span id="page-94-0"></span>**RAM.** Random Access Memory. Memory that is lost after power is recycled to the unit.

**Read Cycle.** A programmed period of time or condition during which the scanner will accept bar code label input.

**Read Range.** The distances in which a label can be reliably read, as measured from the front of the scanner. See "Depth of Field."

**Relay Driver.** A TTL signal sent by the scanner. The output is determined by the relay driver selection during configuration.

**ROM.** Read Only Memory. Memory that cannot be changed.

<span id="page-94-1"></span>**Scanner.** A scanning device that is comprised of a scan head and a decoder integrated in one package.

**Scan Rate.** Number of scans per second that the scanner projects.

**Scan Width.** That portion of the scan line in which a label can be read.

**Serial Commands.** On-line data strings (including configuration and operations) from a host or other terminal to the scanner, that are always preceded by  $a$  < left angle bracket symbol and followed by  $a >$  right angle bracket symbol.

**Serial Configuration (Host Configuration).** Serial command specifically for changing configuration and distinguished from operational command by the fact that they modify the non-volatile for power up configuration. Most of these commands begin with the upper case K character immediately following the left angle bracket symbol, as in <Kg3>.

Appendices **Appendices**

**Skew.** Label (or scanner) rotation around the center of the skew axis.

**Specular Reflection.** The direct, mirror-like reflection of laser light back to the scanner, causing over-light saturation. For the MS-610 scanner, specular reflection occurs at pitch angles between +3 and +5 degrees.

**Symbology.** A set of bar code symbols, such as Code 39 or Code 128, that have special rules to define the widths and positions of bars and spaces to represent specific numeric or alphanumeric information.

**Tilt.** Label (or scanner) rotation around the centerline of the scan beam.

**Timeout.** A user-selected period of time that ends a scanner's read cycle.

**Tracking**. Parameter of analog-to-digital converter that affects the accuracy to the digitized signal.

**Trigger.** A signal, either external or serial, that initiates the read cycle and causes the scanner to expect label input.

**TTL.** Abbreviation for transistor-transistor logic, the standard for signal output.

**Wide-to-narrow Ratio.** The ratio of the width of the widest (or wider) bar to the narrowest bar of a given bar code symbology. For example, 2:1, 2:5:1, 3:1, and 4:1.

# *Index*

## **Numerics**

[15-pin Connector A-3](#page-76-3)

## **A**

[ACK-NAK Protocol 2-7](#page-30-0)[ADP A-3](#page-76-4)Angled Picket Fence *[number of scans calculation 1-5](#page-12-0)[orientation A-7](#page-80-1)*[Approvals vi](#page-5-0) As Soon As Possible*[by menu selection 2-11,](#page-34-1) [2-16](#page-39-0) [by serial command 3-9](#page-62-0)* ASCII*[table \(with control characters\) A-5](#page-78-0) [terminal communications 1-8,](#page-15-0) [2-1](#page-24-0)* [Autodiscriminate \(definition\) A-19](#page-92-0) [Autodiscriminate All Codes 4-4](#page-71-0)

## **B**

Bar Code Output *[by menu selection 2-11,](#page-34-2) [2-16](#page-39-1) [by serial command 3-9](#page-62-1)* [Bar Code Symbology A-13](#page-86-0) Baud Rate*[by menu selection 2-5,](#page-28-0) [2-9](#page-32-0) [by serial command 3-7](#page-60-0)* [Baud Rates A-2](#page-75-0)Beeper (status, volume, speed) *[by menu selection 2-26–](#page-49-0)[2-27](#page-50-0) [by serial command 3-12](#page-65-0)*

## **C**

**Cabling** *[ground loops 1-16](#page-23-0) [noise interference 1-16](#page-23-1) [pin assignments 1-6](#page-13-1) [shield considerations 1-16](#page-23-2)*[Carriage Returns \(as characters\) 2-4](#page-27-0) [Caution Summary vii](#page-6-0) Check Digit

*[of code 39 \(menu\) 2-19,](#page-42-0) [2-20](#page-43-0) [of code 39 \(serial\) 3-10](#page-63-0) [of interleaved 2 of 5 \(menu\) 2-20,](#page-43-1) [2-23](#page-46-0) [of interleaved 2 of 5 \(serial\) 3-11](#page-64-0)* Check Digit Output *[of code 39 \(menu\) 2-20,](#page-43-0) [2-21](#page-44-0) [of code 39 \(serial\) 3-10](#page-63-0) [of interleaved 2 of 5 \(menu\) 2-20,](#page-43-1) [2-23](#page-46-1) [of interleaved 2 of 5 \(serial\) 3-11](#page-64-0)* [Checksum of EPROM \(display\) 4-5](#page-72-0) Clock Speed *[by menu selection 2-26,](#page-49-1) [2-28](#page-51-0) [by serial command 3-12](#page-65-1)* Codabar*[by menu selection 2-20,](#page-43-2) [2-22](#page-45-0) [by serial command 3-10](#page-63-1) [definition A-13](#page-86-1)[operational command 4-4](#page-71-1)* Code 128*[by menu selection 2-20,](#page-43-2) [2-25](#page-48-0) [by serial command 3-11](#page-64-1) [definition A-13](#page-86-2)*[Code 39 3-10](#page-63-2)*[by menu selection 2-19–](#page-42-1)[2-21](#page-44-1) [by serial command 3-10](#page-63-3) [definition A-13](#page-86-3)[operational command 4-4](#page-71-2)* Code Length *[of codabar \(menu\) 2-20,](#page-43-3) [2-22](#page-45-1) [of codabar \(serial\) 3-10](#page-63-4) [of code 128 \(menu\) 2-20,](#page-43-4) [2-25](#page-48-1) [of code 128 \(serial\) 3-11](#page-64-2) [of code 39 \(menu\) 2-20,](#page-43-0) [2-21](#page-44-1) [of code 39 \(serial\) 3-10](#page-63-0)* Code Length #1 (I 2 of 5) *[by menu selection 2-20,](#page-43-1) [2-23](#page-46-2) [by serial command 3-11](#page-64-0)* Code Length #2 (I 2 of 5) *[by menu selection 2-20,](#page-43-1) [2-23](#page-46-3) [by serial command 3-11](#page-64-0)* Code Types *[by menu selection 2-19–](#page-42-2)[2-25](#page-48-1) [by serial command 3-10–](#page-63-5)[3-11](#page-64-1)*

**Index**

#### *Index*

*[listing A-2](#page-75-1) [menu structure 2-20](#page-43-2)[operational commands 4-4](#page-71-3) [See also Codabar, Code 128, Code](#page-42-3)  39, Interleaved 2 of 5, Narrow Margins, and UPC/EAN* Command Start Character*[by menu selection 2-26,](#page-49-2) [2-29](#page-52-0) [by serial command 3-13](#page-66-0)* **Communications** *[by menu selection 2-5–](#page-28-1)[2-10](#page-33-0) [by serial command 3-5–](#page-58-0)[3-8](#page-61-0) [default settings A-2](#page-75-2) [menu structure 2-5](#page-28-2)[See also Host Protocol Parameters,](#page-29-1)  Protocol, Preamble, Postamble, Longitudinal Redundancy Check, Response Timeout, Intercharacter Delay, Host Port Parameters, Baud Rate, Parity, Stop Bits, Data Bits RS-422* [Concentrator A-15](#page-88-2)[Connector.](#page-75-3) *See I/O Connector*Continuous Read*[by menu selection 2-11,](#page-34-3) [2-12](#page-35-0) [by serial command 3-8](#page-61-1)* Continuous Read 1 Output *[by menu selection 2-11,](#page-34-3) [2-12](#page-35-1) [by serial command 3-8](#page-61-2)* [Controller A-15](#page-88-3)[Counter Operational Commands 4-4](#page-71-4)

## **D**

[Data Bits A-2](#page-75-4)*[by menu selection 2-5,](#page-28-0) [2-10](#page-33-1) [by serial command 3-7](#page-60-1)* [Defaulting the Scanner 2-4,](#page-27-1) [3-4,](#page-57-0) [A-8](#page-81-2) [Defining Special Characters 2-4](#page-27-2) [Device Control Operational Commands 4-3](#page-70-0)

## **E**

[Electrical Characteristics A-4](#page-77-1)End of Read Cycle *[by menu selection 2-11,](#page-34-4) [2-14](#page-37-0) [by serial command 3-8](#page-61-3) [when to output option \(menu\) 2-11,](#page-34-1) [2-16](#page-39-0) [when to output option \(serial\) 3-9](#page-62-1)* External Edge *[by menu selection 2-11,](#page-34-3) [2-12](#page-35-2) [by serial command 3-8](#page-61-4)* External Level (triggering mode) *[by menu selection 2-11,](#page-34-3) [2-12](#page-35-3) [by serial command 3-8](#page-61-5)* External Trigger Level *[by menu selection 2-11,](#page-34-2) [2-15](#page-38-0) [by serial command 3-9](#page-62-2)*

## **F**

[FIS \(final instruction sheet\) A-4](#page-77-2) Fixed Code Length *[of codabar \(menu\) 2-20,](#page-43-3) [2-22](#page-45-2) [of codabar \(serial\) 3-10](#page-63-4) [of code 128 \(menu\) 2-20,](#page-43-4) [2-25](#page-48-2) [of code 128 \(serial\) 3-11](#page-64-2) [of code 39 \(menu\) 2-20,](#page-43-0) [2-21](#page-44-2) [of code 39 \(serial\) 3-10](#page-63-0)* [Full Screens 2-26,](#page-49-1) [2-27](#page-50-1)

## **G**

[Glossary A-19](#page-92-1) Good Decode Reads*[by menu selection 2-11,](#page-34-2) [2-17](#page-40-1) [by serial command 3-9](#page-62-3)* [Good Read 2-28](#page-51-1)[Good Read Counter Commands.](#page-71-5) *See Match Counter Commands*[Ground and Shield Considerations 1-16](#page-23-3)

## **H**

Host Port Parameters*[by menu selection 2-5,](#page-28-0) [2-9](#page-32-1)*

# **Index**

*[by serial command 3-7](#page-60-2)* Host Protocol Parameters*[by menu selection 2-5,](#page-28-2) [2-6–](#page-29-2)[2-9](#page-32-2) [by serial command 3-5–](#page-58-0)[3-7](#page-60-3)* [Host Relay Driver Pulse 4-3](#page-70-1)

## **I**

[I 2 of 5.](#page-64-3) *See Interleaved 2 of 5*[I/O Connector A-2](#page-75-3)[Installation 1-13](#page-20-0)Intercharacter Delay *[by menu selection 2-5,](#page-28-2) [2-9](#page-32-2) [by serial command 3-7](#page-60-3)* [Intercharacter Gap A-19](#page-92-2) [Interface A-2](#page-75-5)[Interface Standards A-14](#page-87-0)Interleaved 2 of 5*[by menu selection 2-20,](#page-43-2) [2-23](#page-46-4) [by serial command 3-11](#page-64-4) [definition A-13](#page-86-4)[operational command 4-4](#page-71-6)*

## **L**

Label*[angled picket fence orientation A-7](#page-80-1) [density 1-11](#page-18-1) [dimensions 1-11](#page-18-1) [height 1-5](#page-12-1) [how to position 1-9](#page-16-0) [length 1-5](#page-12-2) [ratio 1-11](#page-18-1) [speed 1-5,](#page-12-3) [1-11](#page-18-2)* [Label contrast A-3](#page-76-5)[Label Dimensions 1-11](#page-18-3)[Label Ratio 1-11](#page-18-4)Ladder*[number of scans calculation 1-4](#page-11-0)*[Ladder Orientation A-6](#page-79-2)Large Intercharacter Gap *[of codabar \(menu\) 2-20,](#page-43-3) [2-22](#page-45-3) [of codabar \(serial\) 3-10](#page-63-4) [of code 39 \(menu\) 2-20,](#page-43-0) [2-21](#page-44-3)*

*[of code 39 \(serial\) 3-10](#page-63-0)* [Laser \(enable/disable commands\) 4-3](#page-70-2) Laser On/Off*[by menu selection 2-26,](#page-49-1) [2-27](#page-50-2) [by serial command 3-12](#page-65-2)* [Light Source A-2](#page-75-6) Longitudinal Redundancy Check *[by menu selection 2-5,](#page-28-3) [2-8](#page-31-0) [by serial command 3-7](#page-60-4)* [LRC.](#page-31-0) *See Longitudinal Redundancy Check*

### **M**

[Master Label Operational Commands](#page-72-1)  [4-5–](#page-72-1)[4-6](#page-73-0)[Match 2-28](#page-51-2)Match Code*[by menu selection 2-11,](#page-34-2) [2-17–](#page-40-2)[2-18](#page-41-0) [by serial command 3-9](#page-62-4) [definition A-20](#page-93-0)[operational command \(enter and exit\) 4-5](#page-72-2)* [Match Counter Commands 4-4](#page-71-5)[Match Counter Reset 4-4](#page-71-7)[Mechanical Specifications A-2](#page-75-7) Menu Configuration Program *[code types menu 2-19–](#page-42-2)[2-25](#page-48-1) [communications menu 2-5–](#page-28-1)[2-10](#page-33-0) [entering 2-2,](#page-25-0) [4-3](#page-70-3) [exiting 2-4](#page-27-3) [loss of communications/when to default](#page-27-1) 2-4[main menu 2-2](#page-25-0)[operations menu 2-11–](#page-34-5)[2-18](#page-41-0) [saving menu changes 2-4](#page-27-3) [user outputs menu 2-26–](#page-49-3)[2-29](#page-52-0)* [Mirror Type A-2](#page-75-8) [Mismatch 2-28](#page-51-3)[Mismatch Counter Commands 4-4](#page-71-8)[Mismatch or Noread 2-28](#page-51-4)[Modulus 43 2-19](#page-42-4)[Mounting Holes 1-13](#page-20-0) [Mounting Plate Kit A](#page-84-0)[-](#page-32-1)[11](#page-84-0)

#### *Index*

Multidrop *[by menu selection 2-5,](#page-28-4) [2-7](#page-30-1) [by serial command 3-5](#page-58-1)* [Multidrop Address A-18](#page-91-1) [Multidrop Communications A-15–](#page-88-4)[A-17](#page-90-0) *[multidrop addresses A-15](#page-88-5) [polling sequences A-15](#page-88-6) [select sequences A-16](#page-89-1)*

#### **N**

Narrow Margins *[by menu selection 2-19,](#page-42-3) [2-20](#page-43-2) [by serial command 3-10](#page-63-5)* [Narrow–bar–width A-20](#page-93-1)New Master Pin*[by menu selection 2-26,](#page-49-1) [2-27](#page-50-3) [by serial command 3-12](#page-65-3)* New Trigger *[by menu selection 2-11,](#page-34-6) [2-14](#page-37-1) [by serial command 3-8](#page-61-6)* [Noise Interference 1-16,](#page-23-1) [A-14](#page-87-1) [Noread 2-28](#page-51-5)[Noread Counter Commands 4-4](#page-71-9)Noread Message *[by menu selection 2-11,](#page-34-2) [2-16](#page-39-2) [by serial command 3-9](#page-62-5)* [Nulls \(as characters\) 2-4](#page-27-4) [Number of Scans 1-4](#page-11-1)

### **O**

[Object Detector 1-14](#page-21-0) [Operating Environment A-2](#page-75-9) [Operating Life A-2](#page-75-10) [Operational Commands ??–4-6](#page-73-0) **Operations** *[by menu selection 2-11–](#page-34-5)[2-18](#page-41-0) [by serial command 3-8–](#page-61-7)[3-9](#page-62-4) [menu structure 2-11](#page-34-4) [See also Triggering Mode, End of](#page-61-8)  Read Cycle, Timeout in 10 ms incs, Serial Trigger Character, External Trigger Level, Noread* 

*Message, Bar Code Output, [When to Output, Good Decode](#page-61-8)  Reads, Match Code* [Optical Characteristics A-3](#page-76-6) [Optional Equipment A-11](#page-84-1) [Output Wavelength A-2](#page-75-11)

## **P**

[Parity A-2](#page-75-12) *[by menu selection 2-5,](#page-28-0) [2-9](#page-32-3) [by serial command 3-7](#page-60-5)* [Physical Specifications A-2](#page-75-7) Picket Fence*[number of scans calculation 1-4](#page-11-2)*[Picket Fence Orientation A-6](#page-79-3)[Pinouts 1-6,](#page-13-1) [A-2](#page-75-13) [Pitch 1-9,](#page-16-1) [A-3](#page-76-7) Point-to-Point*[by menu selection 2-5,](#page-28-4) [2-6](#page-29-3) [by serial command 3-5](#page-58-2)* Point-to-Point with RTS/CTS*[by menu selection 2-5,](#page-28-4) [2-6](#page-29-4) [by serial command 3-5](#page-58-2)* Point-to-Point with RTS/CTS & XON/XOFF*[by menu selection 2-5,](#page-28-4) [2-6](#page-29-5) [by serial command 3-5](#page-58-3)* Point-to-Point with XON/XOFF*[by menu selection 2-5,](#page-28-4) [2-6](#page-29-6) [by serial command 3-5](#page-58-3)* [Polarity.](#page-38-0) *See External Trigger Level and Relay Polarity* [Poll Character A-18](#page-91-2)Polling Mode D *[by menu selection 2-5,](#page-28-4) [2-6](#page-29-7) [by serial command 3-5](#page-58-1)* [Polling Reset A-16](#page-89-2) Postamble*[by menu selection 2-5,](#page-28-2) [2-8](#page-31-1) [by serial command 3-7](#page-60-6)* [Power LED A-4](#page-77-3) [power supplies 1-6](#page-13-2) [Power Supply Requirements A-4](#page-77-4)

Preamble*[by menu selection 2-5,](#page-28-2) [2-8](#page-31-2) [by serial command 3-6](#page-59-0)* [Product Approvals.](#page-5-0) *See Approvals* [Program Management Operational Com](#page-70-4)mands 4-3Protocol*[by menu selection 2-5,](#page-28-2) [2-6](#page-29-0) [by serial command 3-5](#page-58-0) [listing A-2](#page-75-14)*

## **Q**

[Quiet Zones 2-19](#page-42-5)

### **R**

[Range 1-11](#page-18-5) [Raster Height A-2](#page-75-15) [Raster Image A-2](#page-75-16) Read Cycle *[definition A-21](#page-94-0)[triggered by object detector 1-14](#page-21-1)* [Read Range 1-3](#page-10-1) Read Rate Test*[operational command \(enter/exit\) 4-5](#page-72-3) [procedure 1-10](#page-17-0) [troubleshooting A-10](#page-83-0)* Relay Driver *[by menu selection 2-26,](#page-49-1) [2-28](#page-51-6) [by serial command 3-13](#page-66-1) [See also Host Relay Driver Pulse](#page-70-1)* Relay Polarity *[by menu selection 2-26,](#page-49-1) [2-29](#page-52-1) [by serial command 3-13](#page-66-2)* Relay Pulse Width *[by menu selection 2-26,](#page-49-2) [2-29](#page-52-2) [by serial command 3-13](#page-66-3)* [Response Timeout 2-9](#page-32-4) *[by serial command 3-7](#page-60-4)* [RS-232 A-14](#page-87-2)RS-422*[by menu selection 2-10](#page-33-0) [by serial command 3-8](#page-61-0)*

*[definition A-14](#page-87-3)*RS-485*[definition A-14](#page-87-4)[See also Multidrop](#page-87-4)*

## **S**

[Safety Class A-2](#page-75-17) [Safety Labels viii](#page-7-0) Saving Configuration Changes *[by menu selection 2-4](#page-27-3) [by serial command 4-3](#page-70-5)* [Scan Rate 1-5,](#page-12-4) [A-2,](#page-75-18) [A-21](#page-94-1) Scan Width*[adjustment 1-11](#page-18-6) [definition 1-5](#page-12-5)[per read range 1-3](#page-10-1)* [Scan width A-3](#page-76-8)[Scanning Parameters A-2](#page-75-19) [Scanning System 1-2](#page-9-0) [Select Character A-18](#page-91-3)[Select Reset A-17](#page-90-1)Separator Character *[by menu selection 2-20,](#page-43-4) [2-24](#page-47-0) [by serial command 3-11](#page-64-5)* Serial Commands*[concatenating \(adding together\) 3-4](#page-57-1) [configuration commands 3-2,](#page-55-0) [3-5–](#page-58-0)[3-13](#page-66-0) [format 3-3](#page-56-0)[initializing changes 3-4](#page-57-2) [loss of communications/defaulting 3-4](#page-57-0) [operational commands ??–4-6](#page-73-0) [saving changes 3-4](#page-57-2)* Serial Data*[by menu selection 2-11,](#page-34-3) [2-12](#page-35-4) [by serial command 3-8](#page-61-9)* Serial Data & Edge *[by menu selection 2-11,](#page-34-3) [2-12](#page-35-5) [by serial command 3-8](#page-61-10)* Serial Trigger Character *[by menu selection 2-11,](#page-34-2) [2-15](#page-38-1) [by serial command 3-8](#page-61-11)* [Shielding](#page-23-2)[1](#page-23-2)[-](#page-77-4)[16](#page-23-2)

*I-5*

### *Index*

[Skew 1-9,](#page-16-2) [A-3](#page-76-9) [Software Part Number \(display\) 4-5](#page-72-4) Software Reset [4-3](#page-70-6)[Spaces \(as characters\) 2-4](#page-27-5) [Specifications A-2–](#page-75-20)[A-4](#page-77-2) [Specular Reflection 1-9](#page-16-3) Start & Stop Match *[by menu selection 2-20,](#page-43-3) [2-22](#page-45-4) [by serial command 3-10](#page-63-4)* Start & Stop Output *[by menu selection 2-20,](#page-43-3) [2-22](#page-45-5) [by serial command 3-10](#page-63-4)* [Status LED A-4](#page-77-5)[Status Lights A-4](#page-77-6) [Status Operational Commands 4-5](#page-72-5) [Stop Bits A-2](#page-75-21) *[by menu selection 2-5,](#page-28-0) [2-9](#page-32-5) [by serial command 3-7](#page-60-7)* **Supplementals** *[by menu selection 2-20,](#page-43-4) [2-24](#page-47-1) [by serial command 3-11](#page-64-6)* [System Setup 1-2](#page-9-0)

## **T**

[Terminal Communications 2-1](#page-24-0)[Test Operational Commands 4-5](#page-72-6) [Test.](#page-17-1) *See Read Rate Test*[Tilt 1-9](#page-16-4)Timeout & New Trigger *[by menu selection 2-11,](#page-34-6) [2-14](#page-37-2) [by serial command 3-8](#page-61-12)* Timeout (end of read cycle option) *[by menu selection 2-11,](#page-34-6) [2-14](#page-37-3) [by serial command 3-8](#page-61-13)* Timeout in 10 ms incs*[by menu selection 2-11,](#page-34-4) [2-15](#page-38-2) [by serial command 3-8](#page-61-14)* [Trigger Counter Commands 4-4](#page-71-10) [Trigger Filter Timing Value 3-4](#page-57-3) Triggering Mode *[by menu selection 2-11,](#page-34-4) [2-11–](#page-34-7)[2-13](#page-36-0) [by serial command 3-8](#page-61-15)*

Troubleshooting *[operational tips 1-15](#page-22-0) [table A-9–](#page-82-1)[A-10](#page-83-1)*

## **U**

[Universal Stand A-12](#page-85-0)UPC/EAN*[by serial command 3-11](#page-64-7) [definition A-13](#page-86-5)[EAN \(by menu selection\) 2-20,](#page-43-4) [2-24](#page-47-2) [UPC \(by menu selection\) 2-20,](#page-43-2) [2-24](#page-47-3)* User Defined*[by menu selection 2-5,](#page-28-5) [2-7](#page-30-2) [by serial command 3-5](#page-58-1)* User Defined Multidrop *[by menu selection 2-5,](#page-28-5) [2-7](#page-30-3) [by serial command 3-5](#page-58-1)* User Outputs *[by menu selection 2-26–](#page-49-3)[2-29](#page-52-0) [by serial command 3-12–](#page-65-4)[3-13](#page-66-0) [menu structure 2-26](#page-49-4)[See also Beeper, Beeper Volume,](#page-49-5)  Beeper Speed, Full Screens, New Master Pin, Laser On/Off, Clock Speed, Relay Driver, Relay Polarity, Relay Pulse Width, Command Start Character*

### **W**

[Warning Summary vii](#page-6-1) [Warranty Information ii](#page-1-0) When to Output *[by menu selection 2-11,](#page-34-2) [2-16](#page-39-0) [by serial command 3-9](#page-62-1)*